## **DVD/CD-Player Lettore DVD/CD Lecteur de DVD/CD DVD/CD-speler DVD/CD-spelare DVD/CD-afspiller**

Bedienungsanleitung Istruzioni per l'uso Mode d'emploi Gebruiksaanwijzing Bruksanvisning Kortfattet betjeningsvejledning

## Model No. **DVD-S47**

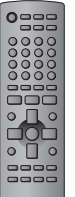

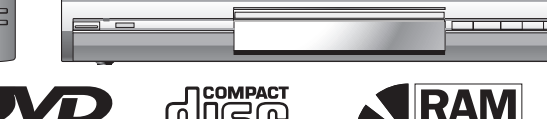

**AUDIO/VIDEO** 

# **DIGITAL VIDEO**

## *Verehrter Kunde*

Wir danken Ihnen für den Kauf dieses Produkts. Um optimale Leistung und Sicherheit zu gewährleisten, lesen Sie bitte diese Anleitung aufmerksam durch, bevor Sie dieses Produkt anschließen, betreiben oder einstellen. Bitte bewahren Sie diese Anleitung für späteres Nachschlagen auf.

## *Caro Cliente*

Grazie per l'acquisto di questo prodotto. Per le sue prestazioni ottimali e per la sicurezza, si consiglia di leggere attentamente queste istruzioni prima di collegare, far funzionare o regolare questo prodotto. Conservare poi questo manuale per riferimenti futuri.

## *Cher client*

Merci d'avoir fait l'achat de cet appareil. Pour en tirer une performance optimale et par mesure de sécurité, veuillez lire attentivement le présent mode d'emploi avant de brancher, d'utiliser ou de régler cet appareil. Veuillez conserver ce mode d'emploi pour consultation ultérieure.

## *Geachte klant*

Dank u voor de aanschaf van dit product. Om optimale prestaties en een veilig gebruik te verzekeren, dient u deze gebruiksaanwijzing volledig door te lezen voordat u dit product aansluit, bedient of afstelt. Bewaar deze gebruiksaanwijzing voor latere naslag.

## *Kära kund*

Tack för inköpet av denna produkt. För optimala prestanda och säkerhet ber vi dig läsa igenom denna bruksanvisning noggrant innan du utför några anslutningar, börjar använda eller justera produkten. Spara bruksanvisningen för framtida referens.

## *Kære kunde*

EG

Tak fordi du har købt dette produkt. Læs venligst denne brugsvejledning omhyggeligt, inden du tilslutter, betjener eller indstiller dette produkt, således at optimal ydelse og sikkerhed opnås. Gem denne brugsvejledning til fremtidig brug.

# **Panasonic**

Der Player kann DVD-Videodiscs wiedergeben, die mit den Symbolen **"2"** oder **"ALL"** gekennzeichnet sind.

Con questo lettore si possono utilizzare i DVD video marcati con le etichette contenenti il numero regionale

Ce lecteur fait la lecture des DVD-Vidéo dont l'étiquette porte le code de zone **"2"** ou **"ALL"**.

Deze speler kan DVD-Video discs met een label waarop de regiocode **"2"** of **"ALL"** staat vermeld

Spelaren kan spela av DVD-video märkta med etiketter för regionsnummer **"2"** eller **"ALL"**.

Afspilleren kan afspille DVD-Video, som er forsynet med etiketter, som indeholder regionsnummeret **"2"**

**Regionalcode**

**"2"** o **"ALL"**.

**Code de zone**

**Regiocode**

**Regionsnummer**

**Regionsnummer**

weergeven.

eller **"ALL"**.

**Numero regionale**

**Denne opsætningsguide giver enkle beskrivelser af** 

2 **ALL** 

**35**

**grundlæggende operationer.**

## RQT7249-1D

#### **WARNUNG!**

**DIESES PRODUKT ERZEUGT LASERSTRAHLUNG. DURCHFÜHRUNG ANDERER VORGÄNGE ALS DER HIER ANGEGEBENEN KANN ZU GEFÄHRLICHER STRAHLUNG FÜHREN.**

**REPARATUREN DÜRFEN NUR VON QUALIFIZIERTEM FACHPERSONAL DURCHGEFÜHRT WERDEN.**

#### **WARNUNG:**

**ZUR REDUZIERUNG DER GEFAHR VON BRAND, ELEKTRISCHEM SCHLAG UND BESCHÄDIGUNG IST DIESES GERÄT SORGFÄLTIG VOR NÄSSE, FEUCHTIGKEIT, SPRITZ-UND TROPFWASSER ZU SCHÜTZEN; STELLEN SIE KEINE FLÜSSIGKEITEN ENTHALTENDEN BEHÄLTER, Z.B. BLUMENVASEN, AUF DAS GERÄT.**

#### **WARNUNG!**

- ≥**UM AUSREICHENDE BELÜFTUNG ZU GEWÄHRLEISTEN, DARF DIESES GERÄT NICHT IN EINEM BÜCHERREGAL, EINBAUSCHRANK ODER EINEM SONSTIGEN ENGEN RAUM INSTALLIERT ODER AUFGESTELLT WERDEN. SORGEN SIE DAFÜR, DASS DER BELÜFTUNGSZUSTAND NICHT DURCH VORHÄNGE ODER ANDERE MATERIALIEN BEHINDERT WIRD, UM STROMSCHLAG- ODER FEUERGEFAHR DURCH ÜBERHITZUNG ZU VERMEIDEN.**
- ≥**ACHTEN SIE DARAUF, DIE ENTLÜFTUNGSSCHLITZE DES GERÄTES NICHT DURCH GEGENSTÄNDE AUS PAPIER ODER STOFF ZU BLOCKIEREN, Z.B. ZEITUNGEN, TISCHDECKEN UND VORHÄNGE.**
- ≥**STELLEN SIE KEINE QUELLEN OFFENER FLAMMEN, Z.B. BRENNENDE KERZEN, AUF DAS GERÄT.**
- ≥**BEACHTEN SIE BEI DER ENTSORGUNG VERBRAUCHTER BATTERIEN DIE EINSCHLÄGIGEN UMWELTSCHUTZBESTIMMUNGEN.**

DIESES GERÄT IST FÜR DEN BETRIEB IN LÄNDERN MIT GEMÄSSIGTEM KLIMA BESTIMMT.

Dieses Gerät kann beim Betrieb Hochfrequenzstörungen auffangen, die von einem in der Nähe verwendeten Handy verursacht werden. Falls eine solche Störbeeinflussung festgestellt wird, sollte das Handy in größerer Entfernung von diesem Gerät betrieben werden.

Das Gerät sollte in der Nähe der Netzsteckdose so aufgestellt werden, dass im Störungsfall jederzeit ein unbehinderter Zugang zum Netzstecker gewährleistet ist.

## **Inhaltsverzeichnis**

#### **Vor der Inbetriebnahme**

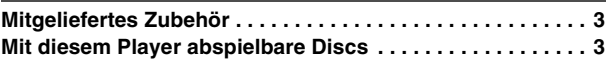

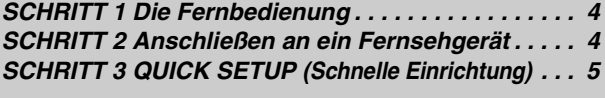

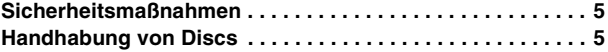

#### **Bedienung**

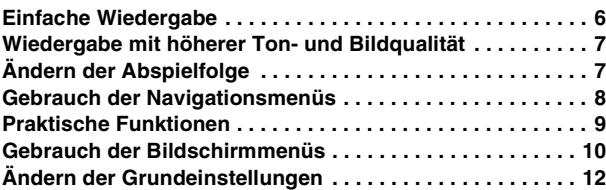

#### **Referenz**

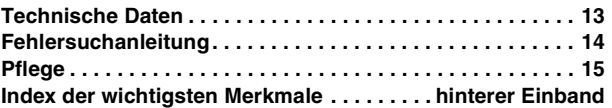

## **Mitgeliefertes Zubehör**

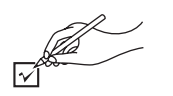

Bitte beziehen Sie sich bei der Bestellung von Ersatzteilen auf die in Klammern gesetzten Teilenummern.

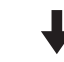

- ∏ 1 Fernbedienung (EUR7631010)
- ∏ 1 Netzkabel
- ∏ 1 Audio/Video-Kabel

#### ∏ 2 Batterien für Fernbedienung

#### **Hinweis**

Das mitgelieferte Netzkabel ist nur für den Einsatz mit diesem Gerät vorgesehen. Verwenden Sie es nicht mit anderen Geräten.

## **Mit diesem Player abspielbare Discs**

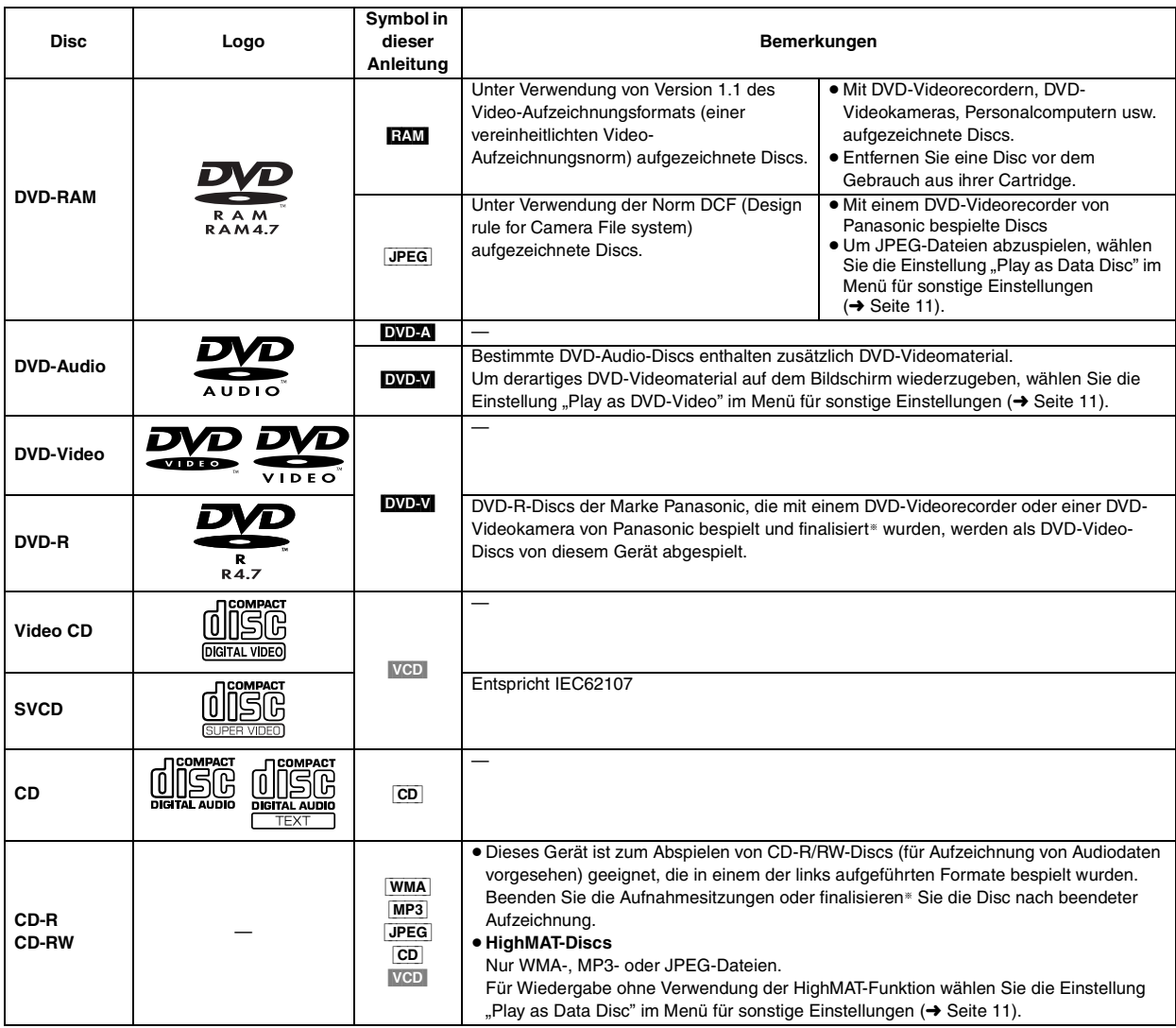

§Bei der Finalisierung handelt es sich um ein Verfahren, das eine Wiedergabe der Disc mit kompatiblen Geräten ermöglicht. ≥Je nach Disc-Typ und Zustand der Aufzeichnung kann es vorkommen, dass nicht alle oben aufgelisteten Discs mit diesem Gerät abgespielt werden können.

#### ∫ **Nicht abspielbare Discs**

Discs der Formate DVD-ROM, CD-ROM, CDV, CD-G, DVD+R, + RW, DVD-RW, SACD, Divx Video Disc und Photo-CD, DVD-RAM-Discs, die nicht aus ihrer Cartridge entfernt werden können, 2,6-GB- und 5,2-GB-DVD-RAM-Discs sowie im Handel als "Chaoji VCD" vertriebene Discs, einschließlich CVD-, DVCD- und SVCD-Discs, die nicht der Norm IEC62107 entsprechen.

#### ■ Audioformat von DVDs

Discs, die mit den rechts abgebildeten Symbolen gekennzeichnet sind, können stereophon abgespielt werden.

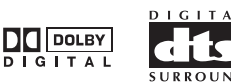

HighMAT™ und das HighMAT-Logo sind Warenzeichen oder eingetragene Warenzeichen der Microsoft Corporation in den Vereinigten Staaten und/oder in anderen Ländern.

RQT7249

RQT7249

## *SCHRITT 1* **Die Fernbedienung**

- Batterien 
 Batterien

 Batterien

 Batterien

 Batterien

 Batterien

 Batterien

 Batterien

 Batterien

 Batterien  **Batterien** Batterien

 Batterien

 Batterien

 Batterien

 Batterien

 Batterien  $-$ ) mit denen der Fernbedienung übereinstimmen.
- **R6/LR6, AA, UM-3**
- Keine Akkus verwenden.
	- ≥Verbrauchte Batterien sachgerecht entsorgen.
	- **Unterlassen Sie:**
	- gleichzeitige Verwendung von alten und neuen **Batterien**
	- gleichzeitige Verwendung unterschiedlicher Batterietypen.
	- Aussetzung zu Wärme oder offenen Flammen.
	- ≥Zerlegen oder Kurzschließen.
	- ≥Laden von Alkali- oder Manganbatterien.
	- ≥Verwendung von Batterien, deren Mantel sich teilweise abgelöst hat.

Unsachgemäße Handhabung von Batterien kann zu Auslaufen von Elektrolyt führen, was eine Beschädigung von Gegenständen durch Kontakt mit

der Flüssigkeit sowie Brand zur Folge haben kann. Nehmen Sie die Batterien heraus, wenn die Fernbedienung längere Zeit nicht benutzt werden soll.

Lagern Sie die Batterien an einem kühlen, dunklen Ort.

#### ∫ **Gebrauch**

Richten Sie den Geber der Fernbedienung innerhalb eines maximalen Abstands von 7 Metern direkt vor dem Gerät auf den Fernbedienungssignal-Sensor an der Frontplatte, wobei Hindernisse auf dem Übertragungsweg zu vermeiden sind.

## *SCHRITT 2* **Anschließen an ein Fernsehgerät**

- ≥Stellen Sie den DVD-Player nicht auf Verstärker oder Geräte, die heiß werden können. Die Wärme kann den DVD-Player beschädigen.
- ≥**Stellen Sie den Anschluss nicht indirekt über einen Videorecorder her.** Eine Kopierschutzvorrichtung kann dazu führen, dass das Bild nicht einwandfrei angezeigt wird.
- ≥Schalten Sie alle Geräte aus, bevor Sie irgendwelche Anschlüsse herstellen, und schlagen Sie auch in den Bedienungsanleitungen der anderen Geräte nach.
- ≥Verbinden Sie die Buchsen entsprechend der Farbcodierung.

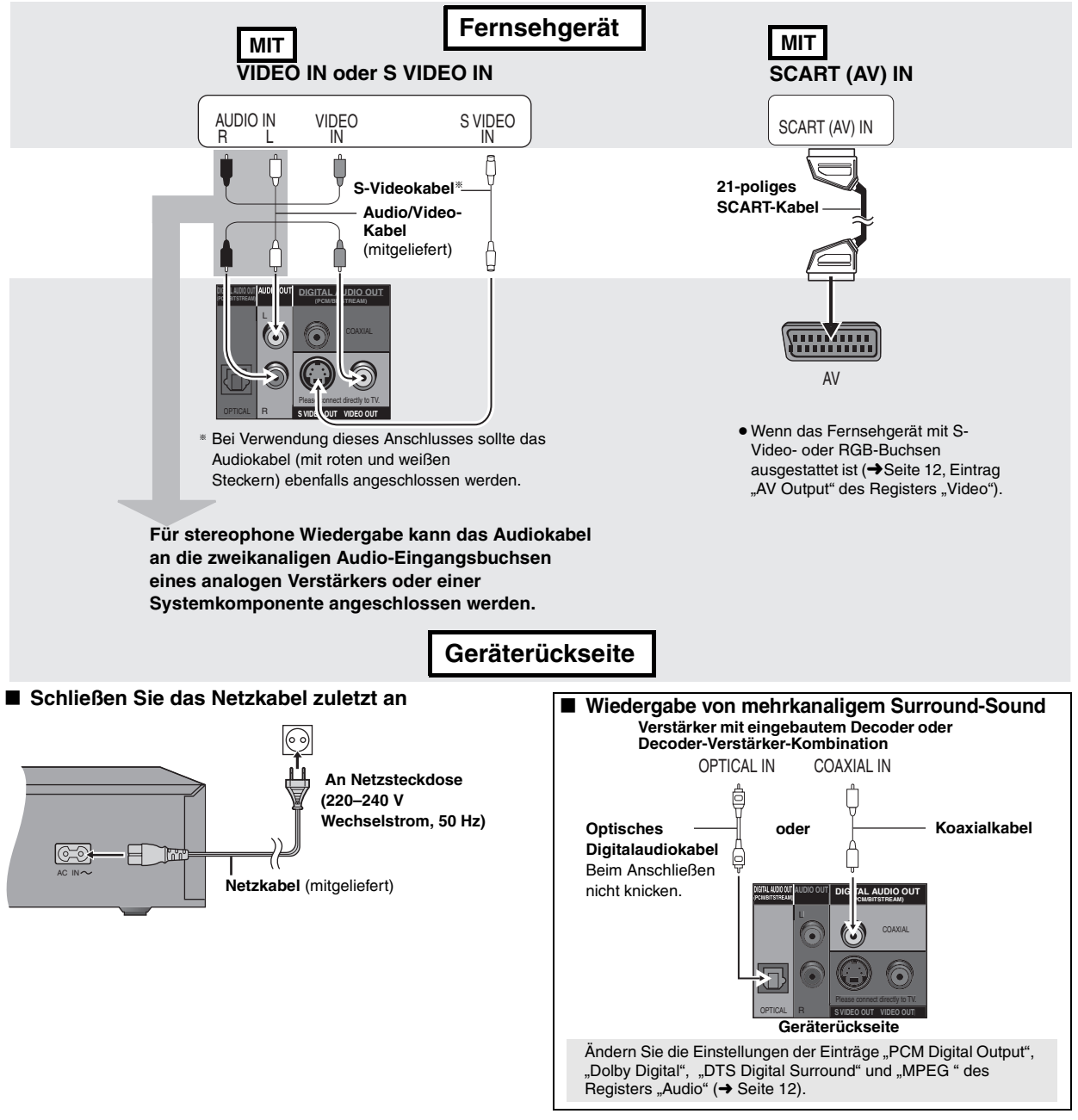

**HOSLINE** 

RQT7249

## *SCHRITT 3* **QUICK SETUP (Schnelle Einrichtung)**

Schalten Sie das Fernsehgerät ein, und stellen Sie es auf den richtigen Videoeingang ein.

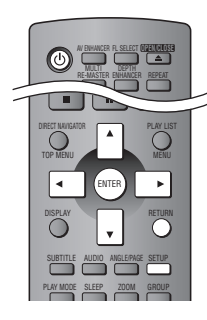

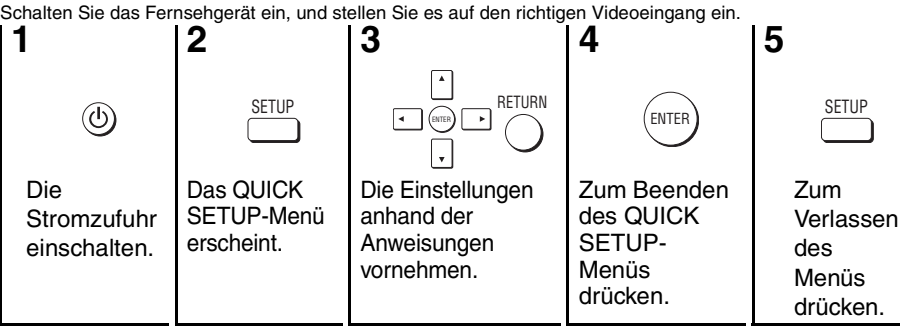

#### **Späteres Ändern dieser Einstellungen**

Wählen Sie "QUICK SETUP" in der Registerseite "Others" aus (→ Seite 12).

## **Sicherheitsmaßnahmen**

#### **Aufstellung**

 Stellen Sie den Player auf einer ebenen Fläche auf, die nicht direktem Sonnenlicht, hohen Temperaturen, hoher Luftfeuchtigkeit und starken Vibrationen ausgesetzt ist. Diese Bedingungen können das Gehäuse und andere Teile beschädigen und somit die Lebensdauer des Gerätes verkürzen. Stellen Sie keine schweren Gegenstände auf das Gerät.

#### **Spannung**

 Verwenden Sie keine Hochspannungs-Stromquellen. Diese können das Gerät überlasten und einen Brand verursachen. Verwenden Sie keine Gleichstromquelle. Überprüfen Sie die Stromquelle sorgfältig, wenn Sie das Gerät in einem Schiff oder an einem anderen Ort benutzen, an dem Gleichstrom verwendet wird.

#### **Schutz des Netzkabels**

 Vergewissern Sie sich, dass das Netzkabel korrekt angeschlossen und unbeschädigt ist. Schlechter Anschluss und Beschädigung des Kabels können einen Brand oder elektrischen Schlag verursachen. Vermeiden Sie Ziehen, Knicken oder Belasten des Kabels mit schweren Gegenständen.

 Fassen Sie den Stecker beim Abziehen des Kabels an. Ziehen am Kabel kann einen elektrischen Schlag verursachen. Fassen Sie den Stecker nicht mit nassen Händen an. Es kann sonst zu einem elektrischen Schlag kommen.

#### **Fremdkörper**

 Lassen Sie keine Metallgegenstände in das Gerät fallen. Es kann sonst zu einem elektrischen Schlag oder einer Funktionsstörung kommen.

 Achten Sie darauf, dass keine Flüssigkeiten in das Gerät eindringen. Es kann sonst zu einem elektrischen Schlag oder einer Funktionsstörung kommen. Sollte dies geschehen, trennen Sie das Gerät unverzüglich vom Stromnetz, und kontaktieren Sie Ihren Händler.

 Sprühen Sie keine Insektensprays auf oder in das Gerät. Diese enthalten brennbare Gase, die sich beim Sprühen in das Gerät entzünden können.

#### **Wartung**

 Versuchen Sie nicht, das Gerät selbst zu reparieren. Falls Tonstörungen auftreten, Anzeigen nicht aufleuchten, Rauch austritt, oder ein anderes Problem auftritt, das nicht in dieser Bedienungsanleitung behandelt wird, ziehen Sie das Netzkabel ab, und kontaktieren Sie Ihren Händler oder eine autorisierte Kundendienststelle. Es kann zu einem elektrischen Schlag oder einer Beschädigung des Gerätes kommen, falls das Gerät von unqualifizierten Personen repariert, zerlegt oder rekonstruiert wird.

 Verlängern Sie die Lebensdauer, indem Sie das Gerät von der Stromquelle trennen, wenn es längere Zeit nicht benutzt werden soll.

### **Handhabung von Discs**

#### ∫ **Reinigen von Discs**

- DVD-A DVD-V VCD CD
- Entfernen Sie Schmutzflecken mit einem feuchten Tuch von

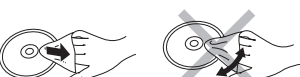

#### der Disc, und reiben Sie

anschließend mit einem trockenen Tuch nach.

#### RAM DVD-R

- ≥Verwenden Sie den separat erhältlich DVD-RAM/PD-Disc-Reiniger (LF-K200DCA1, wo lieferbar) zum Reinigen der Disc.
- ≥Verwenden Sie auf keinen Fall Tücher oder Reiniger für CDs usw.

#### ∫ **Vorsichtshinweise zur Handhabung**

- ≥Befestigen Sie keinerlei Etiketten oder Aufkleber an Discs (dies kann ein Verwellen der Disc verursachen, wodurch sie unbrauchbar gemacht wird)
- ≥Beschriften Sie die Etikettenseite einer Disc nicht mit einem Kugelschreiber oder anderen Schreibutensilien.
- ≥Verwenden Sie keine Schallplatten-Reinigungssprays, Benzin, Verdünner, Antistatikflüssigkeiten oder andere Lösungsmittel.
- ≥Verwenden Sie keine kratzfesten Schutzhüllen oder Abdeckungen.
- ≥Vermeiden Sie einen Gebrauch der folgenden Arten von Discs:
- Discs, auf denen Klebstoff unter einem Klebestreifen ausgetreten ist oder sich Klebstoffreste von abgezogenen Aufklebern befinden (Leih-Discs usw).
- Stark verwellte oder gesprungene Discs.
- Unregelmäßig geformte (z.B. herzförmige, achteckige usw.) Discs

In Lizenz von Dolby Laboratories hergestellt. "Dolby" und das Doppel-D-Symbol sind Warenzeichen der Dolby Laboratories.

Bei "DTS" und "DTS  $2.0 +$  Digital Out" handelt es sich um Warenzeichen von Digital Theater Systems, Inc.

Dieses Produkt ist mit einer Urheberschutz-Vorrichtung ausgestattet, deren Technologie durch US-Patente und geistige Eigentumsrechte im Besitz von Macrovision Corporation und anderen Inhabern von Urheberrechten geschützt ist. Der Gebrauch dieser Urheberschutz-Vorrichtung muss durch Macrovision Corporation genehmigt werden und ist ausschließlich für die private Nutzung vorgesehen, sofern dem Benutzer keine weitergehende Genehmigung von Macrovision Corporation erteilt worden ist. Untersuchungen dieses Gerätes zum Zweck eines unbefugten Nachbaus und Zerlegens sind untersagt.

MPEG Layer-3 Audio-Dekodierungstechnologie mit Lizenz von Fraunhofer IIS und Thomson Multimedia.

Windows Media und das Windows Logo sind Warenzeichen oder eingetragene Warenzeichen von Microsoft Corporation in den USA und/oder anderen Ländern.

WMA ist ein Kompressionsformat, das von Microsoft Corporation entwickelt wurde. Es erreicht die gleiche Klangqualität wie MP3 mit einer kleineren Dateigröße als MP3.

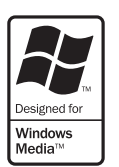

RQT7249

RQT7249

## **Einfache Wiedergabe**

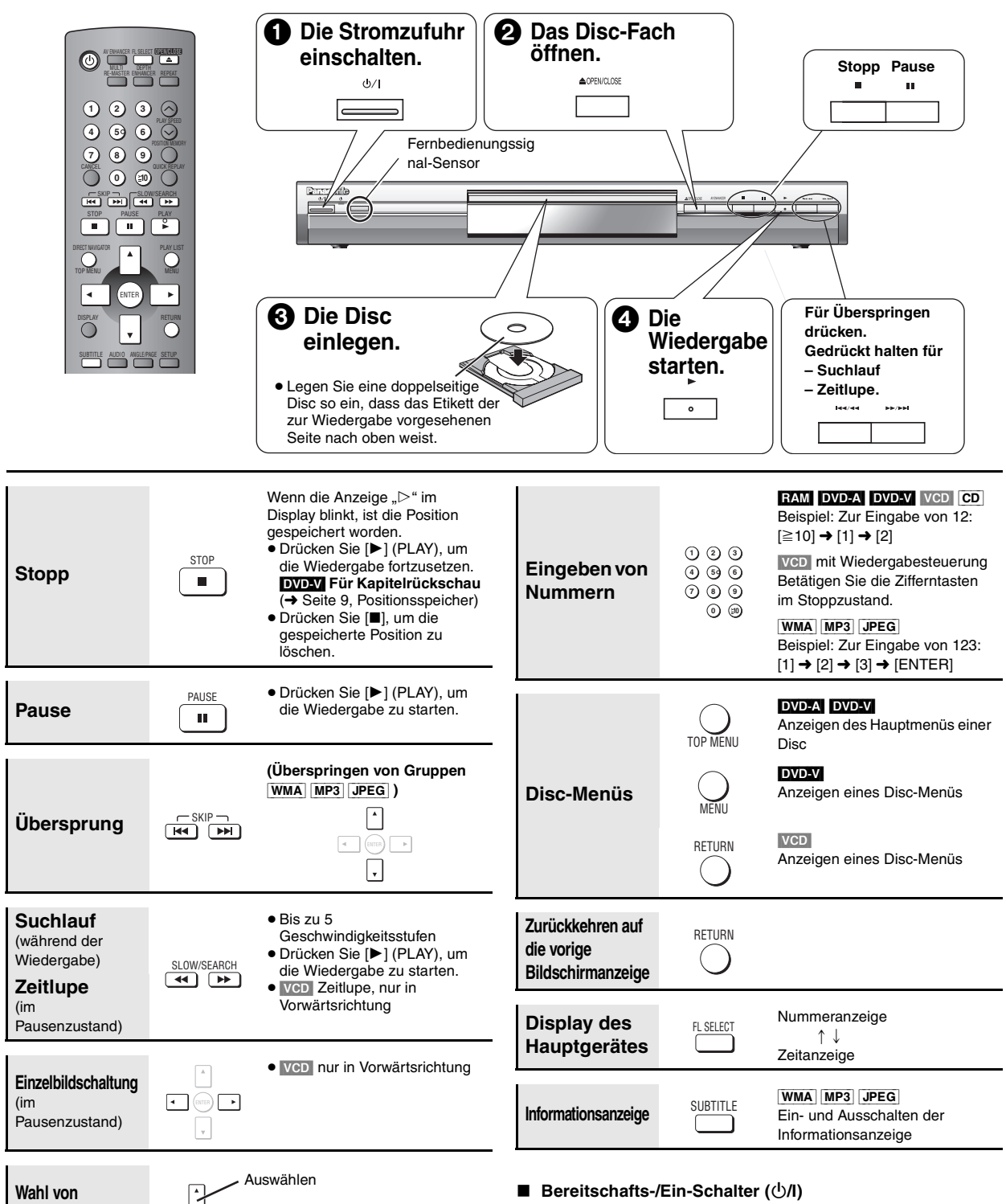

Drücken Sie diesen Schalter, um das Gerät aus dem Bereitschaftszustand einzuschalten und umgekehrt. Auch im Bereitschaftsmodus verbraucht das Gerät etwas Strom.

#### **Bereitschafts-/Einschaltanzeige (**Í**)**

Wenn das Gerät an eine Netzsteckdose angeschlossen ist, leuchtet diese Anzeige im Bereitschaftszustand und erlischt beim Einschalten des Gerätes.

**Hinweis** ≥Die Anzeige "D.MIX" im Display weist darauf hin, dass eine mehrkanlige

**Einträgen der Bildschirmmenüs**

Tonspur auf zwei Kanäle heruntergemischt werden kann. ≥Die Disc rotiert weiter, während Menüs angezeigt werden. Drücken Sie [∫] nach beendeter Wiedergabe, um den Motor des Players und Ihren Fernsehschirm zu schonen.

Registrieren

ENTER

Falls ein Problem bei der Bedienung auftritt, schlagen Sie bitte im Abschnitt "Fehlersuchanleitung" nach (→ Seite 14, 15).

## **Wiedergabe mit höherer Ton- und Bildqualität**

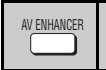

#### **AV Enhancer-Funktion**

Mit Hilfe dieser Funktion können Sie das Gerät durch einfaches Drücken einer einzigen Taste automatisch den Disc-Typ ermitteln und die optimalen Audio- und Videoeinstellungen herstellen lassen.

#### **Betätigen Sie [AV ENHANCER] zur Wahl**  von "On".

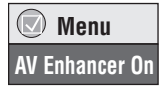

Bei aktivierter AV Enhancer-Funktion können die unten aufgelisteten Einstellungen nicht geändert werden.

**Audio-Einstellungen:**

Multi Re-master-Funktion (→ unten), Advanced Surround (→ Seite 11), Dialogue Enhancer (→ Seite 11) **Video-Einstellungen:**

Picture Mode (→ Seite 11)

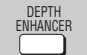

#### **Tiefenerweiterung**

Sie können grobes Hintergrundrauschen reduzieren, um ein stärkeres Tiefengefühl zu erhalten.

#### **Betätigen Sie [DEPTH ENHANCER] zur Wahl einer Einstellung zwischen "0" und "+4".**

#### **Depth Enhancer 0**

≥Bei Verwendung von Cinema1 oder 2 steht diese Funktion nicht zur Verfügung (➜ Seite 11, Picture Mode).

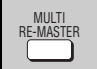

## **Multi Re-master-Funktion**

**RAM** DVD-V (nur mit einer Abtastfrequenz von 48 kHz bespielte Discs) [DVD-A](Nur mit einer Abtastfrequenz von 44,1 kHz oder 48 kHz bespielte Discs)

[VCD] [CD]

Diese Funktion liefert einen natürlicheren Klang, indem die Signale der höheren Frequenzen, die nicht auf der Disc aufgezeichnet sind, hinzugefügt werden.

[WMA] [MP3] (Nur mit einer anderen Abtastfrequenz als 8 kHz, 16 kHz oder 32 kHz bespielte Discs)

Diese Funktion reproduziert die während der Aufnahme verloren gegangenen Frequenzen, um einen Klang zu erzeugen, der näher an den Originalklang herankommt.

#### **Betätigen Sie [MULTI RE-MASTER] zur**  Wahl von "1", "2" oder "3".

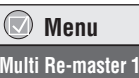

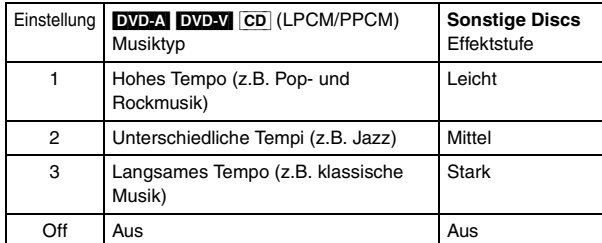

≥Die tatsächliche Abtastfrequenz des Ausgangssignals hängt von der Einstellung des Eintrags "PCM Digital Output" des Registers "Audio" ab  $(\rightarrow$  Seite 12).

Je nach Zustand der Disc-Aufzeichnung stehen u.U. nicht alle oben aufgeführten Funktionen zur Verfügung.

## **Ändern der Abspielfolge**

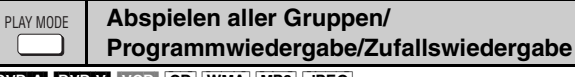

DVD-A DVD-V VCD CD WMA MP3 JPEG

#### **Betätigen Sie im Stoppzustand [PLAY MODE].**

#### Mit jedem Drücken der Taste:

Abspielen aller Gruppen (DVD-A) → Programmwiedergabe → Zufallswiedergabe - Aus (normale Wiedergabe).

- ≥ Um Zufalls- und Programmwiedergabe zu verwenden, muss HighMAT-Disc-Wiedergabe deaktiviert werden. Wählen Sie die Einstellung "Play as Data Disc" im Menü für sonstige Einstellungen (➜ Seite 11).
- Abspielen aller Gruppen **Drücken Sie [▶] (PLAY).**

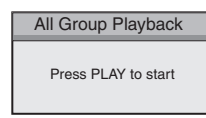

**Choose a title and chapter. No. Time Title Chapter**

**1**1

**Play Clear Clear all**

#### ∫ **Programmwiedergabe (bis zu 32 Einheiten)**

**1 Betätigen Sie die Zifferntasten zur Wahl der gewünschten Einheiten, (**[WMA] [MP3] [JPEG] **und drücken Sie dann [ENTER]).**

Wiederholen Sie diesen Schritt, um weitere Einheiten zu programmieren.

**2 Drücken Sie [**1**] (PLAY).**

**Wahl aller Einheiten (auf der Disc bzw. im Titel oder in der Gruppe)** Drücken Sie zunächst [ENTER], betätigen Sie dann [▲ ▼] zur Wahl von "ALL", und drücken Sie anschließend erneut [ENTER], um die Auswahl zu registrieren.

#### **Ändern des Programms**

Betätigen Sie [▲ ▼] zur Wahl einer Einheit.

–Um eine Einheit zu ändern, wiederholen Sie Schritt 1.

- –Um eine Einheit aus der Programmfolge zu löschen, drücken Sie [CANCEL] (oder wählen Sie "Clear" aus, und drücken Sie dann [ENTER]).
- ≥Betätigen Sie [ANGLE/PAGE] um jeweils 8 Zeilen zu überspringen.

#### **Löschen des kompletten Programms**

Wählen Sie "Clear all" aus, und drücken Sie dann [ENTER]. Das Programm wird auch dann vollständig gelöscht, wenn das Gerät ausgeschaltet oder das Disc-Fach geöffnet wird.

#### ∫ **Zufallswiedergabe**

#### **Beigniel: <b>[NV**]

**1 (**[DVD-A] [DVD-V] [WMA] [MP3] [JPEG]**) Wählen Sie eine Gruppe (**[WMA] [MP3] [JPEG] **und drücken Sie dann [ENTER]) oder einen Titel mit Hilfe der Zifferntasten aus.**

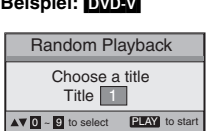

**2 Drücken Sie [**1**] (PLAY).**

#### **Verlassen der Betriebsart für Abspielen aller Gruppen, Programmoder Zufallswiedergabe**

Betätigen Sie im Stoppzustand mehrmals [PLAY MODE].

#### **Wiederholwiedergabe**

(Nur wenn die verstrichene Spielzeit einer Disc angezeigt werden kann [JPEG]: Diese Funktion steht für den gesamten Inhalt von JPEG-Discs zur Verfügung.)

## **Betätigen Sie [REPEAT] zur Wahl der**

**Einheit, die wiederholt abgespielt werden soll.**

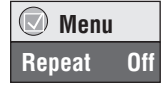

RQT7249

7

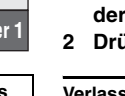

REPEAT

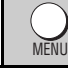

#### **Abspielen von Datendiscs** [WMA] [MP3] [JPEG] [CD] **(nur CD-Text)**

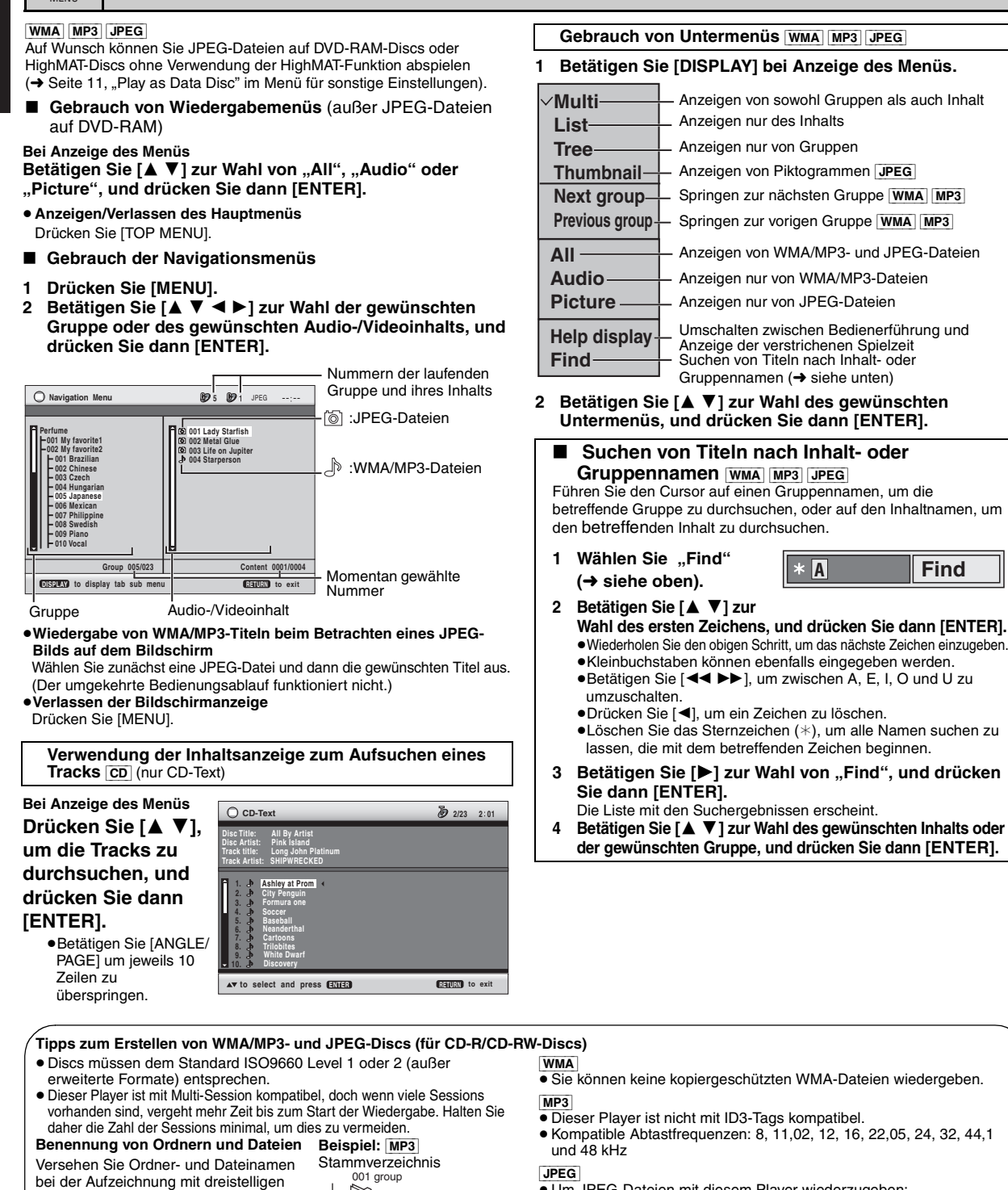

[JPEG]

002 group

001 track.mp3 002 track.mp3 003 track.mp3

001 track.mp3 002 track.mp3 003 track.mp3

001 track.mp3 002 track.mp3 003 track.mp3 004 track.mp3

 $\mathcal{L}^{\text{max}}$ 

003 group

┍

≥ Um JPEG-Dateien mit diesem Player wiederzugeben: – Nehmen Sie die Bilder mit einer Digitalkamera auf, die der Norm DCF (Design rule for Camera File system) Version 1.0 entspricht. Bestimmte Digitalkameras verfügen über Funktionen, die nicht von der Norm DCF Version 1.0 unterstützt werden, z.B. automatische Bilddrehung; der Gebrauch derartiger Funktionen führt u.U. dazu,

- dass die betreffenden Bilder nicht angezeigt werden können. Dateien dürfen nicht auf irgendeine Weise verändert oder unter einem anderen Namen abgespeichert werden.
- ≥ Dieses Gerät ist nicht zur Anzeige von Laufbildern, MOTION JPEG und ähnlichen Formaten, von Standbildern eines anderen Formats als JPEG (z.B. TIFF) oder zur Wiedergabe von Audiodaten imstande, die zu diesem Bildmaterial gehören.

RQT7249

RQT7249

Präfix-Nummern, um die gewünschte Wiedergabereihenfolge festzulegen (dies funktioniert manchmal nicht). Dateien müssen jeweils eine der folgenden Erweiterungen besitzen:

".JPG", ".jpg", ".JPEG" oder ".jpeg"

".WMA" oder ".wma" "MP3" oder ".mp3"

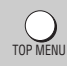

#### **Abspielen von HighMAT-Discs** WMA MP3 JPEG

#### **Bei Anzeige des Menüs**

#### **Wählen Sie die gewünschte Einheit anhand der Anweisungen aus, die auf dem Bildschirm erscheinen.**

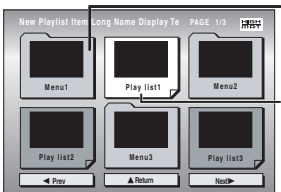

Menü: Führt zum nächsten Menü, das Playlisten oder ein weiteres Menü enthält Playliste: Die Wiedergabe beginnt

#### ≥**So ändern Sie den Menühintergrund** Betätigen Sie [DISPLAY].

Der Hintergrund wechselt auf den jeweils auf der Disc aufgezeichneten Hintergrund.

≥**Anzeigen/Verlassen des Hauptmenüs** Drücken Sie [TOP MENU].

#### ∫ **Auswahl aus einer Liste**

- **1 Drücken Sie [MENU].**
- **2 Drücken Sie zunächst [**2**], und betätigen Sie dann [**3 4**], um zwischen den Playlisten-, Gruppen- und Inhaltslisten-Anzeigen umzuschalten.**

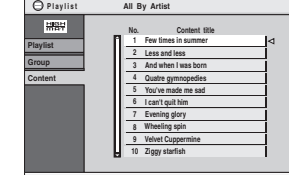

**3** Drücken Sie zunächst [▶], **betätigen Sie dann [▲**  $\blacktriangledown$ **]** 

DIRECT NAVIGATOR

PLAY LIST

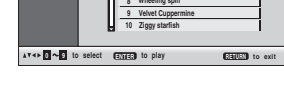

**zur Wahl der gewünschten** 

**Einheit, und drücken Sie anschließend [ENTER].** ≥Betätigen Sie [ANGLE/PAGE] um jeweils 10 Zeilen zu überspringen.

≥**Verlassen der Bildschirmanzeige**  Drücken Sie [MENU].

## **Abspielen eines Programms** [RAM]

#### **1 Drücken Sie [DIRECT NAVIGATOR].**

- ≥Namen erscheinen nur, wenn sie eingegeben worden sind.
- ≥Programm- und Discnamen können nicht geändert werden.
- **2 Betätigen Sie [**3 4**] oder die Zifferntasten zur Wahl des gewünschten Programms.**

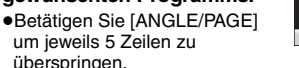

- überspringen. ≥**So wählen Sie eine 2-stellige Nummer**
- z.B. 23: [≧10] → [2] → [3]

≥Drücken Sie [1], um den Inhalt des betreffenden Programms anzuzeigen.

**Playlist**

### **Abspielen einer Playliste FAM**

(nur möglich, wenn die Disc eine Playliste enthält)

- **1 Drücken Sie [PLAY LIST]. 2 Betätigen Sie [**3 4**] oder die Zifferntasten zur Wahl der gewünschten Playliste.** ≥Betätigen Sie [ANGLE/PAGE] um jeweils 10 Zeilen zu überspringen. ≥**So wählen Sie eine 2-stellige** 
	- **Nummer**  $z.B. 23: [\geq 10]$  →  $[2]$  →  $[3]$
- **3 Drücken Sie [ENTER].**

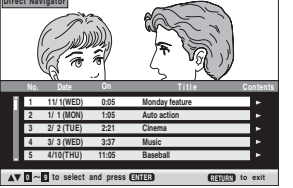

 **11/1 0:00:01 City Penguin 1/ 1 0:01:20 Ashley at Prom 2/ 2 1:10:04 Formula one 3/ 3 0:10:20 Soccer 4/10 0:00:01 Baseball**

 **4/11 0:00:01 City Penguin 4/ 15 0:01:10 Ashley at Prom 4/ 17 0:13:22 Formula one 4/ 20 0:05:30 Soccer 4/22 0:07:29 Baseball**

**No. Length T Date itle**

**to select and press <b>ENTER RETURN RETURN to exit** 

# PLAY SPEED

## **Ändern der Wiedergabegeschwindigkeit**

#### [RAM] [DVD-V]

#### **Drücken Sie [**W**, PLAY SPEED] oder [**X**, PLAY SPEED].**

**Praktische Funktionen**

–von  $\times$ 0,6 bis  $\times$ 1,4 (in 0,1-Schritten)

≥ Nach Änderung der Geschwindigkeit

- –Der Digitalausgang schaltet auf PCM-2ch um.
- –Die Abtastfrequenz 96 kHz wird in 48 kHz umgewandelt.

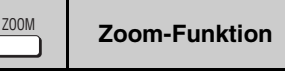

#### RAM DVD-V VCD

Diese Funktion erweitert ein Bild im Letterbox-Format, um den gesamten Bildschirm zu füllen.

#### **Betätigen Sie [ZOOM] zur Wahl des voreingestellten**  Bildseitenverhältnisses oder der Einstellung "Auto". (Just **Fit Zoom)**

#### **Feineinstellungen (Manual Zoom)**

Drücken Sie [◀▶].

 $-von \times 1,00$  bis  $\times 1,60$  (in 0,01-Schritten)

 $-von \times 1,60$  bis  $\times 2,00$  (in 0,02-Schritten)

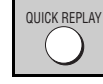

## **Sofortwiederholung**

(Nur wenn die verstrichene Spielzeit einer Disc angezeigt werden kann)

#### **Drücken Sie [QUICK REPLAY], um mehrere Sekunden an eine frühere Stelle zurückzuspringen.**

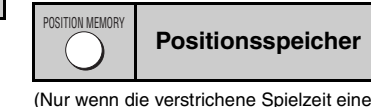

(Nur wenn die verstrichene Spielzeit einer Disc angezeigt werden kann [JPEG]: Diese Funktion steht für den gesamten Inhalt von JPEG-Discs zur Verfügung.)

Diese Position bleibt auch nach Ausschalten des Gerätes oder Auswechseln der Disc gespeichert.

#### **Drücken Sie [POSITION MEMORY].**

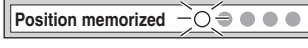

- ≥Positionen können für bis zu 5 Discs gespeichert werden.
- ≥Beim Einspeichern einer Position für die 6. Disc wird die jeweils älteste Position im Speicher überschrieben.

Beim Einschalten des Gerätes oder Einlegen der Disc blinkt die Anzeige ..  $\triangleright$ " im Display.

#### **Drücken Sie [**1**] (PLAY), um die Wiedergabe an der betreffenden Position zu starten.**

#### **Für Kapitelrückschau** [DVD-V]

Drücken Sie [1] (PLAY), während die unten abgebildete Meldung im Display erscheint.

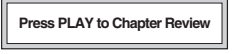

Drücken Sie [1] (PLAY) nicht, wenn Sie die Kapitelrückschau annullieren wollen.

**DVD-VR**  $\times$  0.9  $\blacktriangleright$ 

RQT7249

**RAT7249** 

9

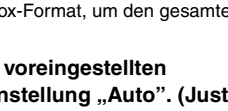

 **Menu Just Fit Zoom 1.00**

Außer **JPEG** 

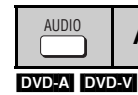

**PEUTSCH** 

#### **Audio**

[DVD-A] [DVD-V] (bei einer Disc mit mehreren Tonspuren) [RAM] [VCD]

**Betätigen Sie [AUDIO] zur Wahl der gewünschten Tonspur.**

RAM VCD Sie können diese Taste zur Wahl von I "B" oder "LR" betätigen.

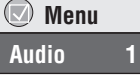

[DVD-V] (Karaoke-Discs)

Betätigen Sie [< Detation 2012] Betätigen Sie [< Detation 2012] Betätigen Sie [< Detation 2014] Betätigen Sie F "Off" für die Gesangsstimmen. Einzelheiten hierzu finden Sie in der Begleitliteratur der Disc.

#### **Signaltyp/Daten**

**SUBTITLE** 

LPCM/PPCM/**DD** Digital/DTS/MPEG: Signaltyp kHz (Abtastfrequenz)/bit/ch (Anzahl der Kanäle) Beispiel: 3/2 .1ch

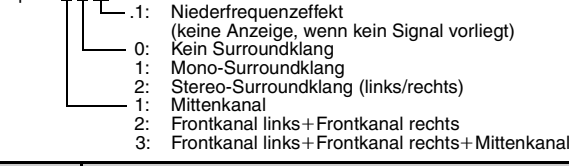

DVD-V (bei einer Disc mit Untertiteln in mehreren Sprachen) vcD (nur SVCD) RAM (nur Ein/Aus)

#### **Betätigen Sie [SUBTITLE] zur Wahl der gewünschten Untertitelsprache.**

**So können Sie die Untertitel abschalten/anzeigen** Betätigen Sie [< > | zur Wahl von "On" oder "Off".

**Untertitel**

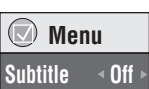

≥[RAM] (nur Discs mit Untertitel-Ein/Aus-Informationen) Untertitel-Ein/Aus-Informationen können nicht mit

DVD-Recordern der Marke Panasonic aufgezeichnet werden. (Bei DVD-R-Discs der Marke Panasonic, die mit einem DVD-Recorder von Panasonic finalisiert wurden, handelt es sich nicht um DVD-Video-Discs, sondern um Discs mit dem gleichen Format wie oben für RAM angegeben.)

## **Gebrauch der Bildschirmmenüs**

#### **Starten der Wiedergabe mit einer bestimmten Gruppe GROUP**

[DVD-A] [WMA] [MP3] [JPEG]

Jeder Ordner auf einer WMA/MP3- oder JPEG-Disc wird als eine "Group" behandelt.

- **1 Drücken Sie [GROUP].**
- **2 Betätigen Sie [**3 4**] zur Wahl der gewünschten Einheit, und drücken Sie dann [ENTER].**

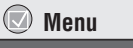

**Group Search #1** 

**Sleep** 

-**Auto**

**Wahl des Betrachtungswinkels und Drehen/Weiterschalten von Standbildern** ANGLE/PAGE

#### **Betätigen Sie [ANGLE/PAGE] zur Wahl des gewünschten Betrachtungswinkels oder zum Drehen bzw. Weiterschalten von Standbildern.**

[DVD-V] (bei einer Disc mit mehreren Betrachtungswinkeln) – Wahl des **Betrachtungswinkels** 

[DVD-A] – Weiterschalten von Standbildern

[JPEG] – Drehen von Standbildern

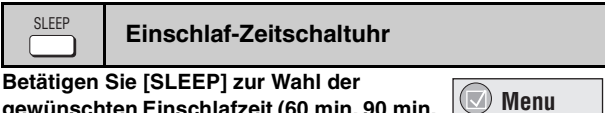

#### **gewünschten Einschlafzeit (60 min, 90 min,**  120 min.) oder "Auto".

**Auto:**

- Das Gerät schaltet sich 5 Minuten nach Ende der Wiedergabe aus.
- Diese Funktion steht auch bei DVDs zur Verfügung, bei denen nach beendeter Wiedergabe ein Menü auf dem Bildschirm erscheint.
- Diese Funktion arbeitet nicht, wenn Sie die Wiedergabe gestoppt oder ein Disc-Menü aufgerufen haben. Nach erneutem Starten der Wiedergabe wird die Einschlaf-Zeitschaltuhr wieder aktiviert.

**So stellen Sie die Restzeit fest**

Drücken Sie [SLEEP] erneut.

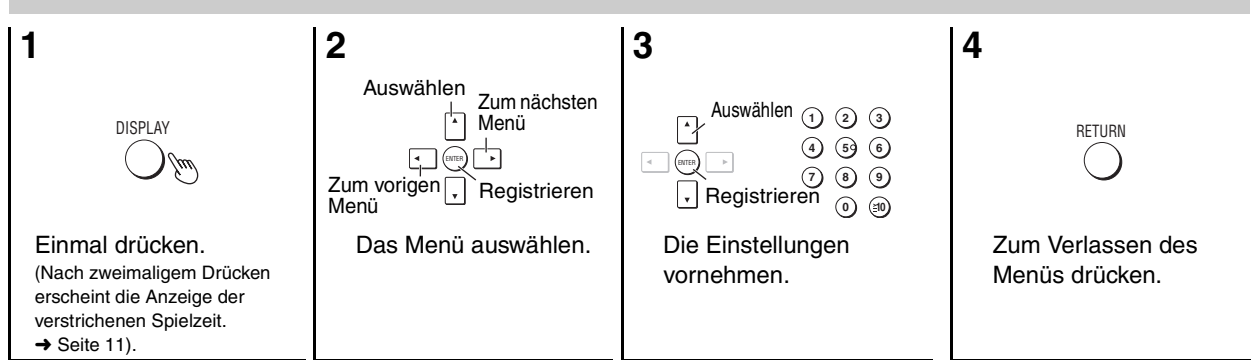

Die angezeigten Einträge sind je nach Disc verschieden.

**Hauptmenüs**

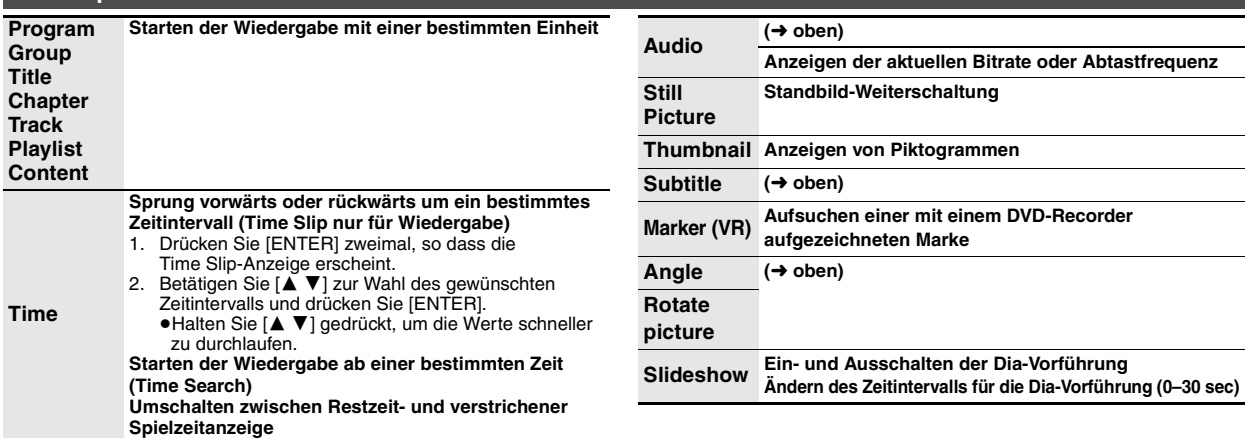

RQT7249

RQT7249

### **Sonstige Einstellungen**

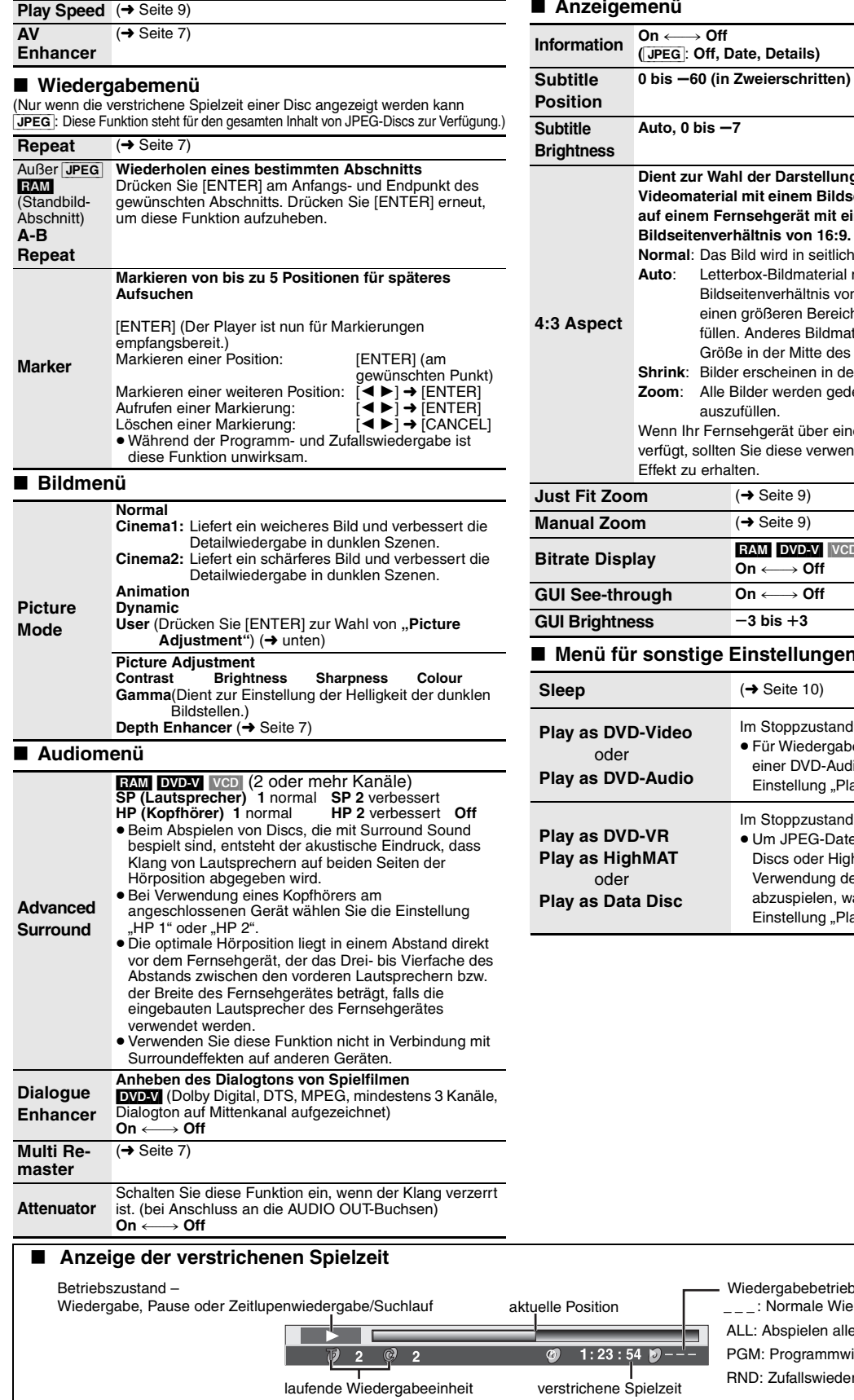

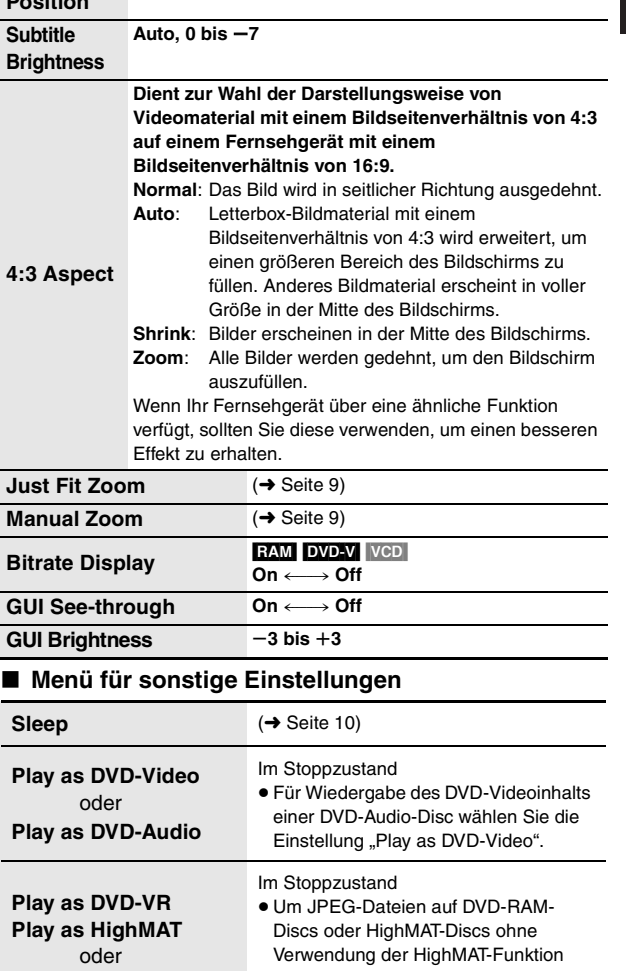

abzuspielen, wählen Sie die Einstellung "Play as Data Disc".

∫ **Anzeigemenü**

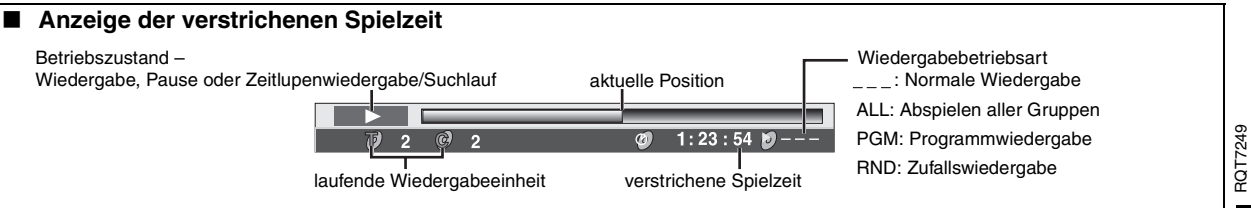

## **Ändern der Grundeinstellungen**

- ≥Diese Einstellungen bleiben auch nach Umschalten des Gerätes in den Bereitschaftszustand erhalten. ≥ Die werkseitigen Voreinstellungen sind jeweils durch Unterstreichung
- gekennzeichnet. ≥Einzelheiten zur Bedienung finden Sie auf Seite 13.
- 

Das Menü QUICK SETUP ermöglicht es, alle Einträge innerhalb des schraffierten Bereichs der Reihe nach einzustellen.

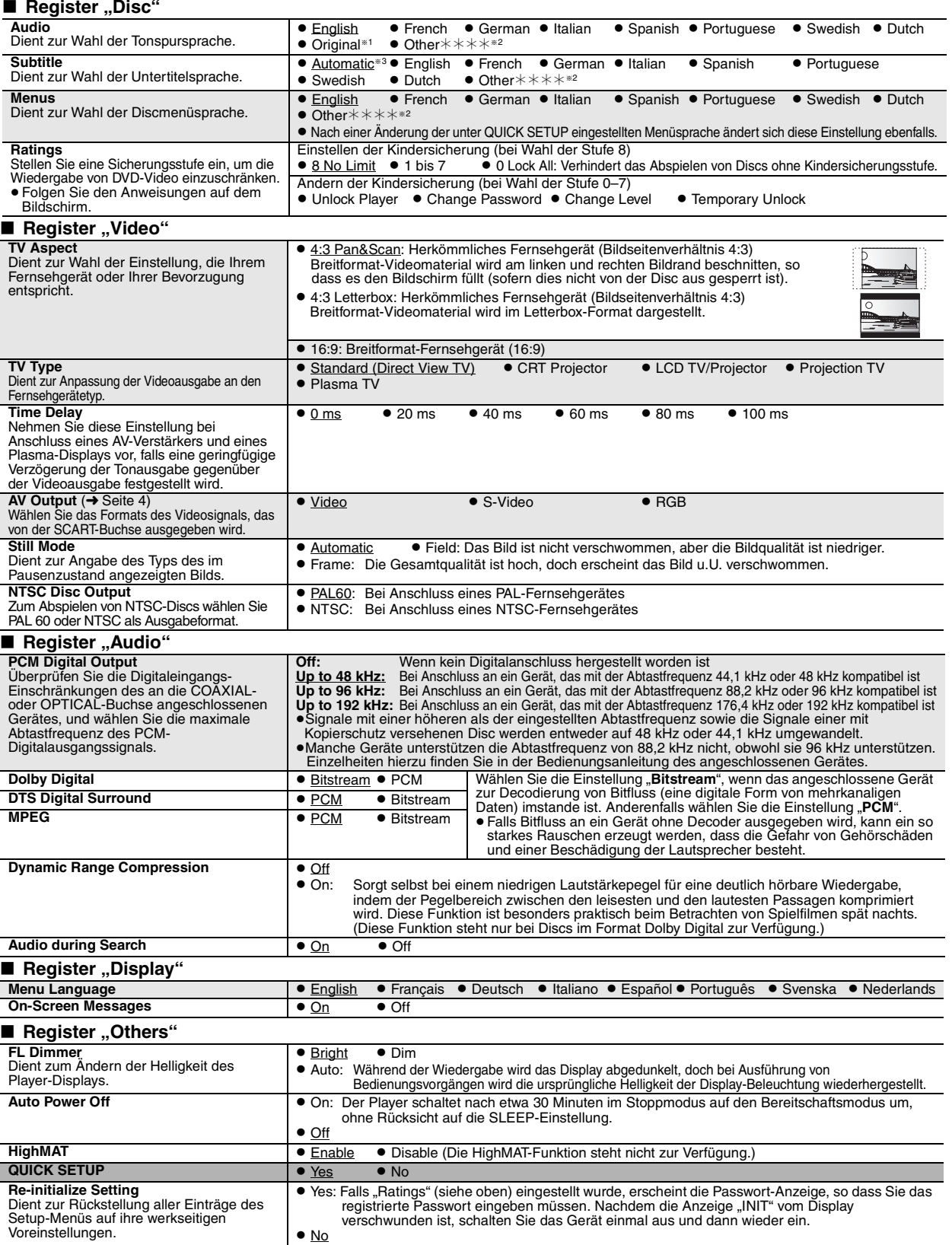

≋1 Die Originalsprache der Disc wird gewählt.<br>≋2 Geben Sie unter Bezugnahme auf die Tabelle auf Seite 13 einen Code ein.

§<sup>3</sup> Falls die im Eintrag "Audio" gewählte Sprache nicht zur Verfügung steht, erscheinen Untertitel in der betreffenden Sprache (sofern auf der Disc aufgezeichnet).

*12* <sub>10</sub>

RQT7249

RQT7249

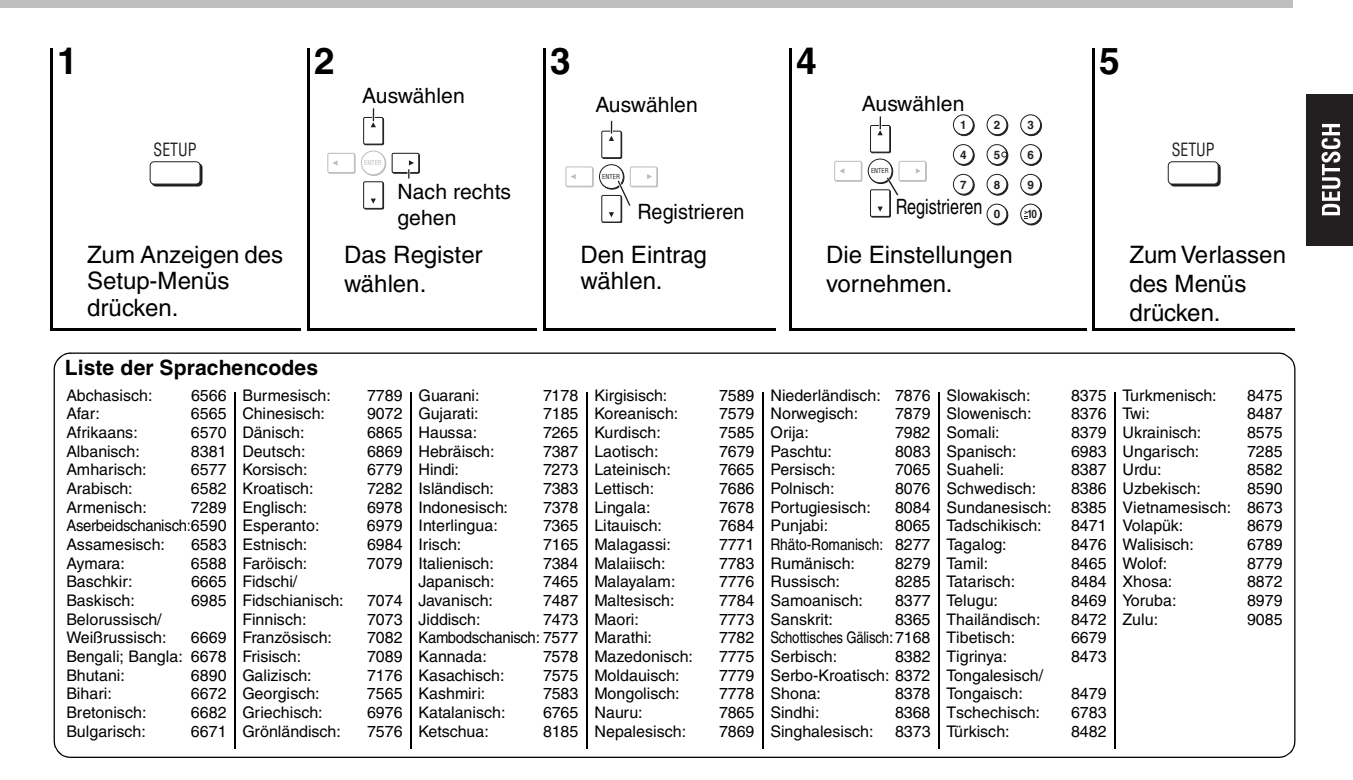

### **Technische Daten**

**Signalsystem:** PAL 625/50, PAL525/60, NTSC **Betriebstemperaturbereich: Betriebsluftfeuchtigkeitsbereich:** 5 % bis 90 % RH (keine Kondensation) **Abspielbare Discs (8 cm oder 12 cm):** (1) DVD-RAM(DVD-VR-kompatible Discs im JPEG-Format) (3) DVD-Video (4) DVD-R (DVD-Video-kompatibel)(5) CD-Audio (CD-DA) (7) SVCD (entspricht IEC62107) (8) CD-R/CD-RW (CD-DA, Video-CD, SVCD, MP3, WMA, Discs im Format JPEG) (9) MP3/WMA<sup>\*1</sup> ≥Kompatible Kompressionsrate: MP3: zwischen 32 Kbps und 320 Kbps<br>WMA: zwischen 48 Kbps und 320 Kbps zwischen 48 Kbps und 320 Kbps  $(10)$  JPEG<sup>\*1</sup> ≥Exif Ver. 2.1 JPEG Baseline-Dateien ≥Bildauflösung: zwischen  $320\times240$  und  $6144\times4096$  Pixel (Sub-Sampling ist 4:2:2 oder 4:2:0) (11) HighMAT Level 2 (Ton und Bild) **Video-Ausgang:** Ausgangspegel: 1 Vs-s (75 Ω)<br>Ausgangsbuchse: 1 Paar)/AV Cinchbuchse (1 Paar)/AV Cinchbuchse (1 Paar)/AV **S-Video-Ausgang:** Y-Ausgangspegel: 1 Vs-s (75 Ω)<br>C-Ausgangspegel: 1 Vs-s (75 Ω) NTSC; 0,286 Vs-s (75  $\Omega$ ) PAL; 0,300 Vs-s (75 Ω) **RGB-Video-Ausgang:** B-Ausgangspegel: Ausgangsbuchse: **Audio-Ausgang:** Anzahl der Buchsen: **Audio-Leistung:** (1) Frequenzgang:<br>
• DVD (Linear-Audio): (2) Signal-Rauschabstand: (3) Dynamikbereich: ●CD-Audio: (4) Gesamtklirrfaktor: **Digitaler Audio-Ausgang:** Koaxialer Digitalausgang: Abtaster:<br>Wellenlänge:

Ausgangsbuchse: S-Buchse (1 Paar)/AV

R-Ausgangspegel:  $0.7$  Vs-s (75 Ω)<br>G-Ausgangspegel:  $0.7$  Vs-s (75 Ω) G -Ausgangspegel:  $0,7$  Vs-s (75  $\Omega$ )<br>B-Ausgangspegel:  $0,7$  Vs-s (75  $\Omega$ ) 2 V eff (1 kHz, 0 dB)<br>Cinchbuchse/AV Ausgangsbuchse: Cinchbuchse/AV 4 Hz bis 22 kHz (Abtastfrequenz 48 kHz) 4 Hz bis 44 kHz (Abtastfrequenz 96 kHz) ≥DVD-Audio: 4 Hz-88 kHz (192-kHz-Abtastrate) 4 Hz bis 20 kHz ≥ CD-Audio: 115 dB ≥DVD (linear Audio): 100 dB ≥CD-Audio: 0,0025 %

Optischer Digitalausgang: Optischer Anschluss Wellenlänge: 662 nm/785 nm<br>
Laserleistung: CLASS 2/CLASS 3A CLASS 2/CLASS 3A

**Spannungsversorgung:** 220–240 V Wechselspannung, 50 Hz **Leistungsaufnahme:** 11 W **Leistungsaufnahme im Bereitschaftszustand:**<br>**Abmessungen:** 430 **Abmessungen:** 430 (B)k249 (T)k52 (H) mm **Masse:** 2,4 kg

#### **Hinweis**

Änderung der technischen Daten vorbehalten. Gewichts- und Abmessungsangaben sind Näherungswerte.

§1Gesamtanzahl der erfassbaren Audio- und Video-Inhaltseinheiten und Gruppen: 4000 Audio- und Video-Inhaltseinheiten und 400 Gruppen.

*13*

RQT7249

**REZZDE** 

Führen Sie die folgenden Kontrollen durch, bevor Sie den Kundendienst anrufen. Falls Sie Fragen zu den Prüfpunkten haben oder sich eine Störung anhand der in der Tabelle angegebenen Abhilfemaßnahmen nicht beseitigen lässt, nehmen Sie bitte Kontakt mit Ihrem Fachhändler auf.

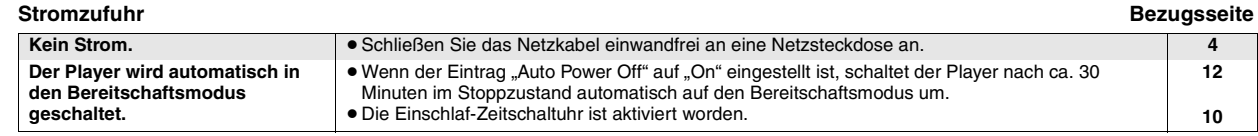

#### **Kein Betrieb**

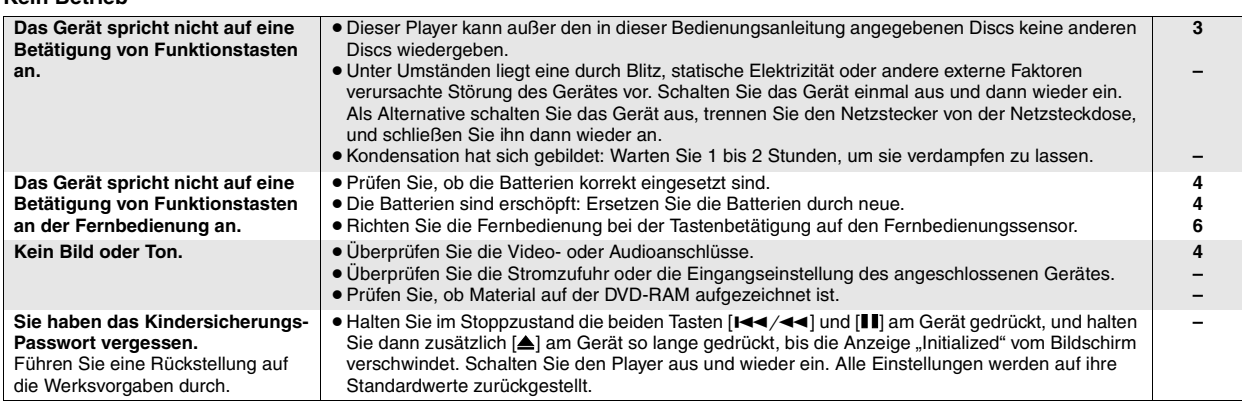

#### **Ein bestimmter Bedienungsvorgang ist unmöglich oder nicht korrekt.**

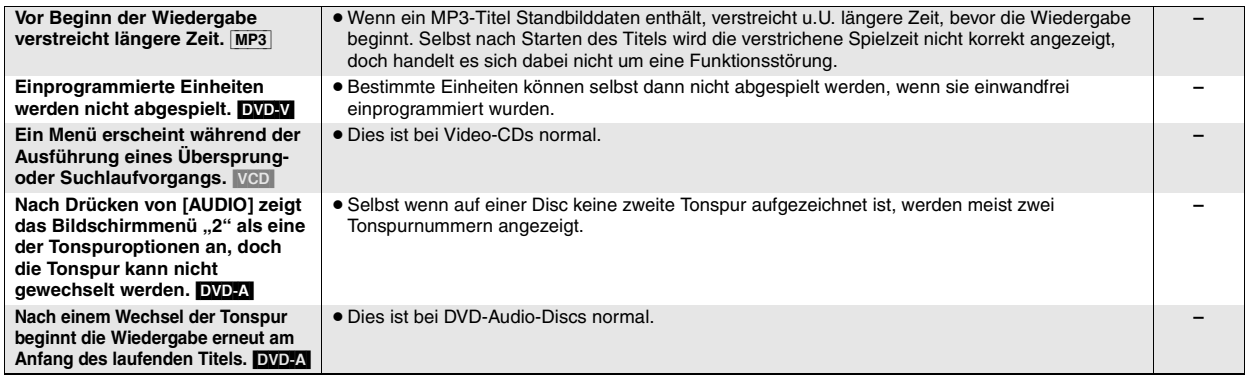

#### **Untertitel**

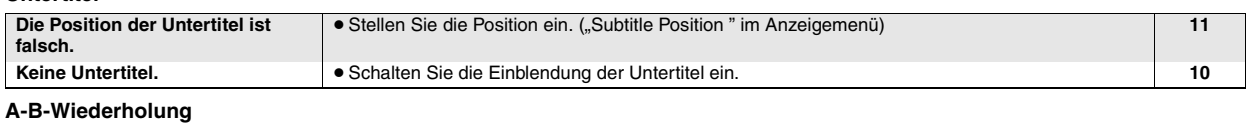

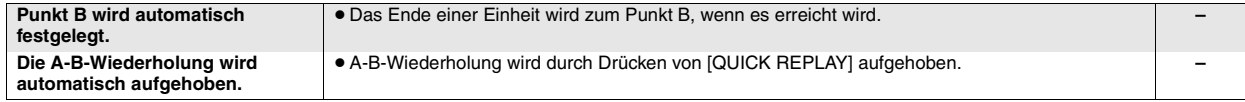

**Bildstörungen**

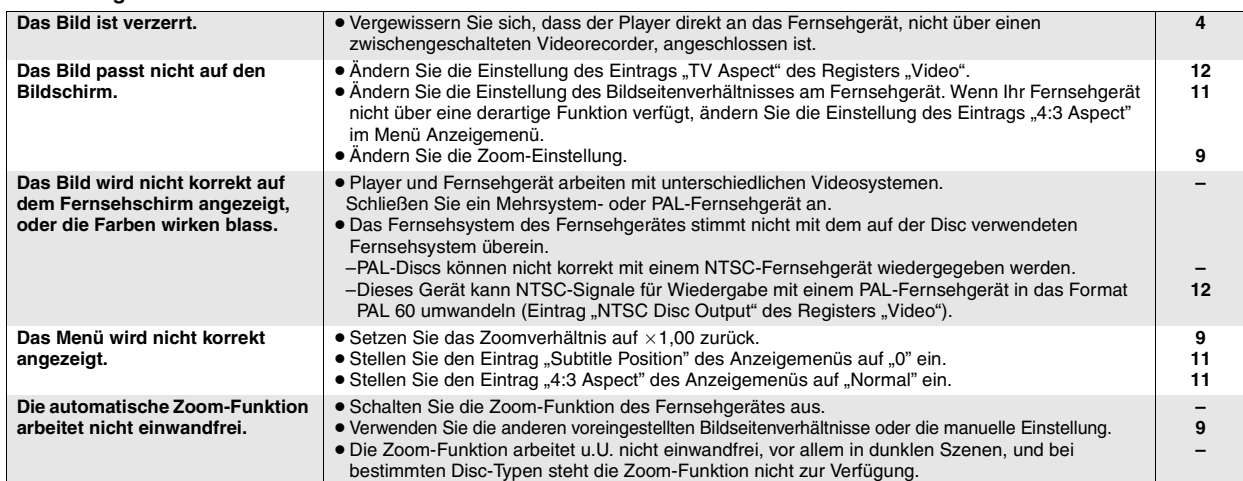

RQT7249

RQT7249

#### **Tonstörungen**

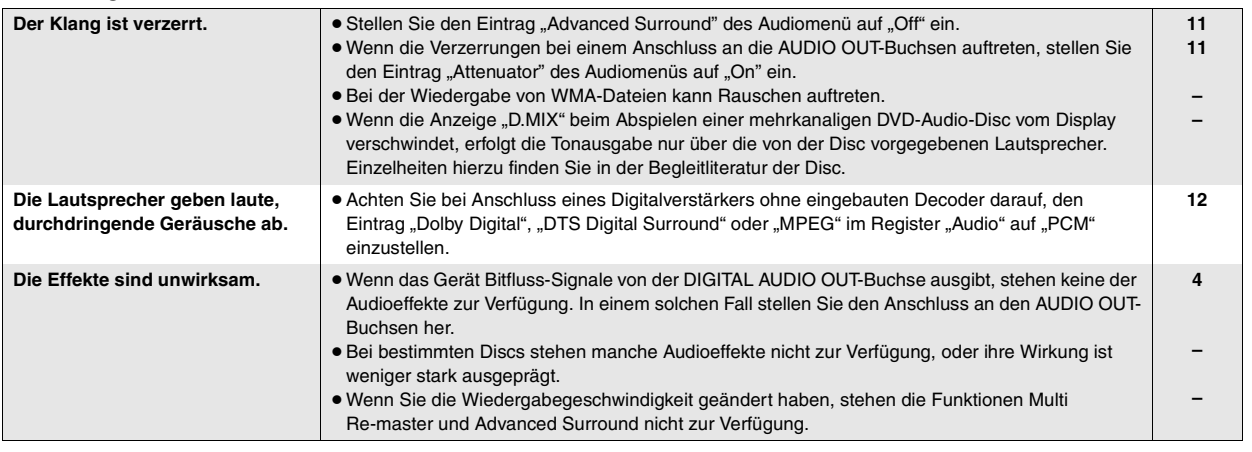

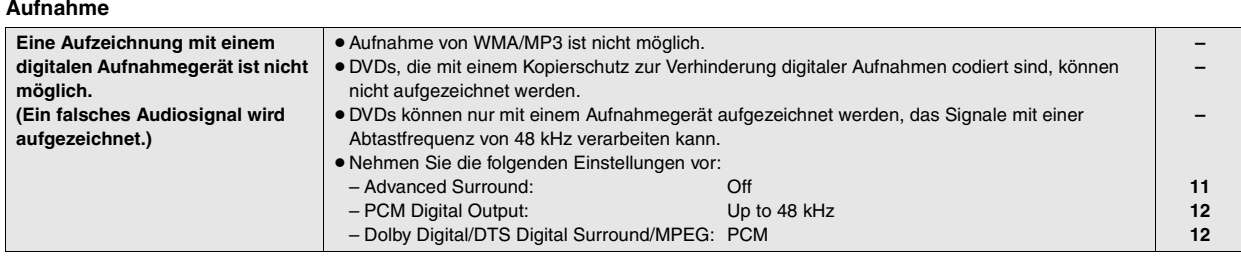

#### **Anzeigen am Player**

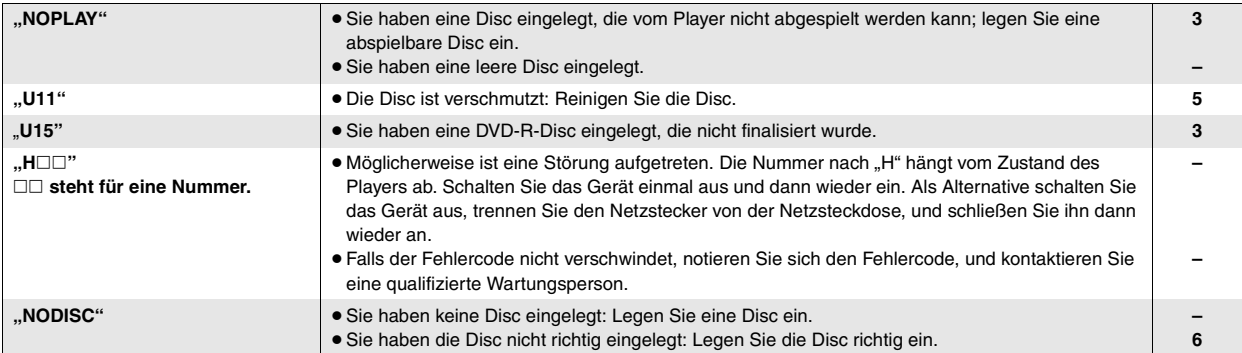

#### **Anzeigen am Fernsehgerät**

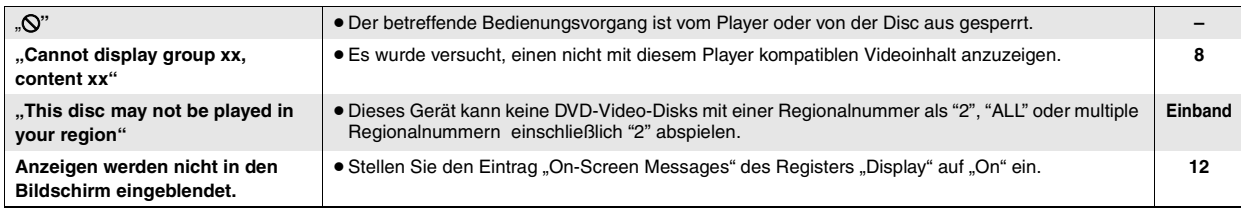

## **Pflege**

#### **Reinigen Sie dieses Gerät mit einem weichen, trockenen Tuch.**

≥Verwenden Sie auf keinen Fall Alkohol, Lackverdünner oder Benzin zum Reinigen dieses Gerätes.

≥Bitte lesen Sie vor der Verwendung eines chemisch behandelten Reinigungstuchs die dem Tuch beiliegende Gebrauchsanweisung aufmerksam durch.

**DEUTSCH** 

RQT7249

RQT7249

#### **ATTENZIONE!**

**QUESTO APPARECCHIO UTILIZZA UN LASER. L'USO DI APPARECCHI DI CONTROLLO O DI REGOLAZIONE, O PROCEDURE DI UTILIZZAZIONE DIVERSE DA QUELLE INDICATE IN QUESTO MANUALE DI ISTRUZIONI, POSSONO CAUSARE L'ESPOSIZIONE A RADIAZIONI PERICOLOSE. NON APRIRE I COPERCHI E NON CERCARE DI RIPARARE DA SOLI. PER QUALSIASI RIPARAZIONE RIVOLGERSI A PERSONALE QUALIFICATO.**

#### **ATTENZIONE:**

**PER RIDURRE IL RISCHIO D'INCENDIO, SCOSSE ELETTRICHE O DANNI ALL'UNITÀ, NON ESPORLA ALLA PIOGGIA, UMIDITÀ, GOCCIOLAMENTI O SPRUZZI E NON METTERVI SOPRA ALCUN OGGETTO CONTENENTE LIQUIDI, COME UN VASO DI FIORI.**

#### **ATTENZIONE!**

- ≥**PER MANTENERE UNA BUONA VENTILAZIONE, NON INSTALLARE O SISTEMARE QUESTA UNITÀ IN UNO SCAFFALE DEI LIBRI, ARMADIETTO INCORPORATO OD ALTRO SPAZIO RISTRETTO. PER PREVENIRE I RISCHI DI SCOSSE O INCENDIO DOVUTI A SURRISCALDAMENTO, ACCERTARSI CHE TENDE OD ALTRO MATERIALE NON OSTRUISCANO LE CONDIZIONI DI VENTILAZIONE.**
- ≥**NON OSTRUIRE LE APERTURE DI VENTILAZIONE DELL'UNITÀ CON GIORNALI, TOVAGLIE, TENDE ED ALTRI OGGETTI SIMILI.**
- ≥**NON METTERE SULL'UNITÀ SORGENTI DI FIAMME NUDE, COME CANDELE ACCESE.**
- ≥**DISFARSI DELLE PILE RISPETTANDO L'AMBIENTE.**

QUESTA UNITÀ È PROGETTATA PER L'USO NEI PAESI CON CLIMA MITE.

Durante l'uso, questo prodotto potrebbe essere soggetto all'interferenza radio causata dal cellulare. Se si dovesse verificare tale interferenza, aumentare la distanza tra questo prodotto e il cellulare.

Questa unità deve essere sistemata vicino alla presa di corrente, e la spina del cavo di alimentazione deve essere facilmente accessibile in caso di problema.

## **Sommario**

#### **Preparativi**

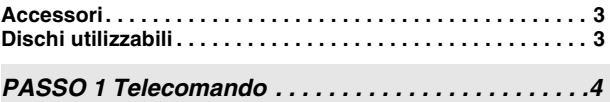

*PASSO 2 Collegamento ad un televisore. . . . . . . . . .4 PASSO 3 QUICK SETUP (IMPOSTAZIONE RAPIDA) . . .5*

**Precauzioni per la sicurezza . . . . . . . . . . . . . . . . . . . . . . . . . 5 Modo di maneggiare i dischi . . . . . . . . . . . . . . . . . . . . . . . . . 5**

#### **Operazioni**

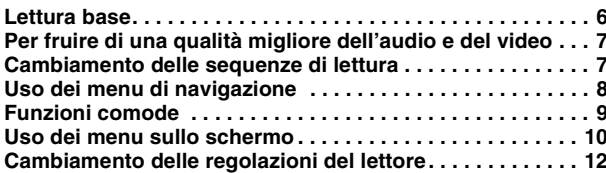

#### **Riferimento**

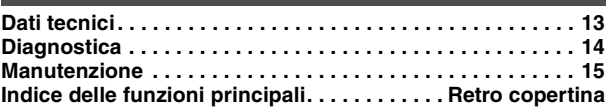

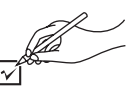

Usare i numeri quando si richiedono i ricambi.

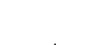

∏ 1 Telecomando (EUR7631010)

- ∏ 1 Cavo di alimentazione c.a.
- ∏ 1 Cavo audio/video
- ∏ 2 Pile per telecomando

#### Nota

Il cavo di alimentazione c.a. in dotazione deve essere usato soltanto con questa unità. Non usarlo con altri componenti.

## **Dischi utilizzabili**

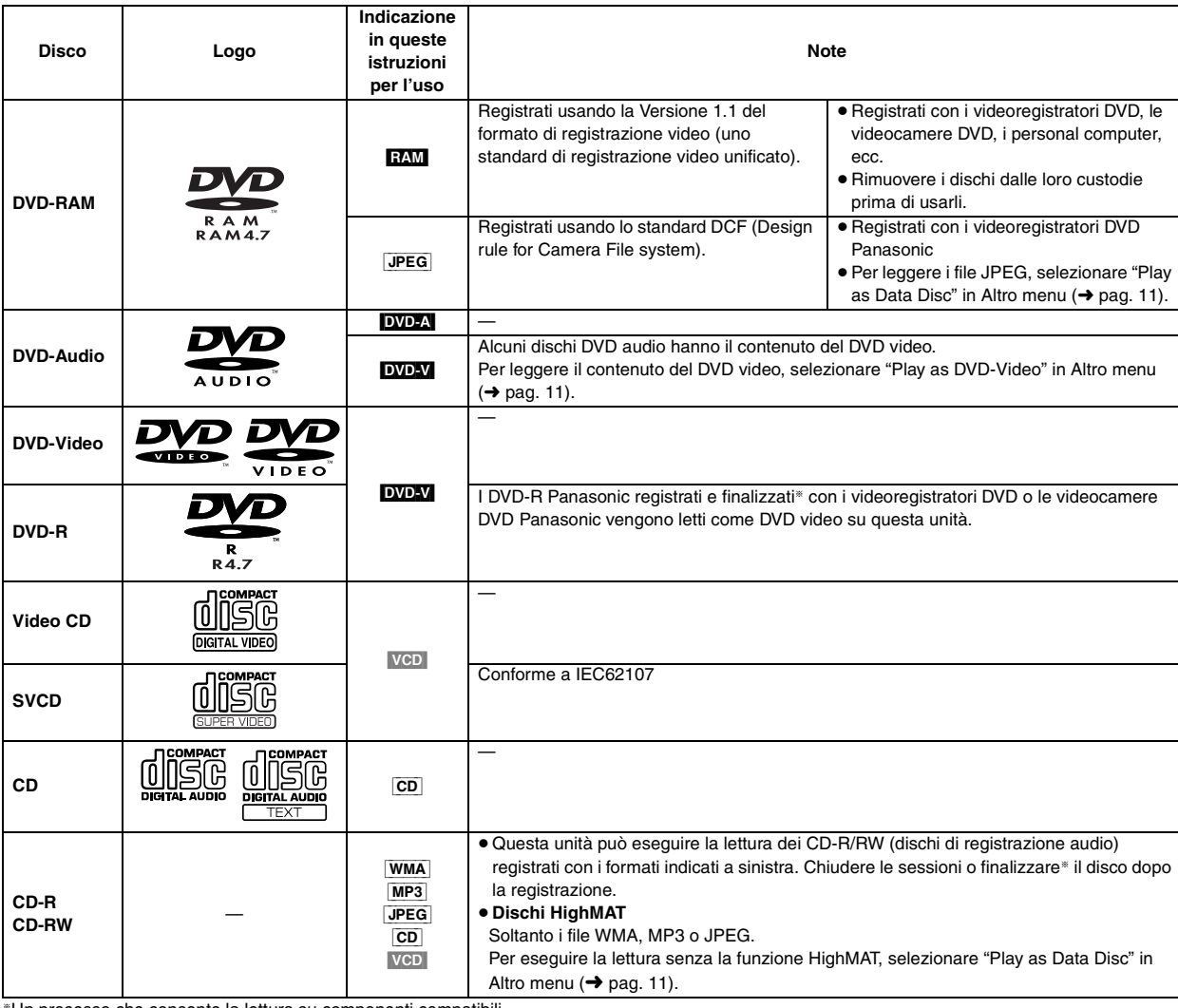

§Un processo che consente la lettura su componenti compatibili.

≥La lettura dei suddetti dischi potrebbe non essere sempre possibile a causa del tipo di disco o delle condizioni di registrazione.

#### ∫ **Dischi non utilizzabili**

DVD-ROM, CD-ROM, CDV, CD-G, DVD+R, +RW, DVD-RW, SACD, videodischi Divx e Photo CD, DVD-RAM che non possono essere rimossi dalle loro custodie, DVD-RAM di 2,6 GB e 5,2 GB, e "Chaoji VCD" disponibili sul mercato compresi i CVD, DVCD e SVCD non conformi a IEC62107.

#### ∫ **Formato audio dei DVD**

Si può eseguire la lettura stereofonica dei dischi recanti questi simboli.

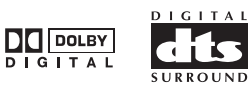

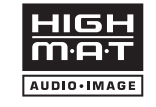

HighMAT™ e il logo HighMAT sono marchi di fabbrica o marchi di fabbrica registrati della Microsoft Corporation negli Stati Uniti e/o in altri Paesi.

RQT7249

RQT7249

## *PASSO 1* **Telecomando**

#### ■ Pile **Pile** ● Inserire con le polarità (+ e -) allineate con quelle del

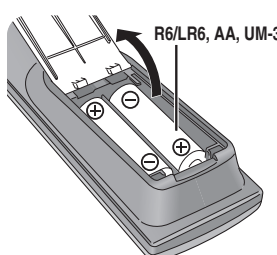

- telecomando. **R6/LR6, AA, UM-3** ● Non usare pile ricaricabili.
	- **Non:**
	- ≥ mischiare pile vecchie e nuove.
	- ≥usare contemporaneament pile di tipo diverso.
	- ≥riscaldare le pile o esporle a una fiamma.
	- ≥smontare le pile o cortocircuitarle.
	- ≥cercare di ricaricare le pile alcaline o al manganese.
	- ≥usare pile con il rivestimento rovinato.

Il trattamento sbagliato delle pile può causare perdite di elettrolito, che può danneggiare ciò con cui viene a contatto e causare un incendio.

Rimuovere le pile se non si intende usare il telecomando per un lungo periodo di tempo. Conservare le pile in un luogo fresco e buio.

#### ∫ **Utilizzo**

Puntare sul sensore per il telecomando, evitando gli ostacoli, ad una distanza massima di 7 m direttamente davanti all'unità.

## *PASSO 2* **Collegamento ad un televisore**

- ≥ Non mettere l'unità sopra un amplificatore od altro componente che potrebbe riscaldarsi. Il calore può danneggiare l'unità.
- ≥ **Non collegare attraverso il videoregistratore.** A causa della protezione dalle copie, l'immagine potrebbe non visualizzarsi correttamente.
- ≥Spegnere tutti i componenti prima del collegamento e leggere le istruzioni appropriate per l'uso.
- ≥ Collegare i terminali dello stesso colore.

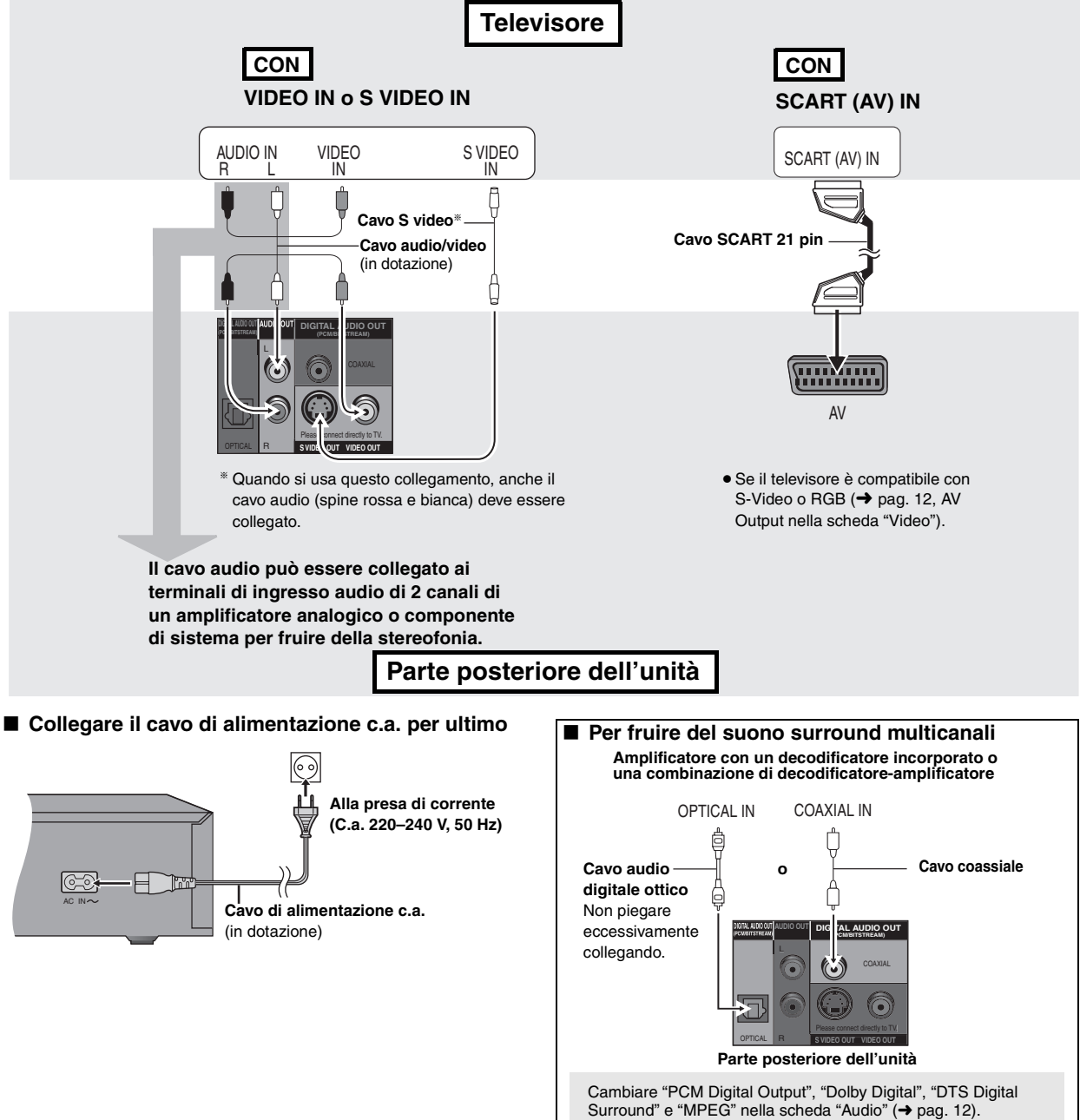

18

## *PASSO 3* **QUICK SETUP (IMPOSTAZIONE RAPIDA)**

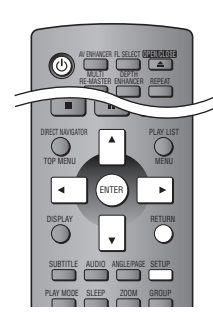

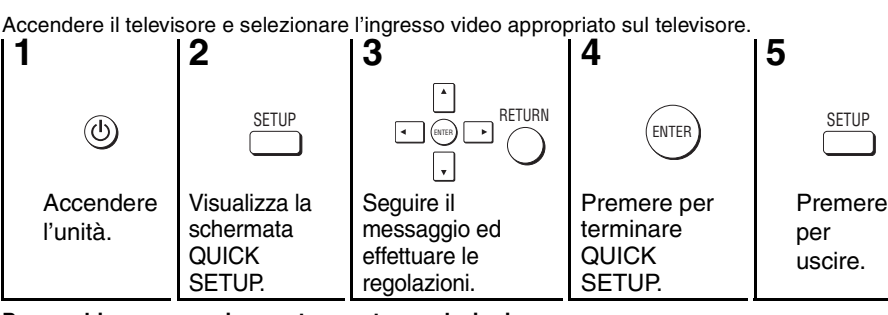

**Per cambiare successivamente queste regolazioni** Selezionare "QUICK SETUP" nella scheda "Others" (→ pag. 12).

## **Precauzioni per la sicurezza**

#### **Sistemazione**

 Sistemare l'unità su una superficie piana, dove non ci sono la luce diretta del sole, alte temperature, alta umidità e vibrazioni eccessive. Queste condizioni possono danneggiare il mobile e altre parti, riducendo così la durata dell'unità. Non mettere oggetti pesanti sull'unità.

#### **Tensione**

 Non usare fonti di alimentazione ad alta tensione. Ciò potrebbe sovraccaricare l'unità e causare un incendio. Non usare una fonte di alimentazione in c.c. Controllare con cura la fonte di alimentazione se si usa l'unità su una nave od altro luogo dove viene usata la corrente continua.

#### **Protezione del cavo di alimentazione c.a.**

 Accertarsi che il cavo di alimentazione c.a. sia collegato correttamente e che non sia danneggiato. Se il cavo di alimentazione non è collegato correttamente ed è danneggiato, può causare un incendio o scosse elettriche. Non tirare, piegare o mettere oggetti pesanti sul cavo.

 Per staccare il cavo, prenderlo saldamente per la spina. Se si tira il cavo di alimentazione c.a., c'è pericolo di scosse elettriche. Non maneggiare la spina con le mani bagnate. C'è pericolo di scosse elettriche.

#### **Oggetti estranei**

 Fara attenzione che non cadano oggetti metallici all'interno dell'unità. C'è pericolo di scosse elettriche o di un malfunzionamento.

 Fare attenzione che non cadano liquidi all'interno dell'unità. C'è pericolo di scosse elettriche o di un malfunzionamento. Se ciò dovesse accadere, staccare immediatamente il cavo di alimentazione dalla presa di corrente e rivolgersi al rivenditore.

 Non spruzzare insetticidi sopra o dentro l'unità. Essi contengono gas infiammabili che potrebbero prendere fuoco se spruzzati dentro l'unità.

#### **Riparazioni**

 Non cercare di riparare l'unità da soli. Se il suono si interrompe, gli indicatori non si accendono, esce del fumo o si verifica un qualsiasi altro problema non descritto in queste istruzioni, staccare il cavo di alimentazione c.a. e rivolgersi al rivenditore o ad un centro di assistenza autorizzato. C'è pericolo di scosse elettriche o di danni all'unità se viene riparata, smontata o rimontata da personale non qualificato.

 Estendere la durata staccando il cavo di alimentazione dalla presa di corrente se non si intende usare l'unità per un lungo periodo di tempo.

## **Modo di maneggiare i dischi**

#### ∫ **Per pulire i dischi**

DVD-A DVD-V VCD CD

- Pulire con un panno inumidito e poi asciugare.
- RAM DVD-R
- Pulire con un pulitore
- opzionale per dischi DVD-RAM/PD
- (LF-K200DCA1, se disponibile).
- ≥ Non si devono mai usare panni o pulitori per CD, ecc.
- Precauzioni per il maneggiamento ≥ Non attaccare etichette o adesivi ai dischi (Ciò può causare la deformazione del disco, rendendolo inutilizzabile).
- ≥ Non scrivere sul lato dell'etichetta con una penna biro od altro strumento per scrivere.
- ≥ Non usare spray di pulizia per dischi, benzina, diluenti, liquidi di prevenzione dell'elettricità statica o un qualsiasi altro solvente.
- ≥ Non usare protezioni o coperchi antigraffi.
- ≥ Non usare i seguenti dischi:
	- Dischi con la colla esposta dagli adesivi o dalle etichette rimosse (dischi presi in affitto, ecc.).
	- Dischi che sono molto deformati o incrinati.
	- Dischi di forma irregolare, come a forma di cuore.

Prodotto sotto licenza della Dolby Laboratories. "Dolby" ed il simbolo doppia D sono marchi registrati della Dolby **Laboratories** 

"DTS" e "DTS 2.0 + Digital Out" sono marchi di fabbrica della Digital Theater Systems, Inc.

Questo prodotto incorpora la tecnologia di protezione del copyright tutelata mediante i diritti sul metodo di certe patenti U.S. ed altri diritti di proprietà intellettuale detenuti dalla Macrovision Corporation ed altri detentori di diritti. L'uso di questa tecnologia di protezione del copyright deve essere autorizzato dalla Macrovision Corporation, ed è destinato esclusivamente all'uso domestico ed altri usi limitati, a meno che altrimenti autorizzato dalla Macrovision Corporation. La ricomposizione e il disassemblaggio sono proibiti.

MPEG Layer-3, tecnologia di compressione audio con licenza della Fraunhofer IIS e Thomson multimedia.

Windows Media e il logo Windows sono marchi registrati di Microsoft Corporation negli Stati Uniti e/o in altri Paesi.

WMA è un formato di compressione sviluppato da Microsoft Corporation. Raggiunge la medesima qualità del suono di un file MP3 con dimensioni del file inferiori ad un MP3.

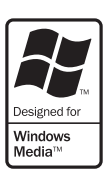

RQT7249

RQT7249

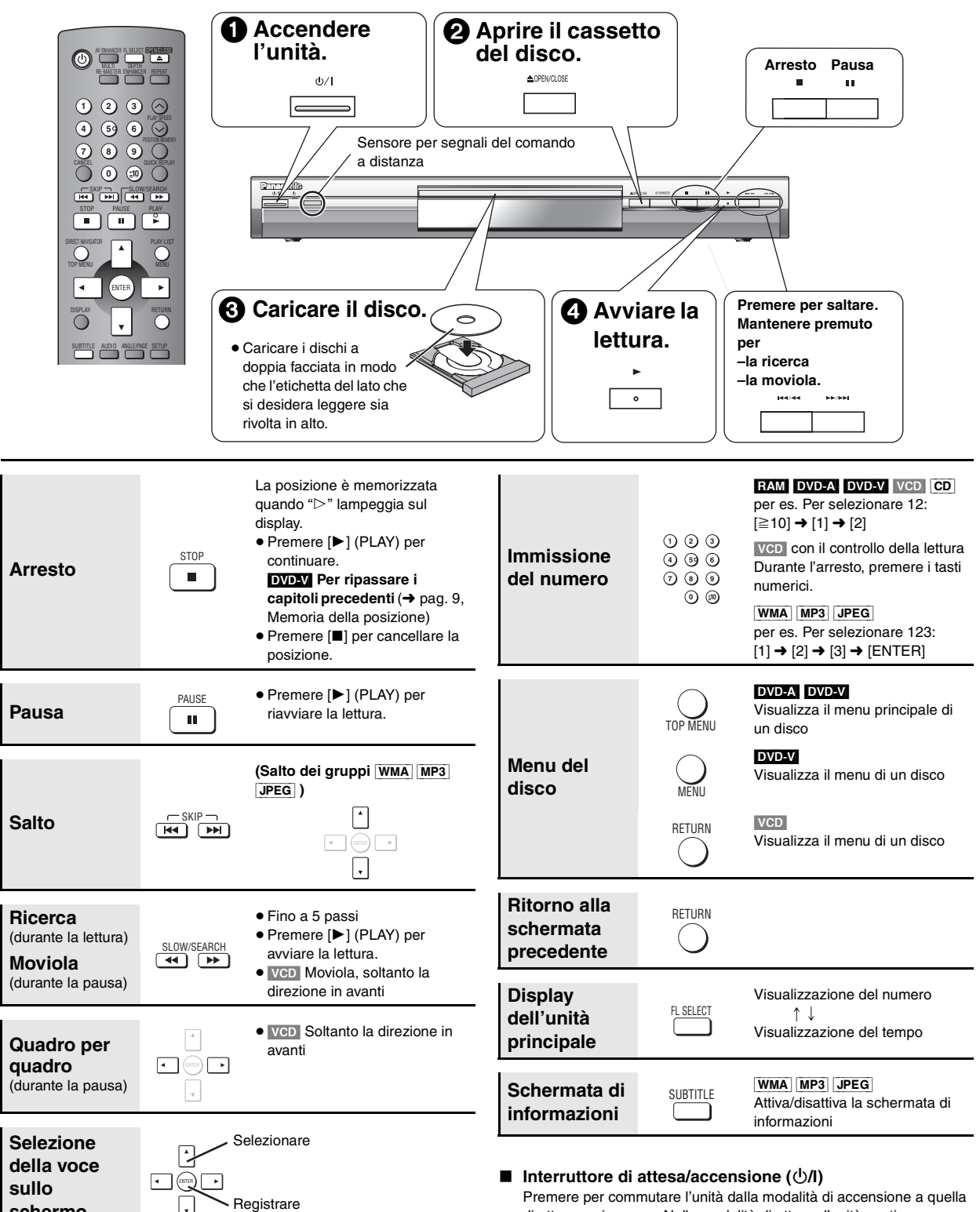

#### Nota

**schermo**

- ≥"D.MIX" sul display indica che una pista del suono multicanales può essere idotta a due canali.
- ≥I dischi continuano a girare mentre i menu sono visualizzati. Quando si è finito, premere [∫] per preservare il motore dell'unità e lo schermo TV.

Se si verificano dei problemi, fare riferimento alla diagnostica (➜ pag. 14, 15).

Premere per commutare l'unità dalla modalità di accensione a quella di attesa o viceversa. Nella modalità di attesa, l'unità continua a consumare una piccola quantità di corrente.

#### **Indicatore di attesa/accensione (**Í**)**

Quando l'unità è collegata ad una fonte di alimentazione c.a., questo indicatore si illumina nella modalità di attesa e si spegne quando si accende l'unità.

RQT7249

RQT7249

## **Per fruire di una qualità migliore dell'audio e del video**

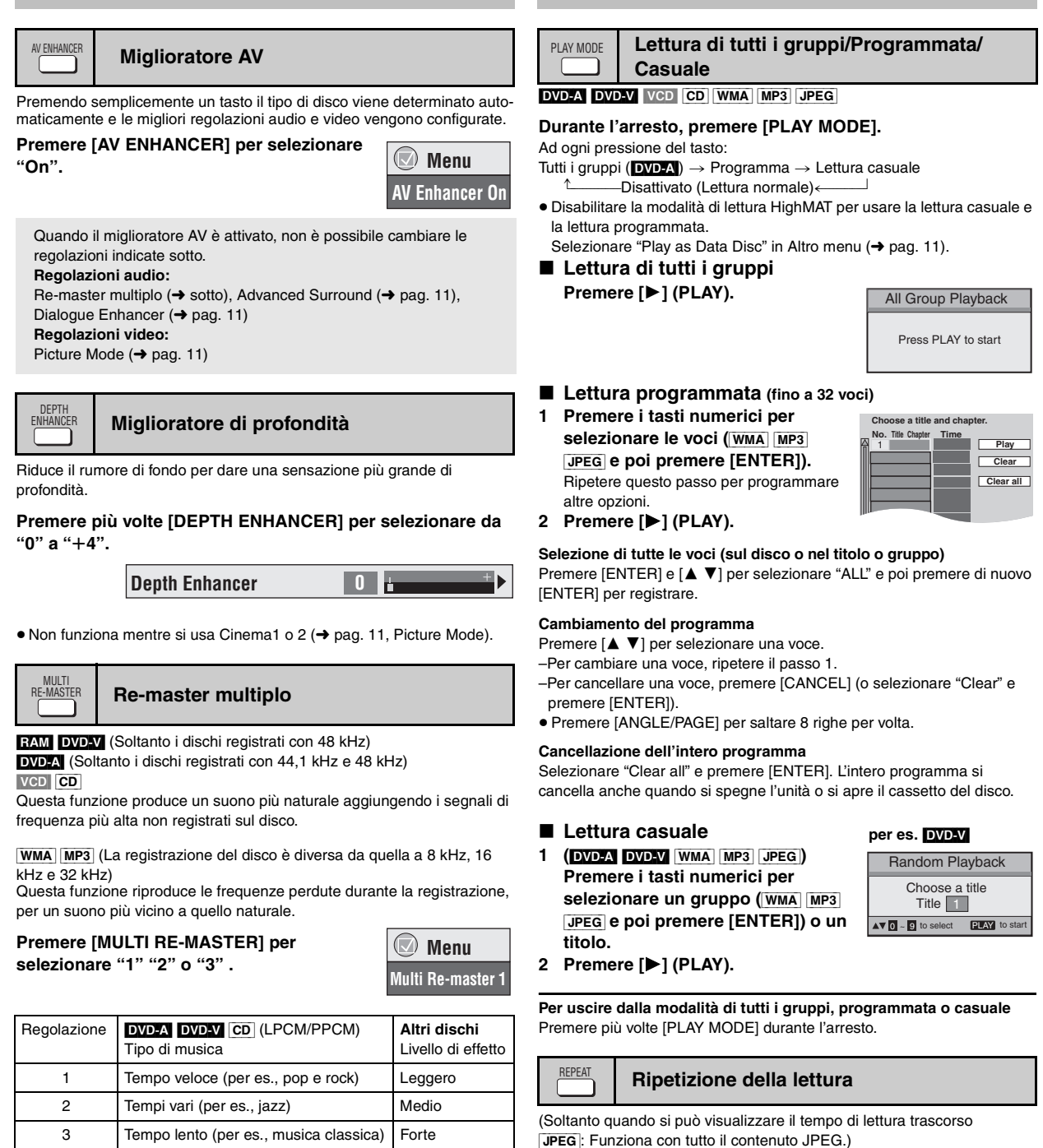

**Premere più volte [REPEAT] per selezionare una voce da ripetere.**

≥La frequenza di campionamento effettiva per l'uscita dipende dalla regolazione "PCM Digital Output" nella scheda "Audio" (→ pag. 12).

Off Disattivato Disattivato

Le funzioni indicate sopra potrebbero essere non operative secondo la registrazione dei dischi.

# **Cambiamento delle sequenze di lettura**

RQT7249

RQT7249

TALIANO

21

 **Menu Repeat Off**

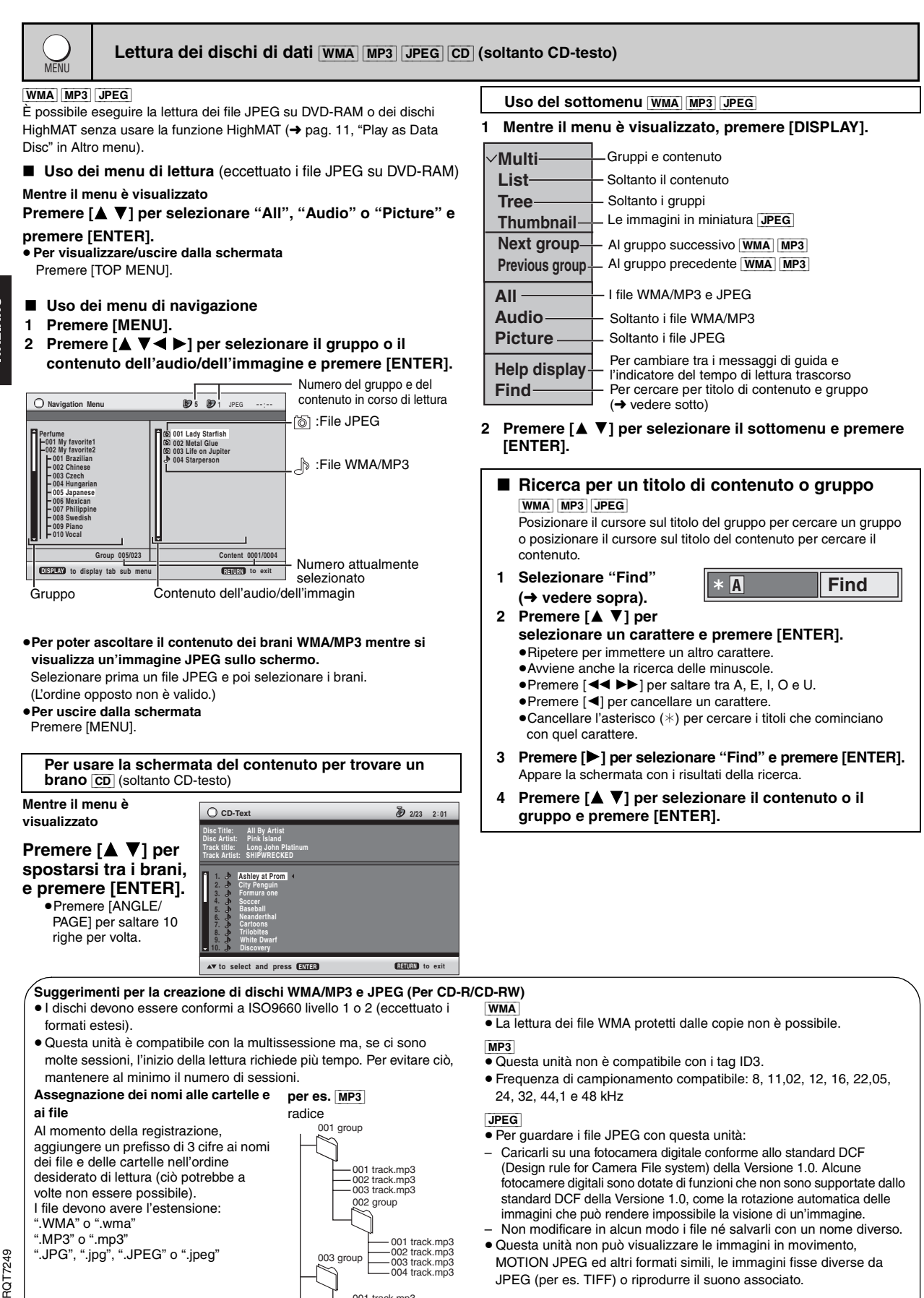

001 track.mp3 002 track.mp3 003 track.mp3

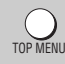

#### **Lettura dei dischi HighMAT** WMA MP3 JPEG

#### **Mentre il menu è visualizzato**

#### **Selezionare la voce seguendo le istruzioni sullo schermo.**

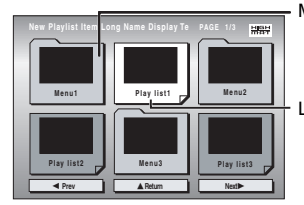

Lo sfondo cambia a quello registrato sul disco.

≥**Per cambiare lo sfondo del menu**

Premere [DISPLAY].

≥**Per uscire dalla schermata** Premere [TOP MENU]. ∫ **Selezione dalla lista** Menu: Porta al menu successivo che mostra liste di lettura o un altro menu

Lista di lettura: la lettura comincia

## PLAY SPEED

## **Cambiamento della velocità di lettura**

**DVD-VR**  $\times$  0.9  $\blacktriangleright$ 

 **Menu**

**Just Fit Zoom 1.00**

#### [RAM] [DVD-V]

#### **Premere [**W**, PLAY SPEED] o [**X**, PLAY**

**Funzioni comode**

**SPEED].**

 $-da \times 0.6 a \times 1.4$  (in unità di 0,1)

- Dopo aver cambiato la velocità
	- –L'uscita digitale cambia a PCM-2ch.

–La frequenza di campionamento di 96 kHz è convertita a 48 kHz.

**Zoom** ZOOM

#### RAM DVD-V VCD

Questa funzione espande l'immagine letterbox per adattarsi allo schermo.

#### **Premere più volte [ZOOM] per selezionare il rapporto di aspetto preselezionato o "Auto". (Just Fit Zoom)**

#### **Regolazioni fini (Manual Zoom)**

Premere  $[4 \blacktriangleright]$ .  $-da \times 1,00 a \times 1,60$  (in unità di 0,01)

 $-da \times 1,60$  a  $\times 2,00$  (in unità di 0,02)

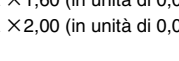

## **Replay veloce** QUICK REPLAY

#### Eccettuato **JPEG**

(Soltanto quando si può visualizzare il tempo di lettura trascorso)

#### **Premere [QUICK REPLAY] per saltare all'indietro di alcuni secondi.**

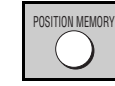

#### **Memoria della posizione**

(Soltanto quando si può visualizzare il tempo di lettura trascorso [JPEG]: Funziona con tutto il contenuto JPEG.)

Questa posizione è memorizzata anche dopo aver spento l'unità o aver cambiato il disco.

#### **Premere [POSITION MEMORY].**

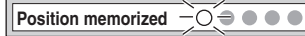

- Fino a 5 dischi.
- ≥ Quando si memorizza il sesto disco, la prima posizione viene sostituita.

Quando si accende l'unità o si inserisce il disco, " $\triangleright$ " lampeggia sul display.

#### **Premere [**1**] (PLAY) per avviare la lettura da quella posizione.**

#### **Per ripassare i capitoli precedenti** [DVD-V]

Premere [ $\blacktriangleright$ ] (PLAY) mentre il seguente messaggio appare sul display.

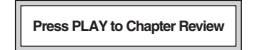

Non premere [ $\blacktriangleright$ ] (PLAY) se si desidera annullare il ripasso.

- **1 Premere [MENU]. 2 Premere [**2**] e poi [**3 4**] per cambiare tra la lista di lettura e le liste del gruppo e del contenuto.**
- **3 Premere [**1**] e poi [**3 4**] per selezionare una voce e premere [ENTER].**

≥Premere [ANGLE/PAGE] per saltare 10 righe per volta.

≥**Per uscire dalla schermata** Premere [MENU].

## RECT NAVIGATOR

#### **1 Premere [DIRECT NAVIGATOR].**

- ≥I titoli appaiono soltanto se sono stati assegnati. ≥Non si possono cambiare i titoli
- dei programmi e dischi. **2 Premere [**3 4**] o i tasti numerici per selezionare il**

**programma.**

PLAY LIST

 **11/ 1(WED) 0:05 Monday feature 1/ 1 (MON) 1:05 Auto action 2/ 2 (TUE) 2:21 Cinema 3/ 3 (WED) 3:37 Music 4/10(THU) 11:05 Baseball No. Date On T i t l e Contents AV D**  $\sim$  **R** to select and press **ENTER RETURN** to exit

≥Premere [ANGLE/PAGE] per saltare 5 righe per volta.

≥**Per selezionare un numero di 2 cifre**

per es., 23:  $[ \ge 10] \rightarrow [2] \rightarrow [3]$ 

≥Premere [1] per visualizzare il contenuto del programma.

## **Lettura di una lista di lettura** [RAM]

 $\triangle$ **v** $\blacksquare$ ~**0**to

(Soltanto quando il disco contiene una lista di lettura)

**1 Premere [PLAY LIST]. 2 Premere [**3 4**] o i tasti numerici per selezionare la lista di lettura.**

≥Premere [ANGLE/PAGE] per saltare 10 righe per volta. ≥**Per selezionare un numero di 2 cifre**

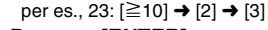

**3 Premere [ENTER].**

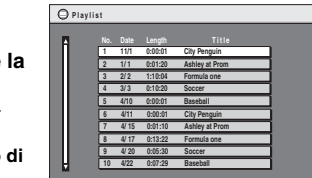

**to select and press <b>ENTER RETURN to exit** 

23

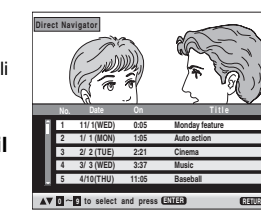

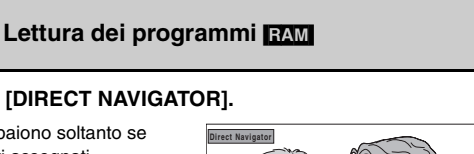

**to select ENTER to play RETURN to exit**

#### **Play All By Artist HASH No. Content title 1 Few times in summer Playlist Less and less Group And when I was born Content 4 Quatre gymnopedies 5 You've made me sad 6 I can't quit him Evening glory 8 Wheeling spin 9 Velvet Cuppermine 10 Ziggy starfish**

 $\sqrt{14}$  9  $\sqrt{9}$  to se

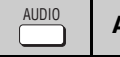

## **Audio**

DVD-A DVD-V (con più colonne sonore) RAM VCD

**Premere più volte [AUDIO] per selezionare la colonna sonora.**

RAM VCD

**SUBTITLE** 

Si può usare questo tasto per selezionare "L", "R" o "LR".

[DVD-V] (Dischi karaoke)

Premere [◀ ▶] per selezionare "On" o "Off" della voce. Per i dettagli leggere le istruzioni dei dischi.

#### **Tipo/dati del segnale**

LPCM/PPCM/**DD** Digital/DTS/MPEG: Tipo di segnale kHz (Frequenza di campìonamento)/bit/ch (Numero di canali)<br>Esempio: 2/2, 1 ch Esempio:

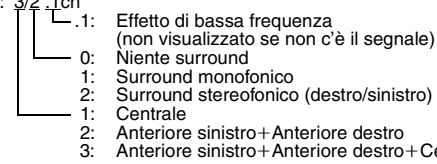

(destro/sinistro)

- eriore destro
- eriore destro+Centrale

**DVD-V** (con più sottotitoli) VCD (soltanto SVCD)

**Sottotitoli**

[RAM] (soltanto attivazione/disattivazione)

#### **Premere più volte [SUBTITLE] per selezionare la lingua dei sottotitoli.**

#### **Per cancellare/visualizzare i sottotitoli**

Premere  $\left[ \blacktriangleleft \blacktriangleright \right]$  per selezionate "On" o "Off".

≥[RAM] (Soltanto i dischi contenenti le informazioni di attivazione/disattivazione dei sottotitoli)

Le informazioni di attivazione/disattivazione dei sottotitoli non possono essere registrate con i registratori DVD Panasonic. (I DVD-R Panasonic finalizzati con i registratori DVD Panasonic non sono DVD-Video, ma sono dello stesso formato usato per i RAM indicati sopra.)

## **Uso dei menu sullo schermo**

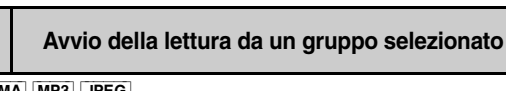

DVD-A] WMA MP3 JPEG

Una cartella sui dischi WMA/MP3 e JPEG è trattata come un "Group".

**1 Premere [GROUP].**<br>2 Premere [A V] per

**2 Premere [**3 4**] per selezionare la voce e premere [ENTER].**

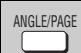

**GROUF** 

 **Menu Audio 1**

 **Menu Subtitle Off**

#### **Selezione dell'angolo e rotazione/ avanzamento del fermo immagine**

## **Premere [ANGLE/PAGE] diverse volte per selezionare**

**l'angolo o la rotazione/l'avanzamento del fermo immagine.** [DVD-V] (con più angoli)–Selezione dell'angolo

[DVD-A] –Avanzamento del fermo immagine

[JPEG] –Rotazione del fermo immagine

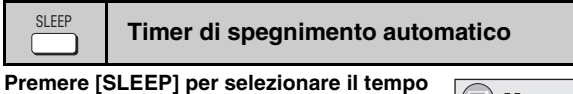

**di spegnimento (60 min, 90 min, 120 min) o "Auto".**

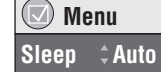

 **Menu Group Search**  $\div$ 

#### **Auto:**

–Spegne l'unità 5 minuti dopo la fine della lettura.

–Funziona anche con i DVD che visualizzano un menu dopo la fine della lettura.

– Non funziona se si arresta la lettura o si visualizza il menu di un disco. Si attiva di nuovo quando si riavvia la lettura.

**Per controllare il tempo restante**

Premere di nuovo [SLEEP].

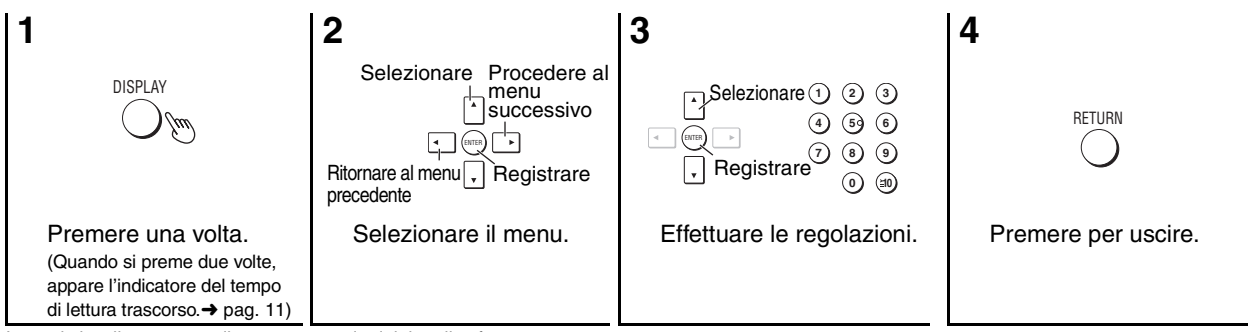

Le voci visualizzate sono diverse a seconda del tipo di software.

#### **Menu principali**

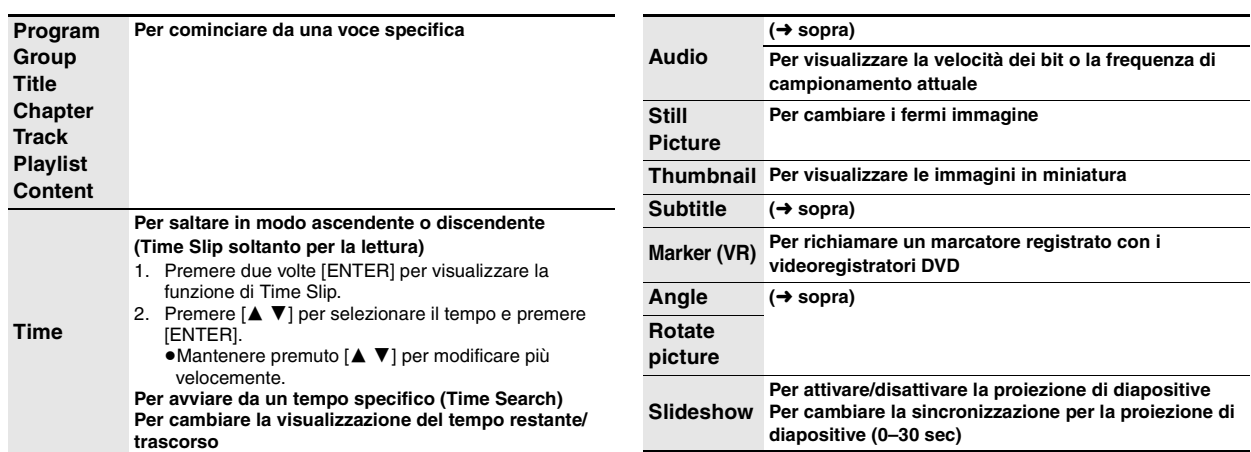

RQT7249

RQT7249

## **Altre regolazioni**

Ι

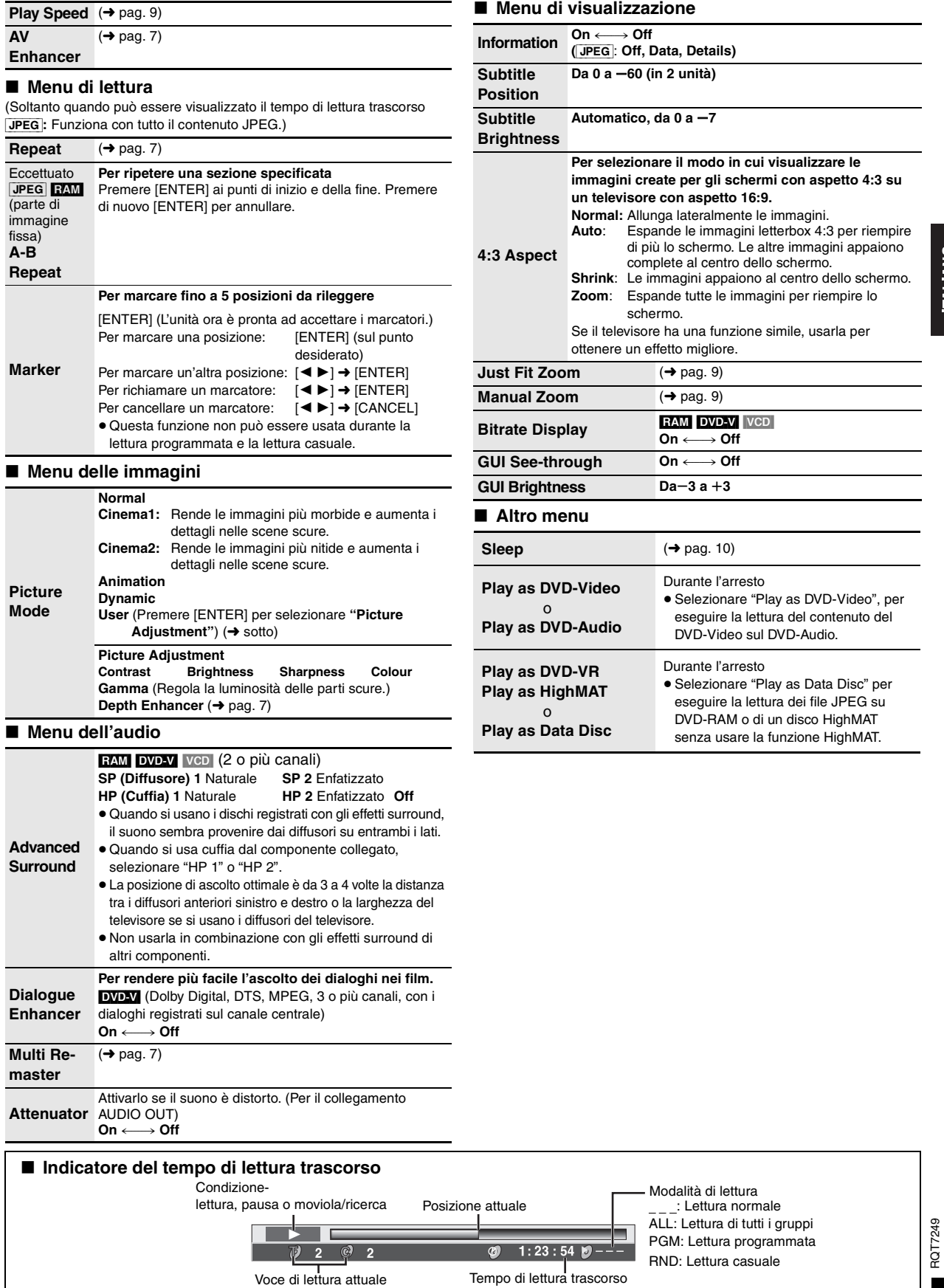

RQT7249

## **Cambiamento delle regolazioni del lettore**

- ≥Le regolazioni rimangono invariate anche se si dispone l'unità nella modalità di attesa.
- ≥Le voci sottolineate sono le regolazioni della fabbrica. ≥Vedere a pagina 13 per il funzionamento
- 

QUICK SETUP consente le regolazioni successive delle voci nella sezione ombreggiata.

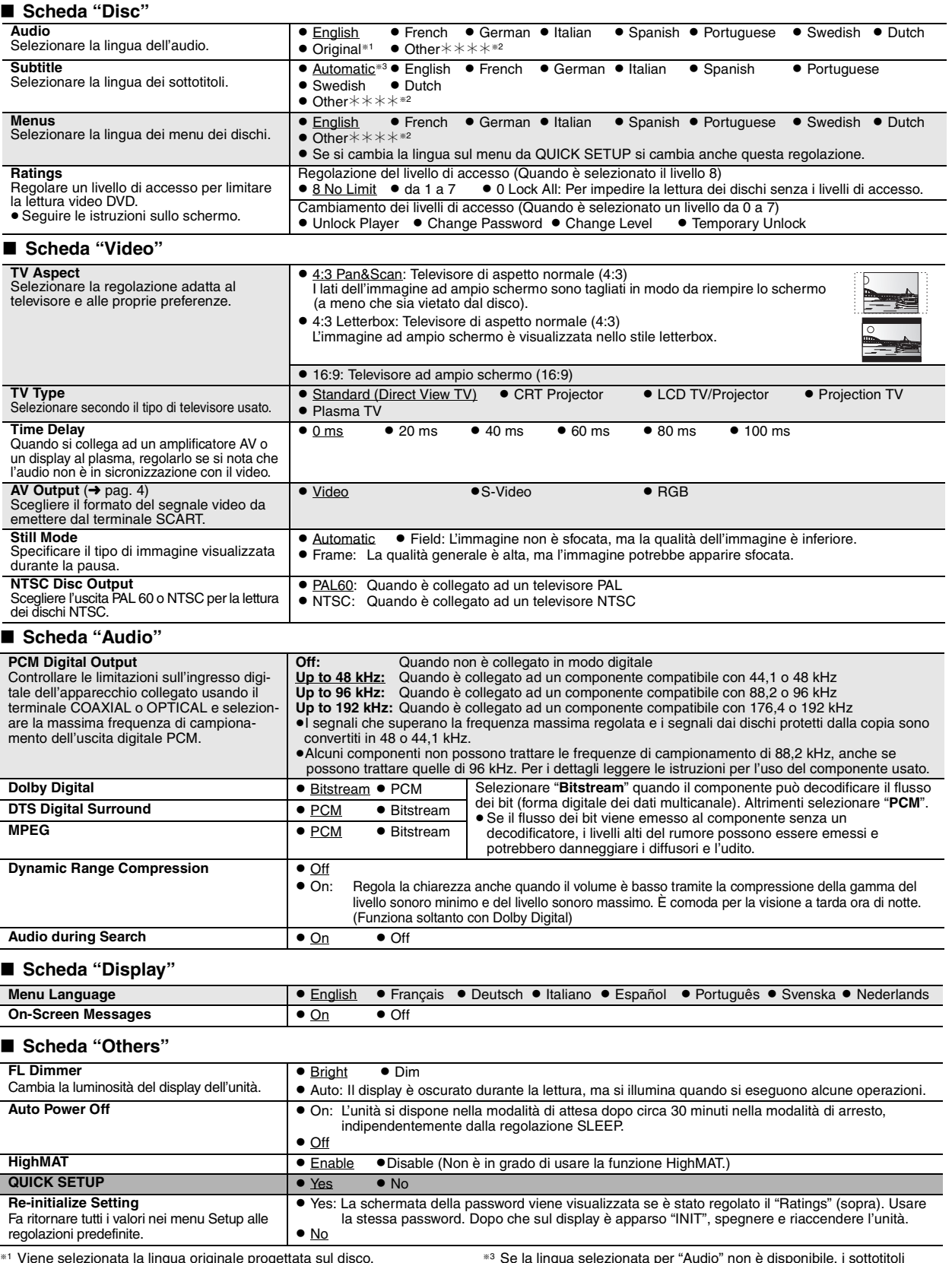

§<sup>1</sup> Viene selezionata la lingua originale progettata sul disco.

§<sup>2</sup> Immettere un numero di codice facendo riferimento alla tabella a pag. 13.

*12*

RQT7249

RQT7249

<sup>§</sup><sup>3</sup> Se la lingua selezionata per "Audio" non è disponibile, i sottotitoli appaiono in quella lingua (se è disponibile sul disco).

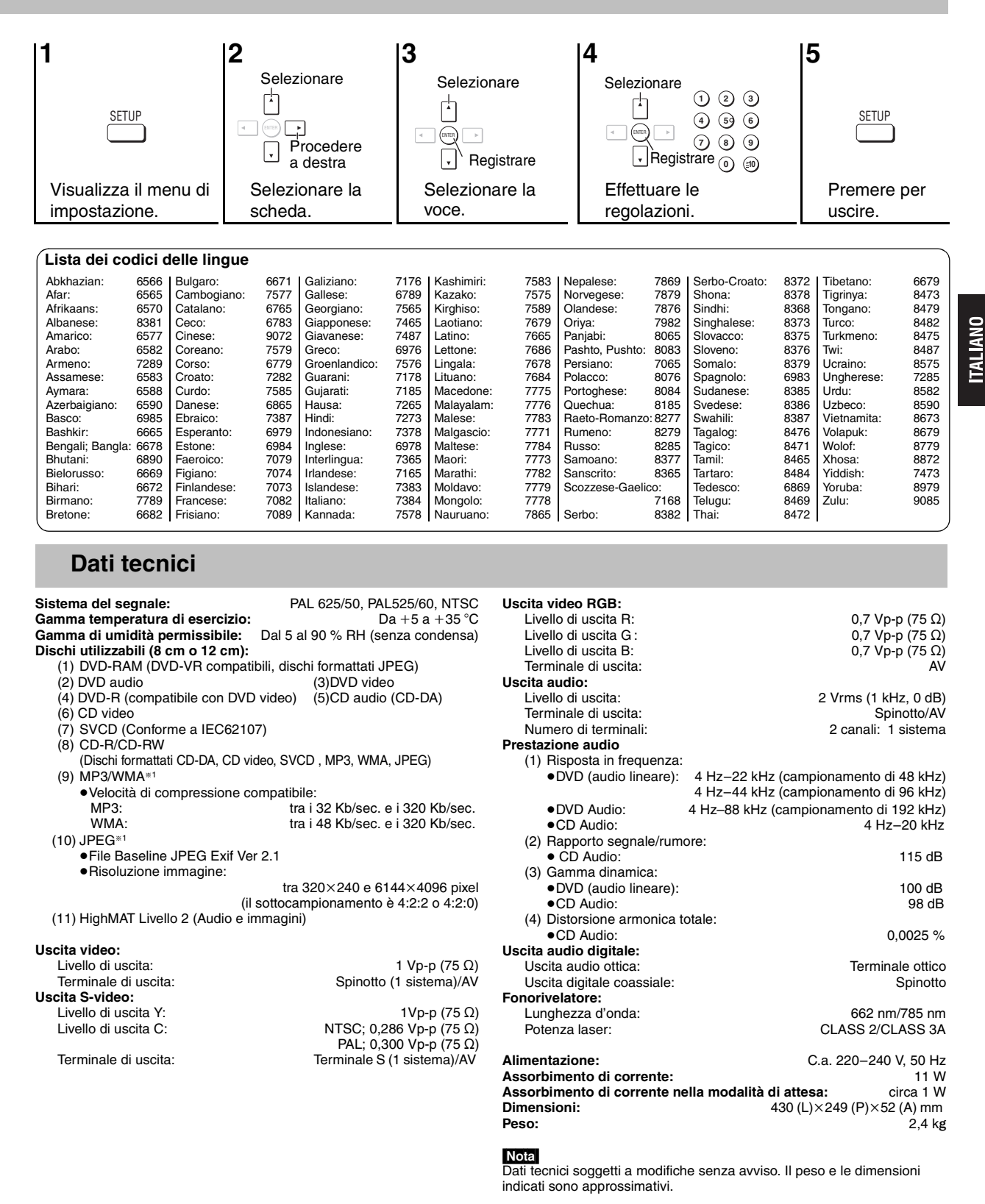

§1 Numero totale massimo combinato di contenuti riconoscibili dell'audio e delle immagini e di gruppi: 4000 contenuti dell'audio e delle immagini e 400 gruppi.

> **REZZDE** RQT7249

*13*

Prima di chiamare il tecnico per la riparazione, procedere con i controlli seguenti. In caso di dubbi su alcuni punti da controllare o se i rimedi indicati nella tabella non risolvono il problema, rivolgersi al rivenditore per le istruzioni.

#### **Alimentazione Pagina**

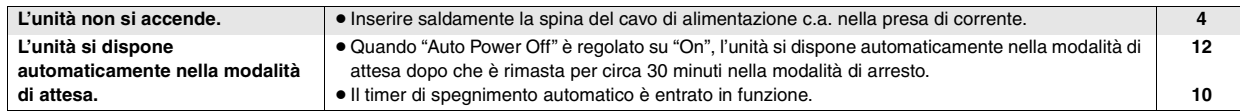

#### **Nessun funzionamento**

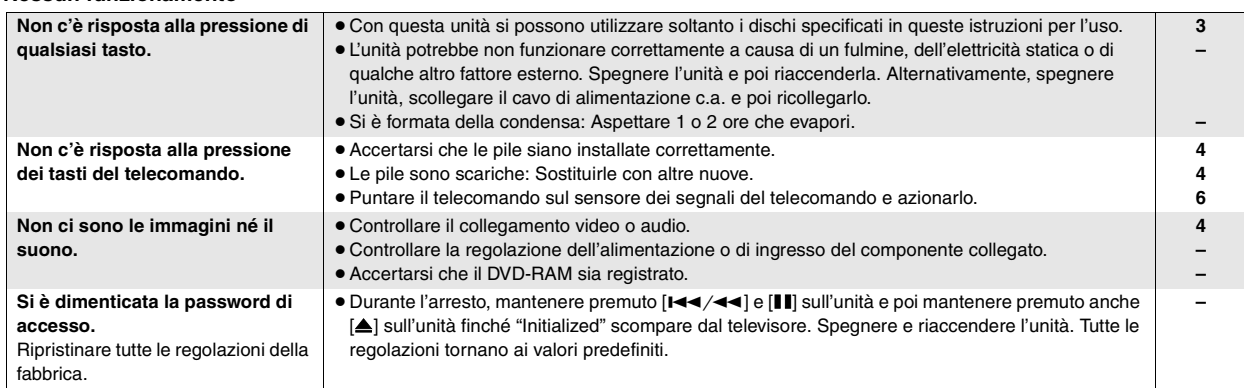

#### **Specifiche operazioni sono impossibili o sbagliate**

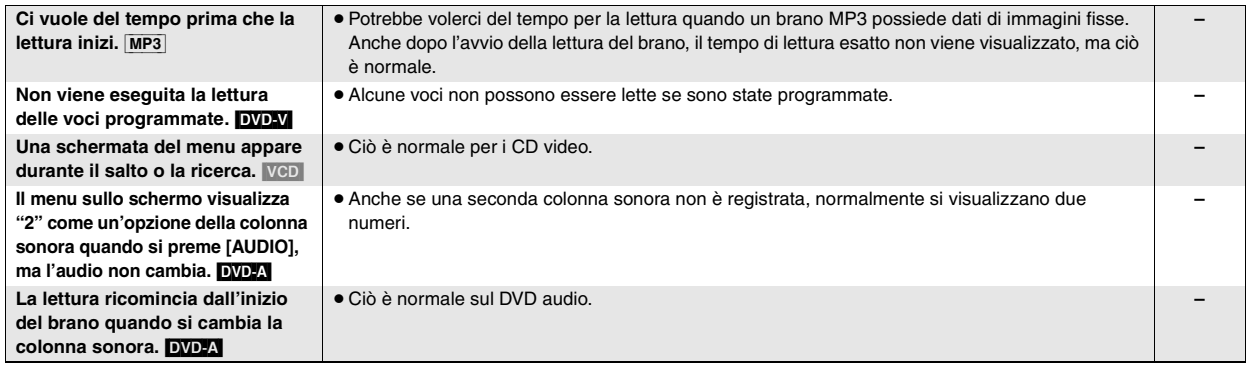

#### **Sottotitoli**

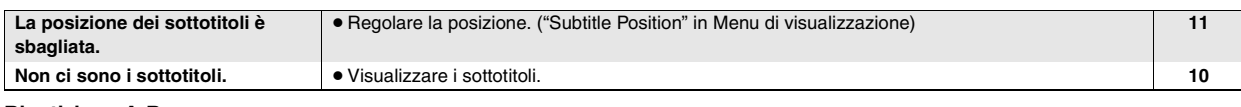

#### **Ripetizione A-B**

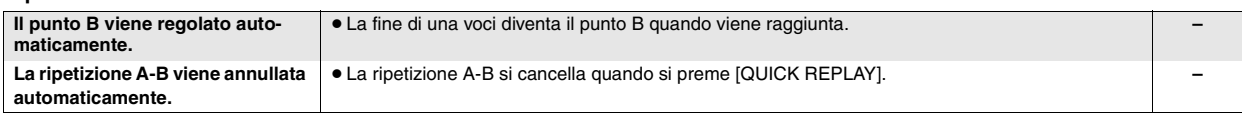

#### **Immagini sbagliate**

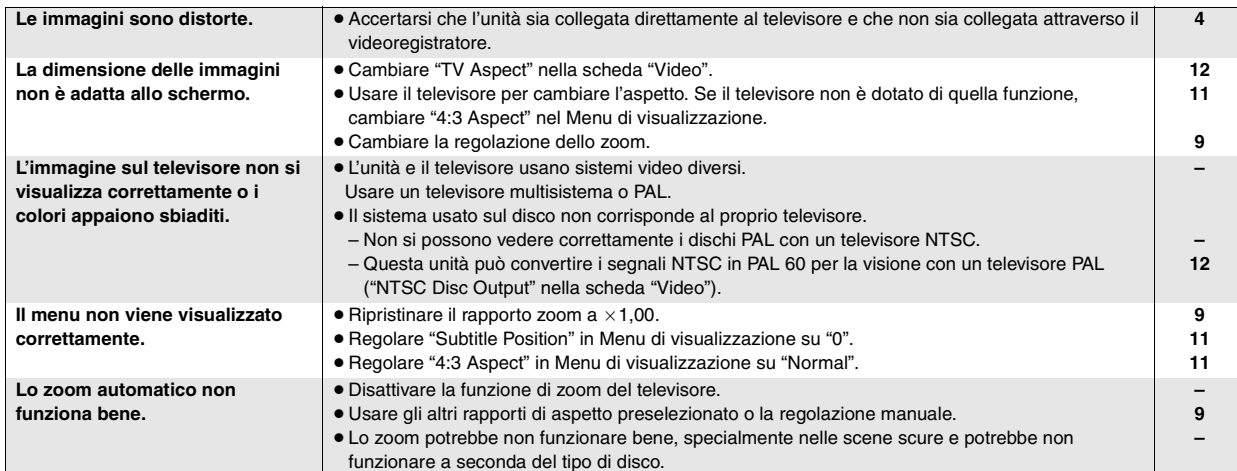

RQT7249

RQT7249

#### **Suono sbagliato**

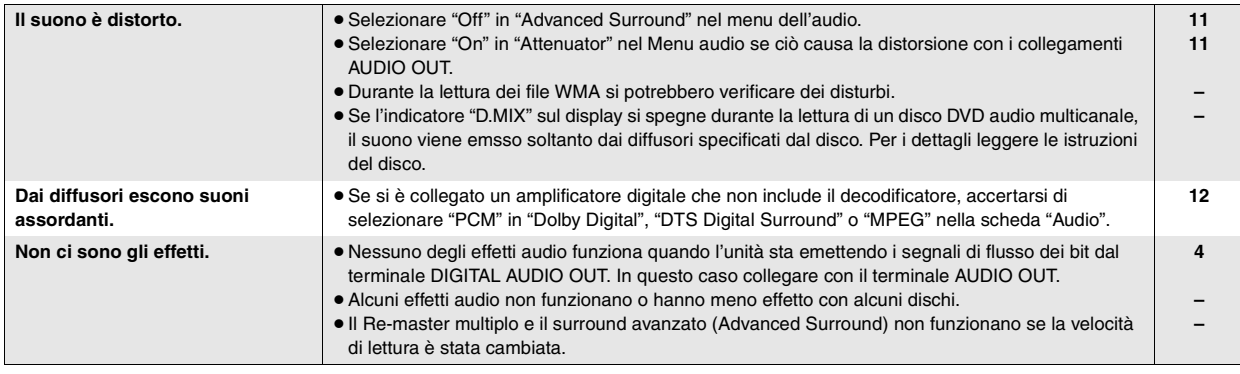

#### **Registrazione**

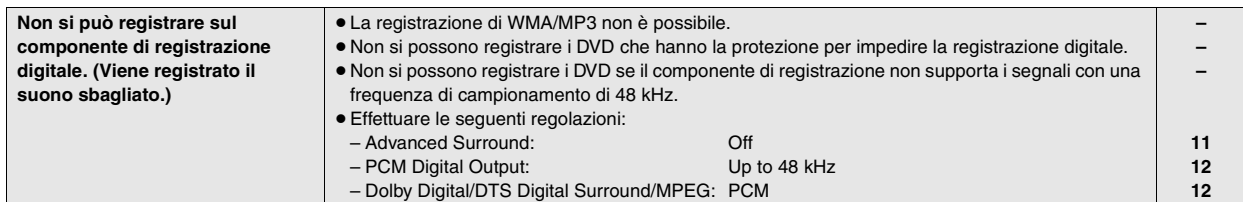

#### **Indicazioni dell'unità**

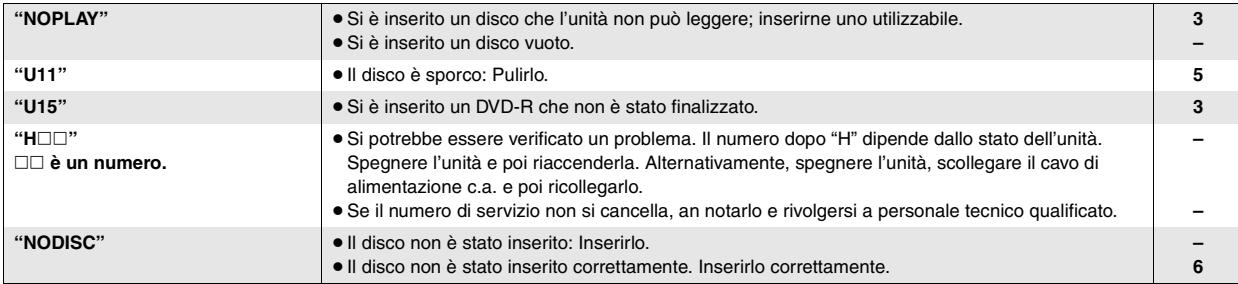

#### **Indicazioni sul televisore**

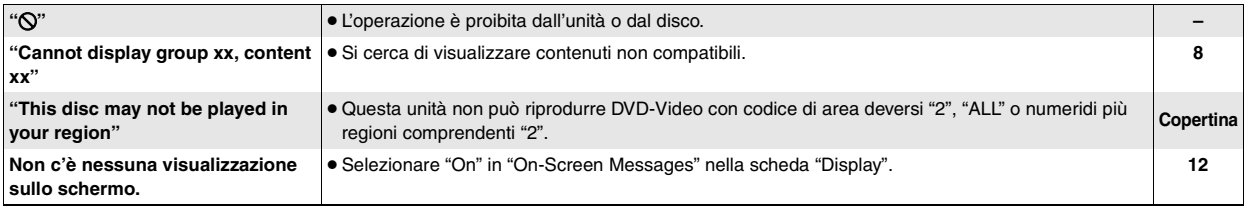

## **Manutenzione**

## **Pulire l'unità con un panno morbido e asciutto.**

● Prima di usare un panno trattato chimicamente, leggere attentamente le istruzioni che accompagnano il panno.

#### **AVERTISSEMENT!**

**CET APPAREIL UTILISE UN LASER. L'UTILISATION DE COMMANDES OU DE RÉGLAGES OU L'EXÉCUTION DE PROCÉDURES AUTRES QUE CELLES SPÉCIFIÉES ICI PEUVENT PROVOQUER UNE EXPOSITION À DES RADIATIONS DANGEREUSES. NE PAS OUVRIR LES COUVERCLES NI ESSAYER DE RÉPARER SOI-MÊME. CONFIER TOUT TRAVAIL D'ENTRETIEN À UN PERSONNEL QUALIFIÉ.**

#### **AVERTISSEMENT:**

**POUR RÉDUIRE LES RISQUES D'INCENDIE, D'ÉLECTROCUTION OU DE DOMMAGES AU PRODUIT, N'EXPOSEZ PAS CET APPAREIL À LA PLUIE, L'HUMIDITÉ, L'ÉGOUTTEMENT OU L'ÉCLABOUSSEMENT ET NE PLACEZ PAS D'OBJETS REMPLIS DE LIQUIDES TELS QUE VASES DESSUS.**

#### **AVERTISSEMENT!**

- ≥**NE PAS INSTALLER NI PLACER L'APPAREIL DANS UNE BIBLIOTHÈQUE, UN PLACARD RENFERMÉ NI AUCUN AUTRE ESPACE RÉDUIT DE FAÇON À ASSURER UNE BONNE VENTILATION. VÉRIFIER QU'AUCUN RIDEAU NI AUCUN AUTRE MATÉRIAU NE BLOQUE LA VENTILATION DE FAÇON À ÉVITER TOUT RISQUE DE CHOC ÉLECTRIQUE OU DE FEU DÛ À UNE SURCHAUFFE.**
- ≥**NE BOUCHEZ PAS LES OUVERTURES D'AÉRATION DE L'APPAREIL AVEC DES JOURNAUX, NAPPES, RIDEAUX OU OBJETS SIMILAIRES.**
- ≥**NE PLACEZ PAS DE SOURCES DE FLAMMES VIVES TELLES QUE BOUGIES ALLUMÉES SUR L'APPAREIL.** ≥**JETEZ LES PILES D'UNE MANIÈRE COMPATIBLE AVEC L'ENVIRONNEMENT.**

CET APPAREIL EST DESTINÉ AUX CLIMATS TEMPÉRÉS.

Ce produit peut être perturbé par les ondes des téléphones mobiles pendant l'utilisation. Si vous constatez une telle interférence, éloignez le téléphone mobile du produit.

L'appareil doit être placé près de la prise secteur, et la fiche du cordon doit être facilement accessible en cas de problème.

## **Table des matières**

#### **Préliminaires**

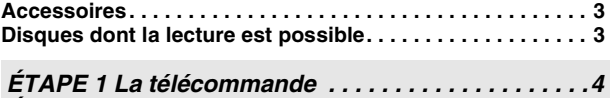

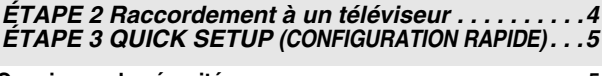

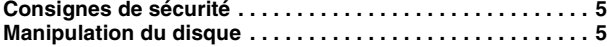

#### **Opérations**

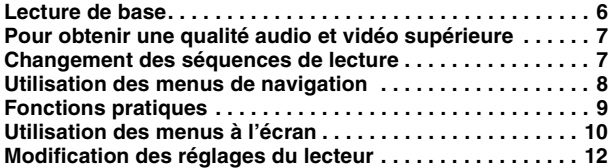

#### **Référence**

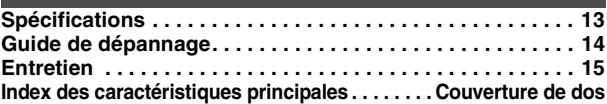

## **Accessoires**

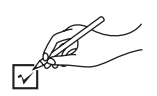

Utilisez ce numéro pour demander des pièces de rechange.

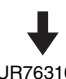

- ∏ 1 Télécommande (EUR7631010)
- ∏ 1 Cordon d'alimentation
- ∏ 1 Câble audio/vidéo
- ∏ 2 Piles de télécommande

#### **Remarque**

Le cordon d'alimentation fourni ne doit être utilisé qu'avec cet appareil. Ne l'utilisez avec aucun autre appareil.

## **Disques dont la lecture est possible**

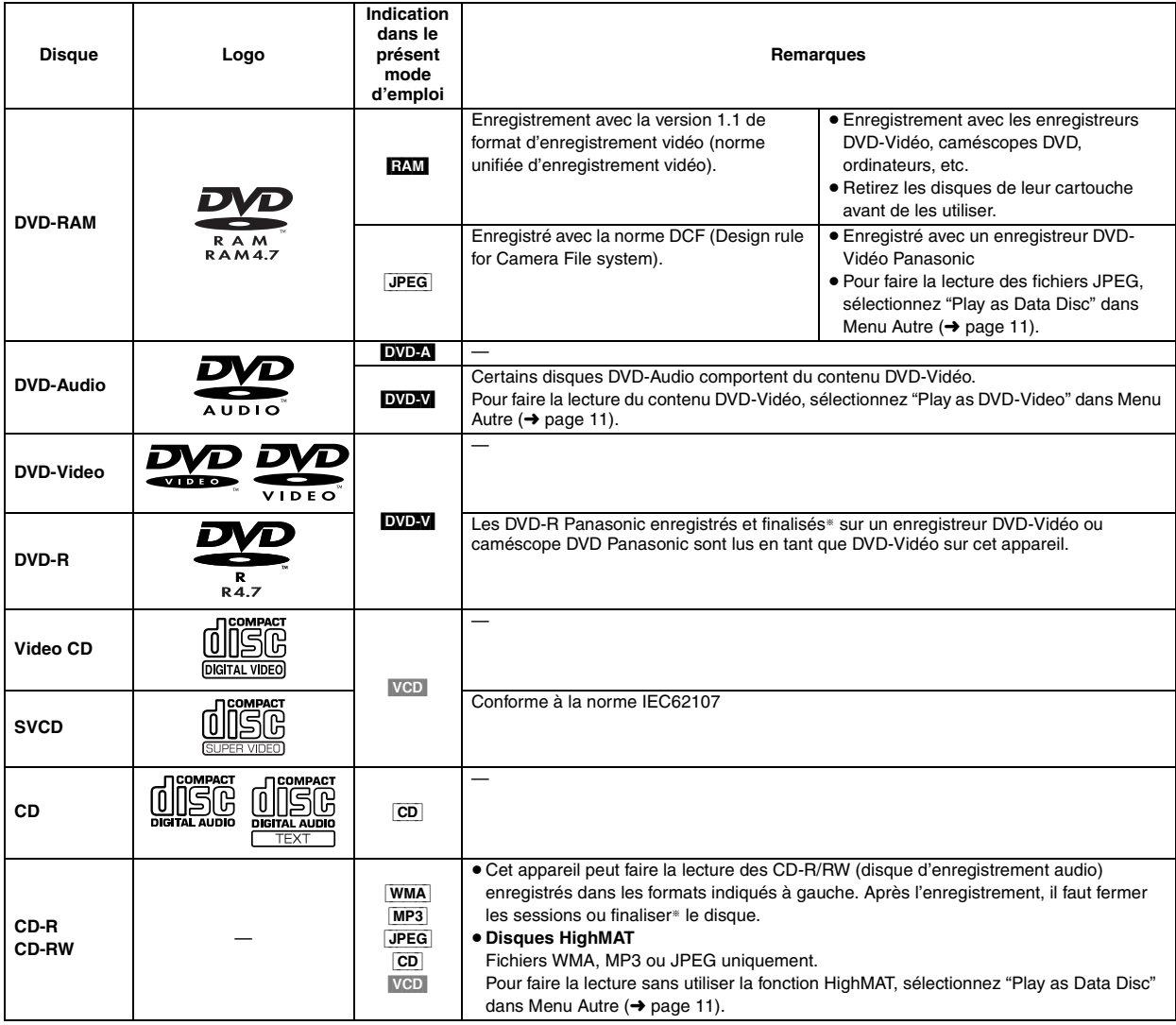

§Traitement qui permet la lecture sur les appareils compatibles.

≥Il se peut que la lecture des disques ci-dessus ne soit pas toujours possible à cause du type de disque ou des conditions d'enregistrement.

#### ∫ **Disques dont la lecture n'est pas possible**

DVD-ROM, CD-ROM, CDV, CD-G, DVD+R, +RW, DVD-RW, SACD, disques Divx Vidéo et Photo CD, DVD-RAM qui ne peuvent pas être retirés de leur cartouche, DVD-RAM 2,6 GB et 5,2 GB, et "Chaoji VCD" disponibles sur le marché, incluant les CVD, DVCD et SVCD non conformes à la norme IEC62107.

#### ■ Format audio des DVD

Vous pouvez faire la lecture stéréo des disques qui portent l'un ou l'autre des symboles suivants.

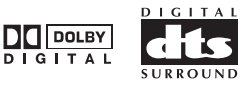

нівн m·A· AUDIO-IMAGE

HighMAT™ et le logo HighMAT sont des marques de commerce ou des marques de commerce déposées de Microsoft Corporation aux États-Unis et/ou dans d'autres pays.

*3*

RQT7249

RQT7249

## *ÉTAPE 1* **La télécommande**

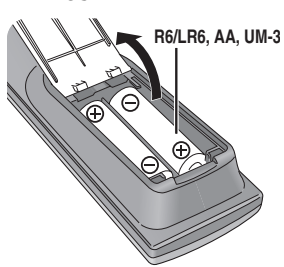

- Piles **Piles** Insérez les piles en faisant correspondre leurs pôles  $(+ et -)$  avec ceux de la télécommande.
	- ≥Ne pas utiliser de piles de type rechargeable. **Ne pas:**
	- ≥utiliser ensemble des piles usées et des piles neuves.
	- ≥utiliser ensemble des piles de types différents.
	- ≥chauffer les piles ou les exposer à une flamme.
	- démonter ou court-circuiter les piles.
	- ≥essayer de charger des piles alcalines ou au manganèse.
	- ≥utiliser des piles dont le revêtement a été retiré.

Une mauvaise manipulation des piles peut entraîner une fuite d'électrolyte, ce qui peut endommager les pièces avec lesquelles le liquide entre en contact et provoquer un incendie.

Retirez les piles si la télécommande doit demeurer inutilisée pour une période prolongée. Rangez-les dans un endroit frais et sombre.

#### ■ Utilisation

Pointez la télécommande vers le capteur de signal de télécommande, en évitant les obstacles, à une distance maximale de 7 mètres directement en face de l'appareil.

## *ÉTAPE 2* **Raccordement à un téléviseur**

- ≥Évitez de placer l'appareil sur un amplificateur ou sur tout appareil qui dégage de la chaleur. La chaleur risquerait d'endommager l'appareil. ≥**Ne pas effectuer le raccordement via un magnétoscope.** L'image risquerait de ne pas s'afficher correctement à cause de la protection contre la
- copie. ≥ Mettez tous les appareils hors tension avant d'effectuer les raccordements et consultez les modes d'emploi respectifs.
- Raccordez aux bornes de la même couleur.

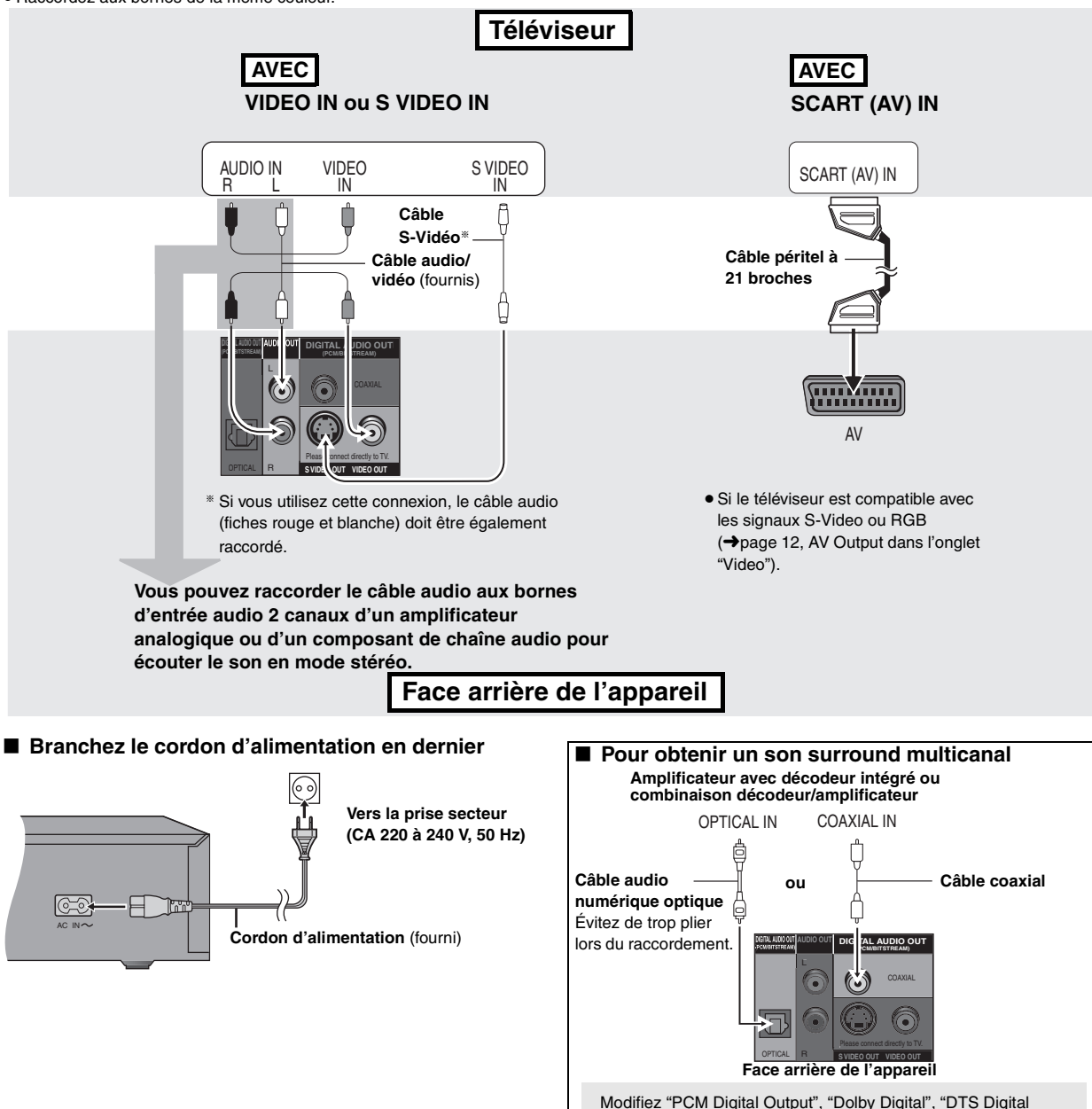

Surround" et "MPEG" dans l'onglet "Audio" (→ page 12).

32

## *ÉTAPE 3* **QUICK SETUP (CONFIGURATION RAPIDE)**

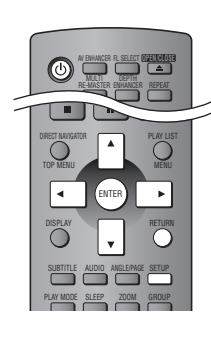

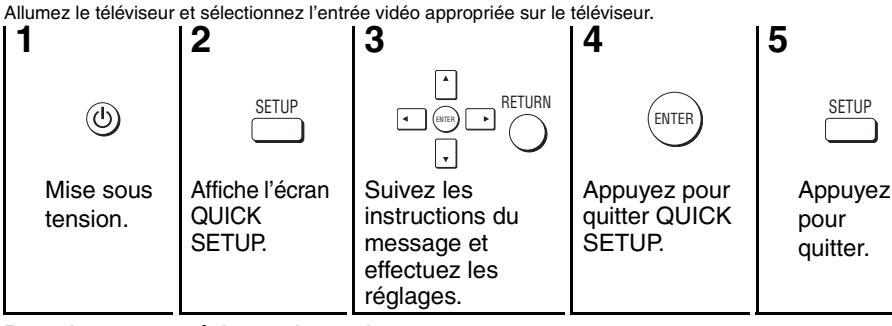

#### **Pour changer ces réglages plus tard**

Sélectionnez "QUICK SETUP" dans l'onglet "Others" (→ page 12).

## **Consignes de sécurité**

#### **Emplacement**

 Placez l'appareil sur une surface plane, à l'écart des rayons directs du soleil, des températures élevées, de l'humidité élevée et des vibrations excessives. Ces facteurs peuvent endommager le coffret et les autres composants de l'appareil, raccourcissant ainsi sa durée de service. Ne placez aucun objet lourd sur l'appareil.

#### **Tension**

 N'utilisez aucune source d'alimentation à haute tension. Cela risquerait de surcharger l'appareil et de causer un incendie. N'utilisez aucune source d'alimentation CC. Vérifiez attentivement la source utilisée si vous installez l'appareil sur un navire ou en tout autre endroit où du courant continu est utilisé.

#### **Protection du cordon d'alimentation**

 Assurez-vous que le cordon d'alimentation est bien branché et qu'il n'est pas endommagé. Il y a risque d'incendie ou de choc électrique si le cordon est mal branché ou endommagé. Évitez de tirer sur le cordon ou de le plier, et ne placez aucun objet lourd dessus.

 Pour débrancher le cordon, saisissez-le fermement par sa fiche. Il y a risque de choc électrique si vous tirez sur le cordon d'alimentation luimême. Ne manipulez pas la fiche avec les mains mouillées. Il y a risque de choc électrique.

#### **Corps étrangers**

 Prenez garde d'échapper des objets métalliques dans l'appareil. Il y a risque de choc électrique ou de dysfonctionnement.

 Prenez garde de renverser du liquide dans l'appareil. Il y a risque de choc électrique ou de dysfonctionnement. Si cela se produit, débranchez immédiatement l'appareil de la prise secteur et contactez votre revendeur.

 Ne vaporisez aucun insecticide sur ou dans l'appareil. Ils contiennent des gaz inflammables qui peuvent prendre feu s'ils sont vaporisés dans l'appareil.

#### **Réparation**

 N'essayez pas de réparer cet appareil vous-même. Si le son est interrompu, si les témoins ne s'allument pas, si de la fumée apparaît ou si tout autre problème non mentionné dans ce mode d'emploi survient, débranchez le cordon d'alimentation et contactez votre revendeur ou un centre de réparation agréé. Il y a risque de choc électrique ou d'endommagement de l'appareil si une personne non qualifiée tente de le réparer, de le démonter ou de le remonter.

 Pour augmenter la durée de vie de l'appareil, débranchez-le de sa source d'alimentation lorsqu'il doit demeurer inutilisé pour une période prolongée.

## **Manipulation du disque**

#### ∫ **Pour nettoyer les disques**

DVD-A DVD-V VCD CD Passez un chiffon humide puis essuyez avec un chiffon sec.

#### RAM DVD-R ● Nettoyez avec le

- nettoyant à disque DVD-RAM/PD en option (LF-K200DCA1, là où disponible).
- ≥ N'utilisez jamais de chiffons ou nettoyants à CD, etc.

#### ■ Précautions de manipulation

- ≥ Ne fixez ni étiquettes ni autocollants aux disques (cela risquerait de faire gondoler le disque et de le rendre inutilisable).
- ≥Évitez d'écrire sur la face imprimée du disque avec un stylo à bille ou tout autre instrument d'écriture.
- ≥ N'utilisez aucun solvant, tel que vaporisateur de nettoyant à disque, benzine, diluant, liquide de protection antistatique, etc.
- ≥ N'utilisez pas de protecteurs ou de caches antirayures.
- ≥ N'utilisez pas les disques suivants:
	- Disques dont les autocollants ou étiquettes retirés ont laissé un morceau d'adhésif exposé (comme sur les disques loués, etc.). – Disques très gondolés ou fissurés.
	- Disques de forme irrégulière, comme ceux en forme de cœur.

Fabriqué sous licence de Dolby Laboratories. "Dolby" et le symbole double D sont des marques de commerce de Dolby Laboratories.

"DTS" et "DTS 2.0 + Digital Out" sont des marques de commerce de Digital Theater Systems, lnc.

Ce produit utilise une technologie de protection des droits d'auteur couverte par des brevets américains et d'autres droits de propriété intellectuelle de Macrovision Corporation et d'autres détenteurs de droits. L'utilisation de cette technologie de protection des droits d'auteur doit être autorisée par Macrovision Corporation. Elle n'est destinée qu'à une utilisation domestique ou à d'autres visualisations limitées sauf autorisation contraire de Macrovision Corporation. L'analyse par rétrotechnique et le désossage sont interdits.

MPEG Couche audio 3 est une technologie de décodage brevetée par Fraunhofer IIS et Thomson multimédia.

Windows Media et le logo Windows sont des marques déposées de Microsoft Corporation pour les Etats-Unis et/ou les autres pays.

WMA est un format de compression mis au point par Microsoft Corporation. La qualité sonore est identique à celle du MP3 mais les fichiers sont de plus petite taille.

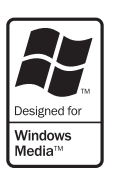

### **Lecture de base**

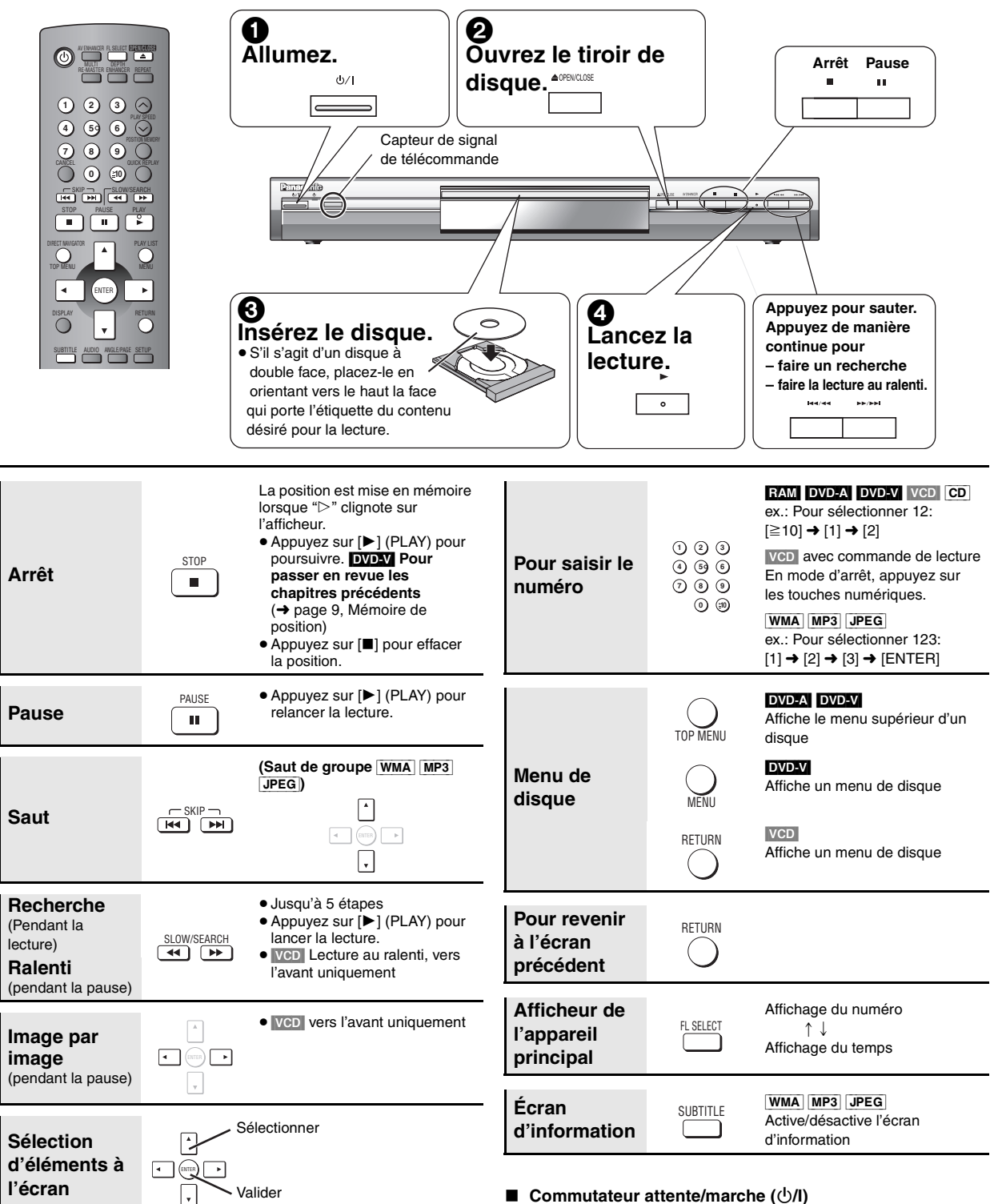

#### **Remarque**

- ≥L'indication "D.MIX" qui apparaît sur l'afficheur signifie qu'une piste son à canaux multiples peut être convertie par abaissement de fréquence sur deux canaux.
- ≥Les disques continuent de tourner pendant que les menus s'affichent. Une fois l'utilisation terminée, appuyez sur [■] pour préserver le moteur de l'appareil et l'écran du téléviseur.

En cas de problème, référez-vous à la section Dépannage  $\leftrightarrow$  pages 14, 15).

Appuyez pour commuter l'appareil du mode de marche au mode d'attente et vice versa. L'appareil consomme quand même une petite quantité d'énergie en mode d'attente.

#### **Témoin attente/marche (**Í**)**

Lorsque l'appareil est branché sur le secteur, ce témoin s'allume en mode d'attente et s'éteint en mode de marche.

*6*

RQT7249

ROT<sub>72</sub>

FRANÇAIS

### **Pour obtenir une qualité audio et vidéo supérieure**

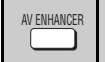

#### **Optimiseur AV**

Une simple pression sur cette touche permet d'identifier

automatiquement le type de disque et de configurer de façon optimale les réglages audio et vidéo.

#### **Appuyez sur [AV ENHANCER] pour sélectionner "On".**

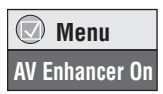

Lorsque l'Optimiseur AV est activé, il n'est pas possible de modifier les réglages indiqués ci-dessous.

**Réglages audio:**

Multi-remasterisation (→ ci-dessous), Advanced Surround  $(\rightarrow$  page 11), Dialogue Enhancer ( $\rightarrow$  page 11)

#### **Réglages vidéo:**

Picture Mode (→ page 11)

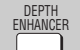

#### **Amplificateur de profondeur**

Réduit le bruit brut à l'arrière-plan, pour créer une plus grande sensation de profondeur.

**Appuyez sur [DEPTH ENHANCER] plusieurs fois pour**  sélectionner une valeur de "0" à "+4".

#### **Depth Enhancer 0**

≥Cela ne fonctionne pas pendant l'utilisation de Cinema1 ou 2 (→ page 11, Picture Mode).

#### **Multi-remasterisation MIIIT** RE-MASTER

RAM DVD-V (Uniquement les disques enregistrés à 48 kHz) [DVD-A] (Uniquement les disques enregistrés à 44,1 kHz ou 48 kHz) [VCD] [CD]

Cette fonction permet d'obtenir un son plus naturel en ajoutant des signaux haute fréquence qui ne se trouvent pas sur le disque.

[WMA] [MP3] (Enregistrement du disque avec une fréquence différente de 8 kHz, 16 kHz ou 32 kHz)

Cette fonction reproduit les fréquences perdues lors de l'enregistrement pour vous offrir un son plus proche de l'original.

#### **Appuyez sur [MULTI RE-MASTER] pour sélectionner "1" "2" ou "3".**

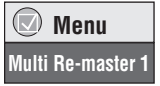

⊪

Р

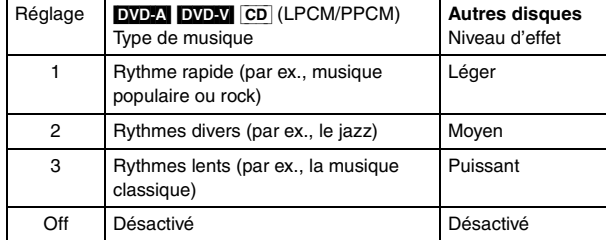

≥La fréquence d'échantillonnage de sortie obtenue varie suivant le réglage de "PCM Digital Output" dans l'onglet "Audio" (→ page 12).

Suivant les conditions d'enregistrement du disque, il se peut que les fonctions indiquées ci-dessus soient inopérantes.

## **Changement des séquences de lecture**

#### **Lecture de tous les groupes/programmée/ aléatoire**  PLAY MODE

[DVD-A] [DVD-V] [VCD] [CD] [WMA] [MP3] [JPEG]

#### **En mode d'arrêt, appuyez sur [PLAY MODE].**

À chaque pression sur la touche:

Tous les groupes ( $(DV) \rightarrow$  Programmée  $\rightarrow$  Aléatoire -Désactivé (Normal)

- ≥Désactivez la lecture des disques HighMAT pour pouvoir utiliser le mode de lecture aléatoire ou de lecture programmée. Sélectionnez "Play as Data Disc" dans Menu Autre (→ page 11).
- Lecture de tous les groupes **Appuyez sur [▶] (PLAY).**

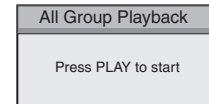

**Choose a title and chapter. No. Time Title Chapter**

**1**1

**Play Clear Clear all**

#### ∫ **Lecture programmée (jusqu'à 32 éléments)**

**1 Appuyez sur les touches numériques pour sélectionner les éléments (**[WMA] [MP3] [JPEG] **puis appuyez sur [ENTER]).**

Répétez la procédure pour programmer d'autres éléments.

**2 Appuyez sur [**1**] (PLAY).**

**Sélection de tous les éléments (du disque, du titre ou du groupe)** Appuyez sur [ENTER] et [▲ ▼] pour sélectionner "ALL", puis appuyez à nouveau sur [ENTER] pour valider.

#### **Modification du programme**

Appuyez sur [▲ ▼] pour sélectionner un élément. –Pour modifier un élément, répétez l'étape 1.

- –Pour effacer un élément, appuyez sur [CANCEL] (ou sélectionnez "Clear" puis appuyez sur [ENTER]).
- ≥Appuyez sur [ANGLE/PAGE] pour sauter 8 lignes à la fois.

#### **Effacement du programme entier**

Sélectionnez "Clear all", puis appuyez sur [ENTER]. Le programme entier est également effacé si vous éteignez l'appareil ou ouvrez le tiroir de disque.

#### ∫ **Lecture aléatoire**

REPEAT

**1 (**[DVD-A] [DVD-V] [WMA] [MP3] [JPEG]**) Appuyez sur les touches numériques pour sélectionner un groupe (**[WMA] [MP3] [JPEG]**, puis appuyez sur [ENTER]) ou un titre.**

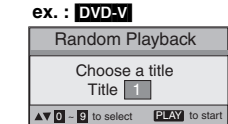

**2 Appuyez sur [**1**] (PLAY).**

**Pour quitter le mode de lecture de tous les groupes, de lecture programmée ou de lecture aléatoire**

Appuyez sur [PLAY MODE] plusieurs fois en mode d'arrêt.

#### **Lecture répétée**

(Uniquement lorsque le temps de lecture écoulé peut s'afficher [JPEG]: Fonctionne avec tout contenu JPEG.)

**Appuyez sur [REPEAT] plusieurs fois pour sélectionner l'élément à répéter.**

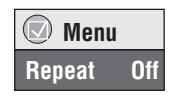

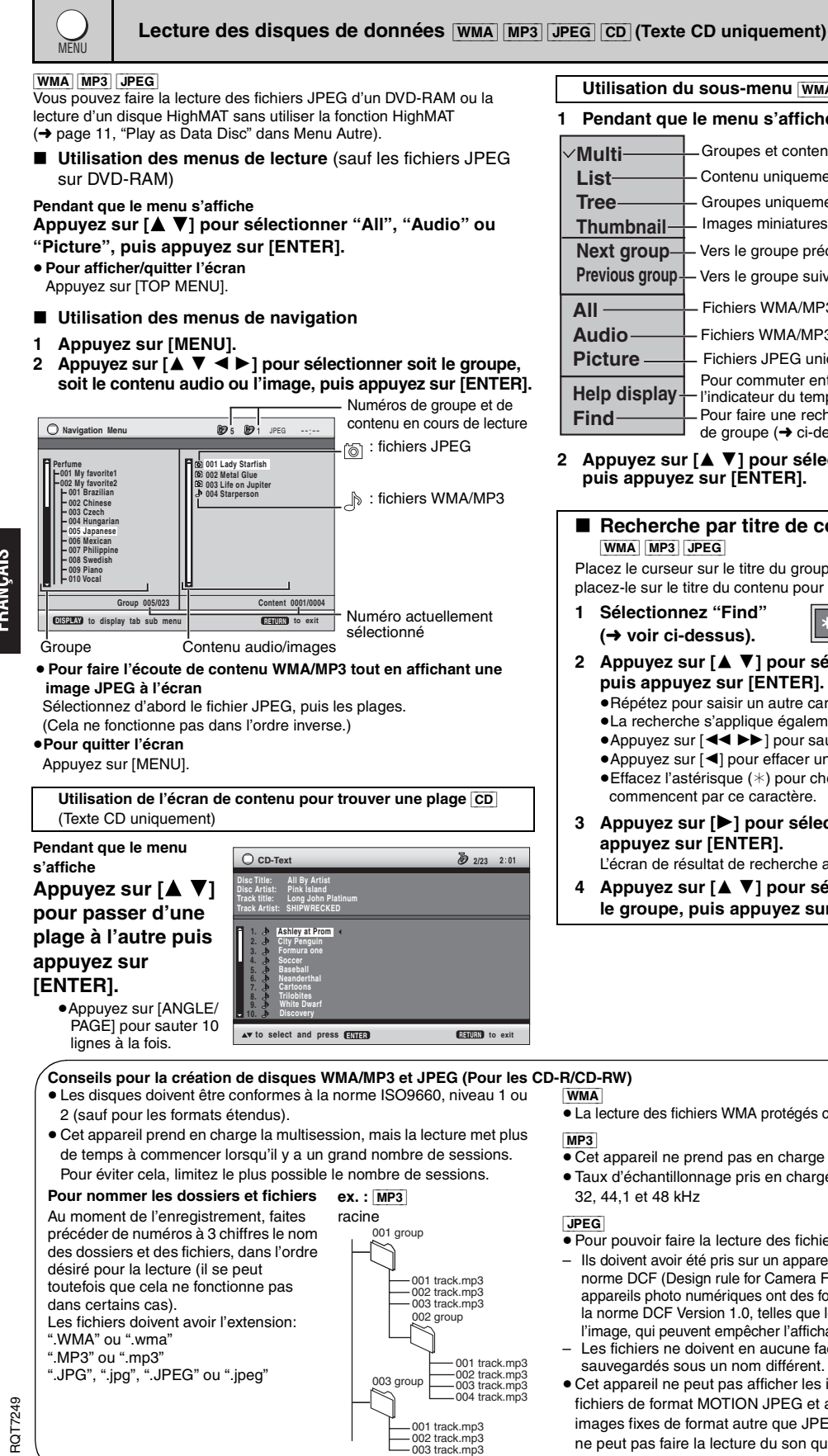

**Utilisation du sous-menu WMA MP3 JPEG** 

#### **1 Pendant que le menu s'affiche, appuyez sur [DISPLAY].**

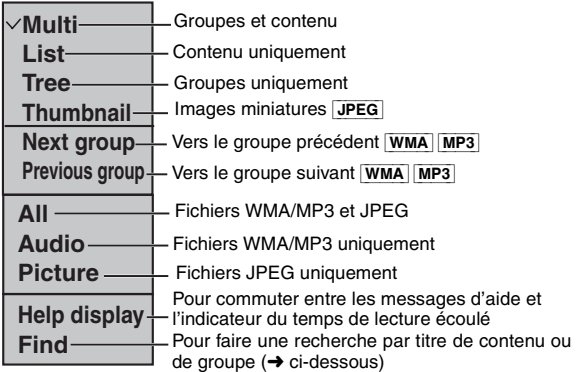

**2 Appuyez sur [**3 4**] pour sélectionner le sous-menu, puis appuyez sur [ENTER].**

## ■ Recherche par titre de contenu ou de groupe

Placez le curseur sur le titre du groupe pour chercher un groupe, ou placez-le sur le titre du contenu pour chercher un contenu.

- **1 Sélectionnez "Find"** ¢ **A Find**
- **2 Appuyez sur [**3 4**] pour sélectionner un caractère, puis appuyez sur [ENTER].**
	- ≥Répétez pour saisir un autre caractère.
	- ≥La recherche s'applique également aux minuscules.
	- ≥Appuyez sur [65] pour sauter entre A, E, I, O et U.
	- ≥Appuyez sur [2] pour effacer un caractère.
	- ≥Effacez l'astérisque (¢) pour chercher les titres qui commencent par ce caractère.
- **3 Appuyez sur [**1**] pour sélectionner "Find", puis appuyez sur [ENTER].**
	- L'écran de résultat de recherche apparaît.
- **4 Appuyez sur [**3 4**] pour sélectionner le contenu ou le groupe, puis appuyez sur [ENTER].**

≥La lecture des fichiers WMA protégés contre la copie n'est pas possible.

- ≥Cet appareil ne prend pas en charge les balises ID3.
- ≥Taux d'échantillonnage pris en charge: 8, 11,02, 12, 16, 22,05, 24,
- ≥Pour pouvoir faire la lecture des fichiers JPEG sur cet appareil:
- Ils doivent avoir été pris sur un appareil photo numérique conforme à la norme DCF (Design rule for Camera File system), Version 1.0. Certains appareils photo numériques ont des fonctions non prises en charge par la norme DCF Version 1.0, telles que le pivotement automatique de l'image, qui peuvent empêcher l'affichage de l'image.
- Les fichiers ne doivent en aucune façon être modifiés, ni sauvegardés sous un nom différent.
- ≥Cet appareil ne peut pas afficher les images en mouvement, les fichiers de format MOTION JPEG et autres formats similaires, les images fixes de format autre que JPEG (par ex., TIFF), tout comme il ne peut pas faire la lecture du son qui accompagne ces images.
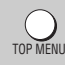

### **Lecture des disques HighMAT** WMA MP3 JPEG

### **Pendant que le menu s'affiche**

### **Sélectionnez l'élément en suivant les instructions à l'écran.**

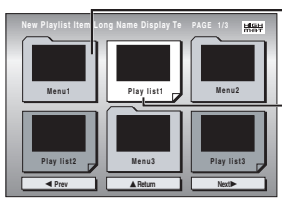

Menu: Pour accéder au menu suivant de listes de lecture ou à un autre menu Liste de lecture: la lecture

commence

#### ≥**Pour modifier l'image d'arrière-plan du menu** Appuyez sur [DISPLAY].

L'image d'arrière-plan est remplacée par celle qui se trouve sur le disque. ≥**Pour afficher/quitter l'écran**

Appuyez sur [TOP MENU].

### ■ Sélection à partir de la liste

- **1 Appuyez sur [MENU].**
- **2 Appuyez sur [**2**] puis sur [**3 4**] pour commuter entre les listes de lecture, de groupe et les listes de contenu.**

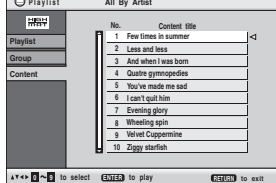

- **3 Appuyez sur [**1**] puis sur [**3 4**] pour sélectionner un élément, puis appuyez sur [ENTER].**
	- ≥Appuyez sur [ANGLE/PAGE] pour sauter 10 lignes à la fois. ≥**Pour quitter l'écran**
	- Appuyez sur [MENU].

RECT NAVIGATO

**Lecture des programmes** [RAM]

### **1 Appuyez sur [DIRECT NAVIGATOR].**

- ≥Des titres n'apparaissent que si vous en avez saisi.
- ≥Il n'est pas possible de modifier les titres de programme et de disque.

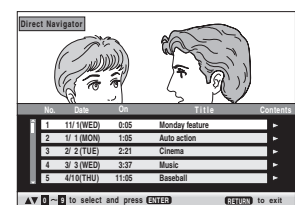

 **11/1 0:00:01 City Penguin 1/ 1 0:01:20 Ashley at Prom 2/ 2 1:10:04 Formula one 3/ 3 0:10:20 Soccer 4/10 0:00:01 Baseball**

 **4/11 0:00:01 City Penguin 4/ 15 0:01:10 Ashley at Prom 4/ 17 0:13:22 Formula one 4/ 20 0:05:30 Soccer 4/22 0:07:29 Baseball**

**No. Length T Date itle**

**to select and press <u>ENTER</u> RETURN RETURN** to exit

**2 Appuyez sur [**3 4**] ou sur les touches numériques pour sélectionner le programme.**

≥Appuyez sur [ANGLE/PAGE] pour sauter 5 lignes à la fois.

- ≥**Pour sélectionner un numéro à 2 chiffres**
- Par ex. 23:  $[≥10] → [2] → [3]$
- ≥Appuyez sur [1] pour afficher le contenu du programme.

PLAY LIST

### **Lecture d'une liste de lecture** [RAM]

**Play** 

**AV 0 - 0** 

(Uniquement si le disque contient une liste de lecture)

- **1 Appuyez sur [PLAY LIST].**
- **2 Appuyez sur [**3 4**] ou sur les touches numériques pour sélectionner la liste de lecture.**
	- ≥Appuyez sur [ANGLE/PAGE] pour sauter 10 lignes à la fois. ≥**Pour sélectionner un numéro**
	- **à 2 chiffres** Par ex. 23:  $[ \ge 10] \rightarrow [2] \rightarrow [3]$
- **3 Appuyez sur [ENTER].**

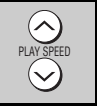

### **Changement de vitesse de lecture**

### **RAM** DVD-V

### **Appuyez sur [**W**, PLAY SPEED] ou [**X**, PLAY SPEED].**

**DVD-VR**  $\times$  0.9  $\blacktriangleright$ 

- –de  $\times$ 0,6 à  $\times$ 1,4 (par unités de 0,1) ● Après le changement de vitesse
	- –La sortie numérique commute en mode PCM-2ch.
	- –La fréquence d'échantillonnage de 96 kHz est convertie à 48 kHz.

**Zoom** ZOOM

### RAM DVD-V VCD

Cette fonction agrandit l'image Letterbox pour qu'elle remplisse l'écran.

### **Appuyez sur [ZOOM] plusieurs fois pour sélectionner le rapport de format préréglé ou "Auto". (Just Fit Zoom)**

 **Menu**

**Just Fit Zoom 1.00**

**Ajustements fins (Manual zoom)**

Appuyez sur  $[4 \triangleright]$ .

 $-de$  × 1,00 à × 1,60 (par unités de 0,01)

 $-de$  ×1,60 à ×2,00 (par unités de 0,02)

# **Relecture rapide**

### Sauf [JPEG]

QUICK REPLAY

(Uniquement lorsque le temps de lecture écoulé peut s'afficher)

### **Appuyez sur [QUICK REPLAY] pour faire un saut de quelques secondes vers l'arrière.**

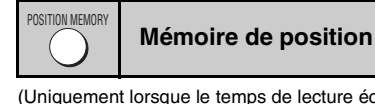

(Uniquement lorsque le temps de lecture écoulé peut s'afficher [JPEG]: Fonctionne avec tout contenu JPEG.)

Cette position demeure en mémoire même après la mise hors tension de l'appareil ou le changement de disque.

### **Appuyez sur [POSITION MEMORY].**

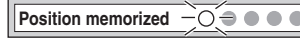

- Jusqu'à 5 disques.
- ≥Lorsque le sixième disque est mis en mémoire, la position la plus ancienne est remplacée.

Lorsque vous mettez l'appareil sous tension ou insérez un disque, " $\triangleright$ " clignote sur l'afficheur.

### **Appuyez sur [**1**] (PLAY) pour lancer la lecture depuis cette position.**

### Pour passer en revue les chapitres précédents **DVD-V**

Appuyez sur [ $\blacktriangleright$ ] (PLAY) pendant que le message suivant apparaît sur l'afficheur.

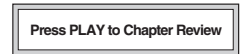

N'appuyez pas sur [▶] (PLAY) si vous désirez annuler la revue.

RQT7249

**REZZDE** 

37

# **Fonctions pratiques**

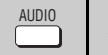

### **Audio**

DVD-A DVD-V (avec pistes son multiples) RAM VCD

**Appuyez plusieurs fois sur [AUDIO] pour sélectionner la piste son.**

#### RAM VCD

Vous pouvez utiliser cette touche pour sélectionner "L", "R" ou "LR".

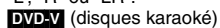

Appuyez sur [< >] pour sélectionner "On" ou "Off" pour les voix. Pour plus de détails, veuillez lire les instructions qui accompagnent le disque.

### **Type de signal et données**

LPCM/PPCM/**DD** Digital/DTS/MPEG: Type de signal kHz (Fréquence d'échantillonnage)/bit/ch (Nombre de canaux)<br>Exemple: <u>3/2 .1</u>ch

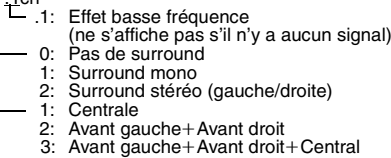

**Sous-titrage SUBTITLE** 

**EVD-V** (avec plusieurs langues de sous-titrage) VCD (SVCD uniquement) [RAM] (Activation/désactivation uniquement)

#### **Appuyez plusieurs fois sur [SUBTITLE] pour sélectionner la langue de sous-titrage.**

#### **Pour effacer/afficher les sous-titres**

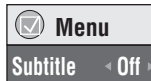

 **Menu Audio 1**

Appuyez sur [◀ ▶] pour sélectionner "On" ou "Off".

● RAM</u> (Uniquement les disques qui contiennent des informations d'activation/désactivation du sous-titrage)

L'enregistrement des informations d'activation/désactivation du soustitrage n'est pas possible avec les enregistreurs DVD Panasonic. (Un DVD-R Panasonic finalisé sur un enregistreur DVD Panasonic n'est pas un DVD-Vidéo, mais est du même format que celui utilisé pour les disques RAM indiqués ci-dessus.)

# **Utilisation des menus à l'écran**

### [DVD-A] [WMA] [MP3] [JPEG] **Lancement de la lecture depuis un groupe sélectionné GROUP**

Le dossier des disques WMA/MP3 et JPEG est traité comme un "Group".

- **1 Appuyez sur [GROUP].**
- **2 Appuyez sur [**3 4**] pour sélectionner l'élément, puis appuyez sur [ENTER].**

**Sélection d**'**angle et rotation/avance d**'**image fixe** ANGLE/PAGE

#### **Appuyez sur [ANGLE/PAGE] plusieurs fois pour sélectionner l**'**angle ou pour faire pivoter/avancer l**'**image**

### **fixe.**

[DVD-V] (à angles multiples)–Sélection d'angle **DVD-A** –Avance sur image fixe [JPEG] –Rotation d'image fixe

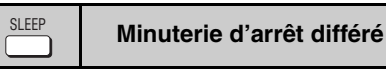

**Appuyez sur [SLEEP] pour sélectionner le délai avant la mise hors tension (60 min, 90 min, 120 min) ou "Auto".**

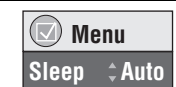

 **Menu Group Search #1** 

**Auto:**

- –L'appareil s'éteint 5 minutes après la fin de la lecture.
- –Fonctionne également avec les DVD qui affichent un menu une fois la lecture terminée.
- Ne fonctionne pas si vous arrêtez la lecture ou affichez un menu de disque. Se réactive lorsque vous relancez la lecture.

**Pour vérifier le temps restant**

Appuyez à nouveau sur [SLEEP].

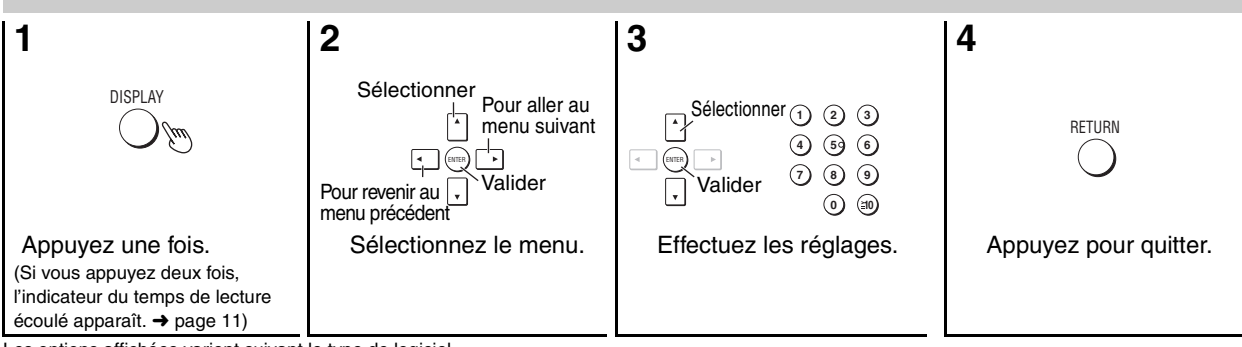

Les options affichées varient suivant le type de logiciel.

### **Menus principaux**

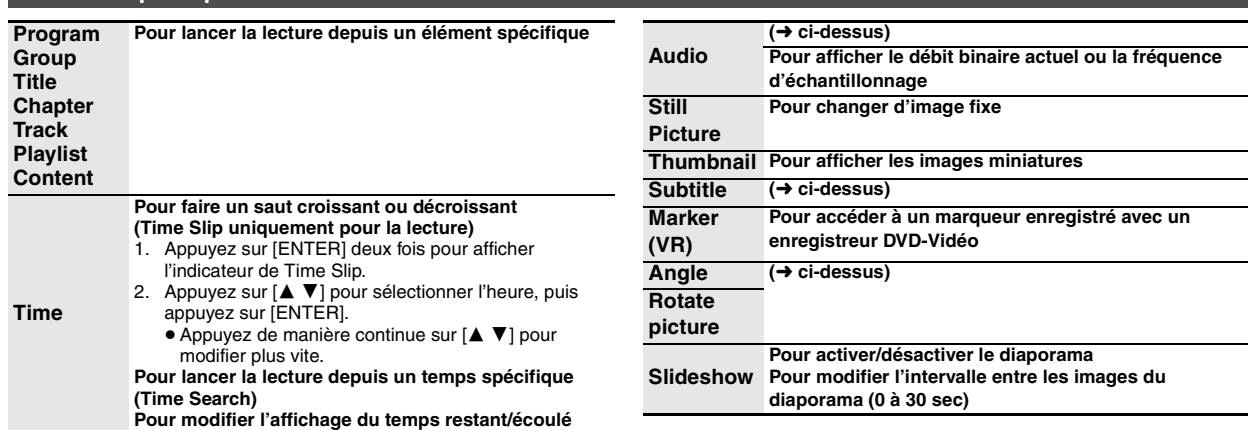

RQT7249

RQT7249

## **Autres réglages**

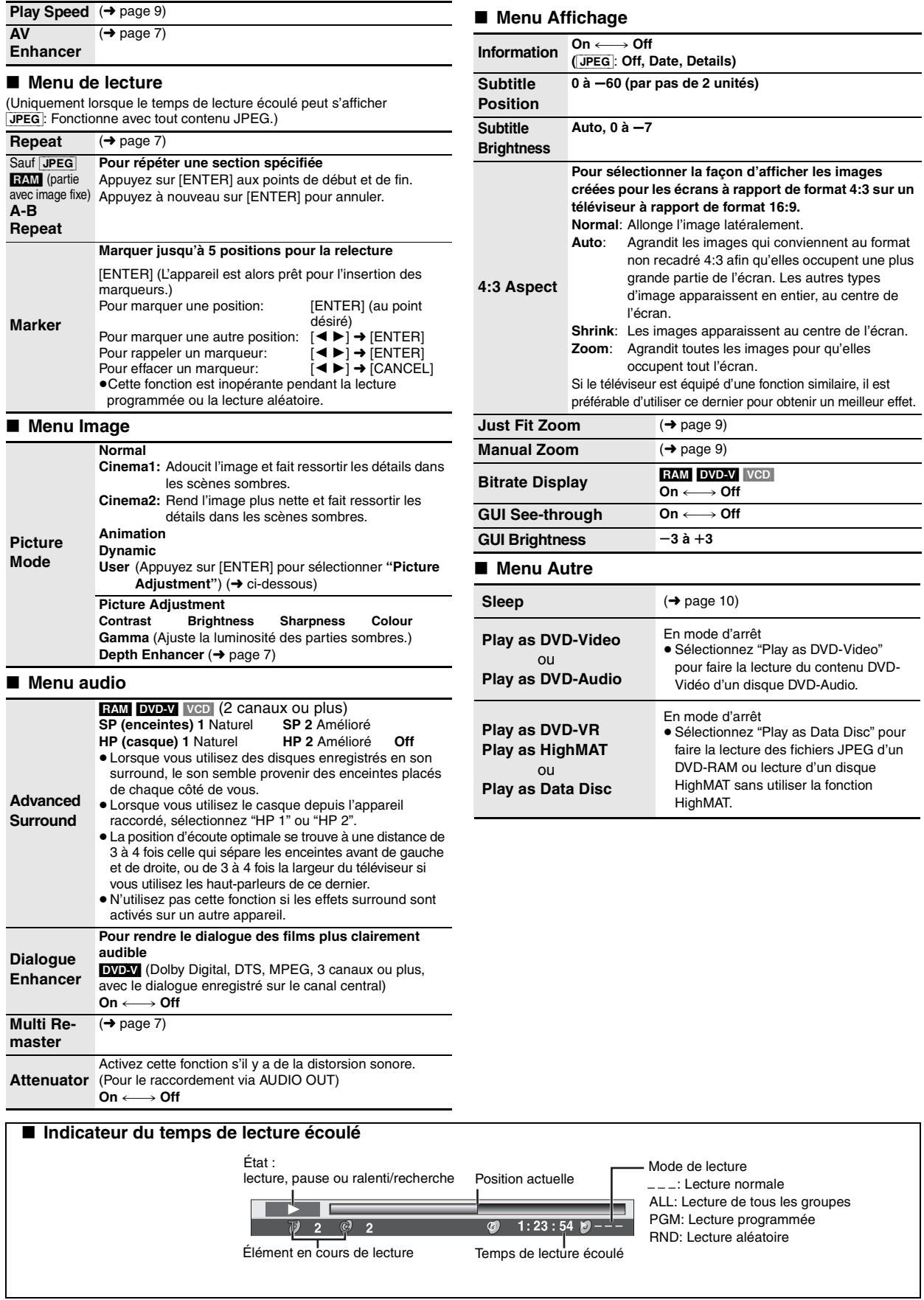

RQT7249

RQT7249

## **Modification des réglages du lecteur**

- ≥Les réglages demeurent tels quels même si vous commutez l'appareil en mode d'attente. ≥Les éléments soulignés correspondent aux réglages d'usine.
- 

### ≥Voir page 13 pour l'utilisation.

# QUICK SETUP permet d'effectuer des réglages successifs des éléments dans la zone ombragée.

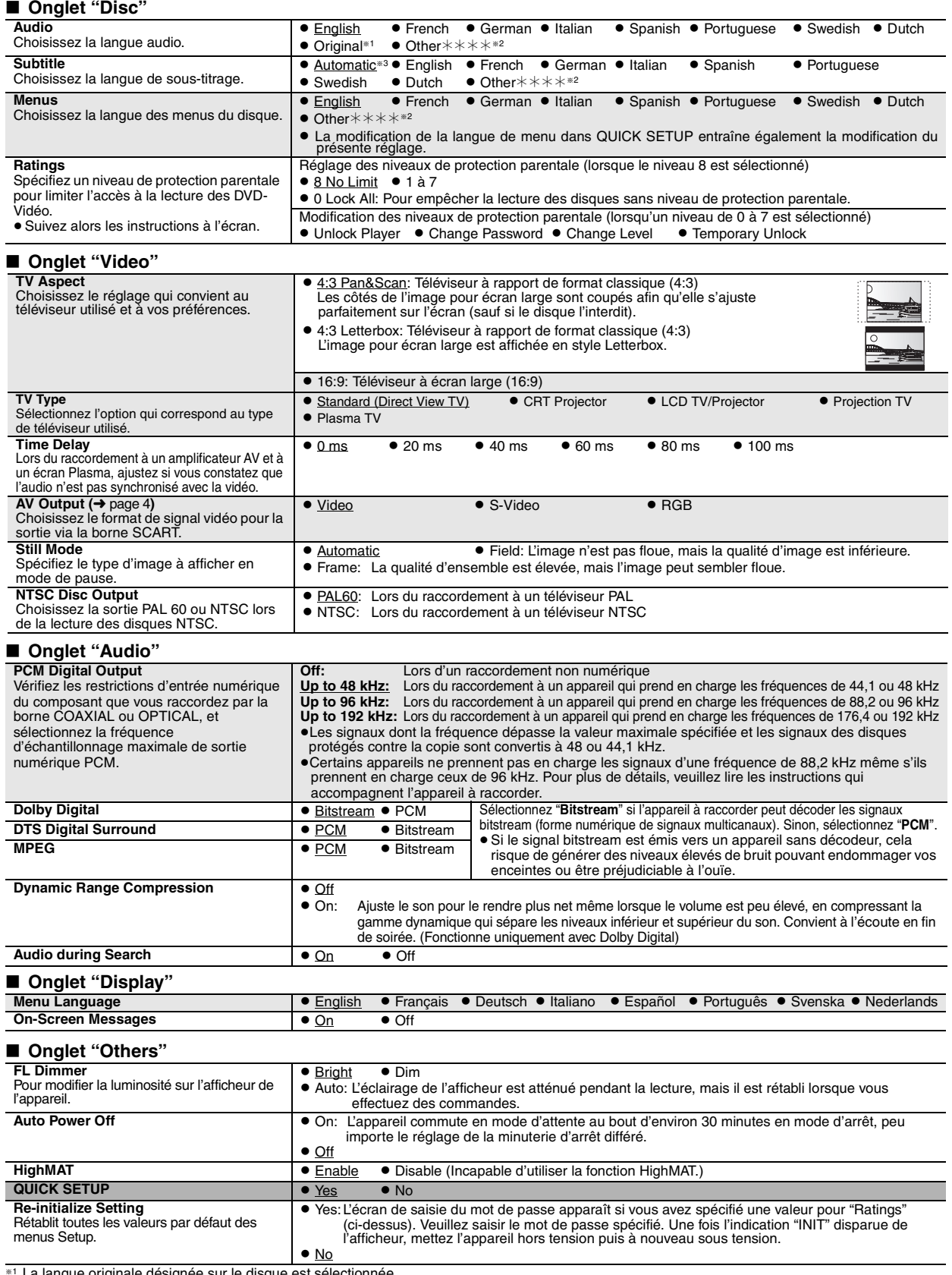

RQT7249 RQT7249

40

≋1 La langue originale désignée sur le disque est sélectionnée.<br><sup>≋2</sup> Saisissez un numéro de code en vous référant au tableau de la page 13.<br>≋3 Si la langue sélectionnée pour "Audio" n'est pas disponible, le sous-titrage a

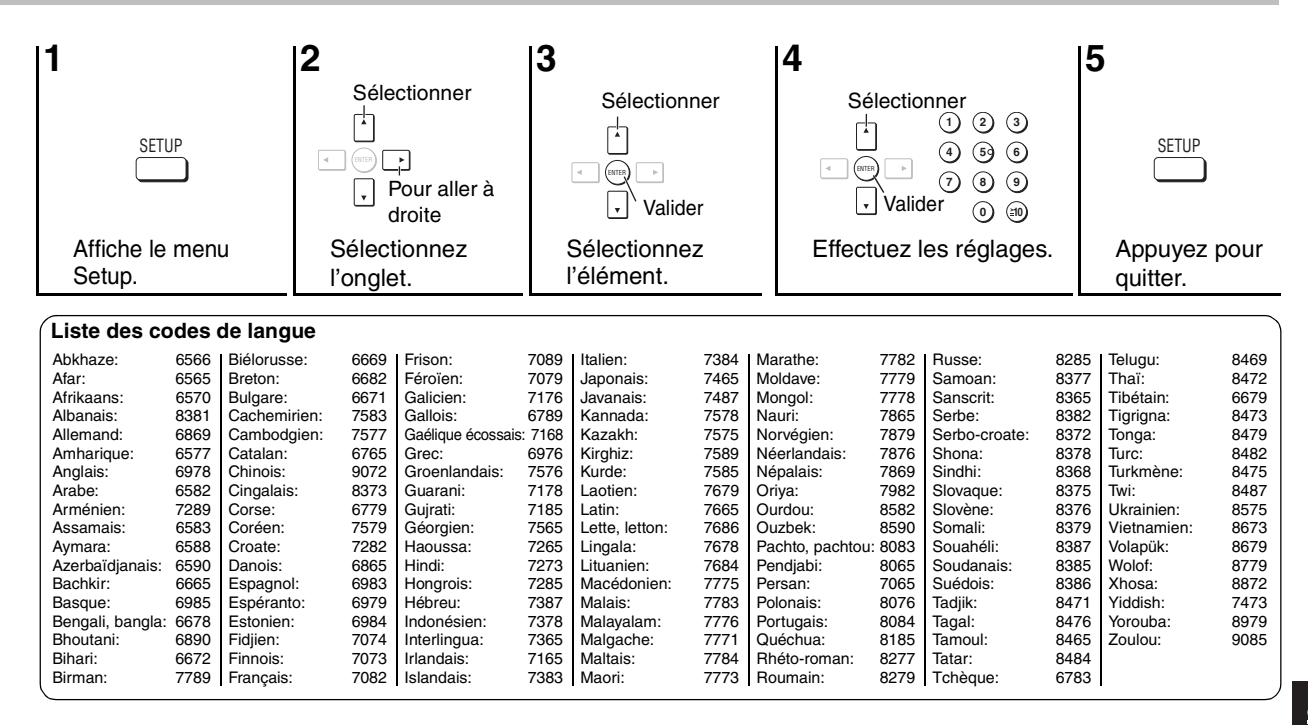

### **Spécifications**

**Système de signaux:** PAL 625/50, PAL525/60, NTSC<br>Plage de température de fonctionnement: +5 à +35 °C **Plage de température de fonctionnement:**  $+5$  à  $+35$  °C<br>**Plage d'humidité de fonctionnement:** 5 à 90 % HR (sans condensation) Plage d'humidité de fonctionnement: **Disques acceptés (8 ou 12 cm):** (1) DVD-RAM (Disques DVD-VR compatibles, formatés JPEG) (2) DVD-Audio (3) DVD-Video (4) DVD-R (compatible DVD-Vidéo) (6) Vidéo CD

- (7) SVCD (Conforme à la norme IEC62107)
- (8) CD-R/CD-RW
- (disques formatés CD-DA, Vidéo CD, SVCD, MP3, WMA, JPEG) (9) MP3/WMA<sup>\*1</sup>
	- Taux de compression pris en charge:<br>MP3·
	-
	- WMA: de 48 kbps à 320 kbps
- $(10)$  JPEG<sup>\*1</sup> ≥Fichiers avec ligne de base JPEG, format Exif Version 2.1
	- ≥Résolution d'image:

entre  $320\times240$  et 6144 $\times$ 4096 pixels (sous-échantillonnage de 4:2:2 ou 4:2:0)

de 32 kbps à 320 kbps

(11) HighMAT Niveau 2 (Audio et Image)

#### **Sortie vidéo:**

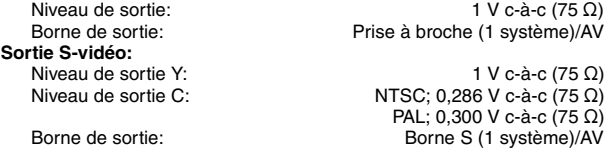

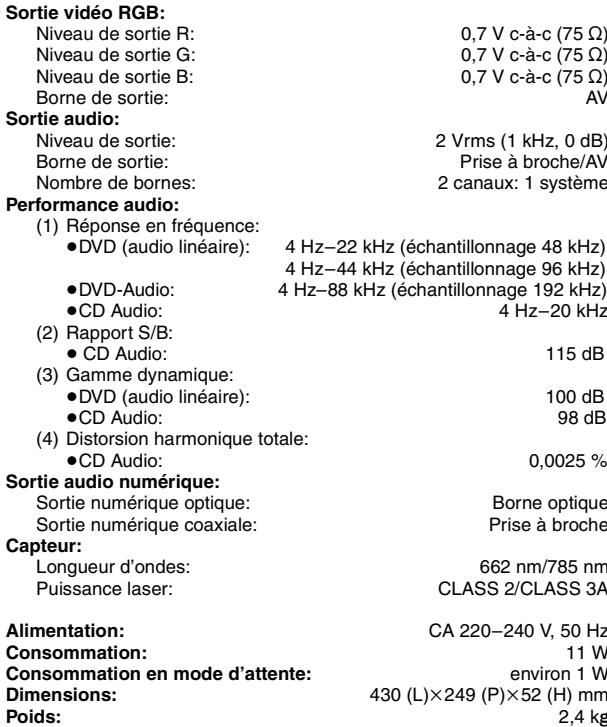

### **Remarque**

Les spécifications sont sujettes à modification sans préavis. Les poids et dimensions sont approximatifs.

§<sup>1</sup> Nombre total maximum du contenu combiné des éléments audio, images et groupes que l'appareil peut reconnaître: 4000 éléments de contenu audio et d'images, et 400 groupes.

**RANÇAIS** 

Avant de faire une demande de réparation, veuillez vérifier les poins suivants. En cas de doute concernant l'un ou l'autre des points à vérifier ou si les solutions proposées dans le tableau ne permettent pas de régler le problème, veuillez contacter votre revendeur pour obtenir des instructions.

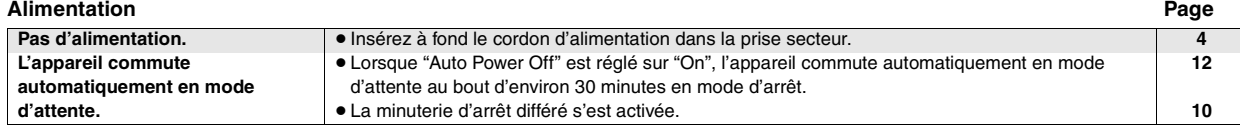

### **Aucun fonctionnement**

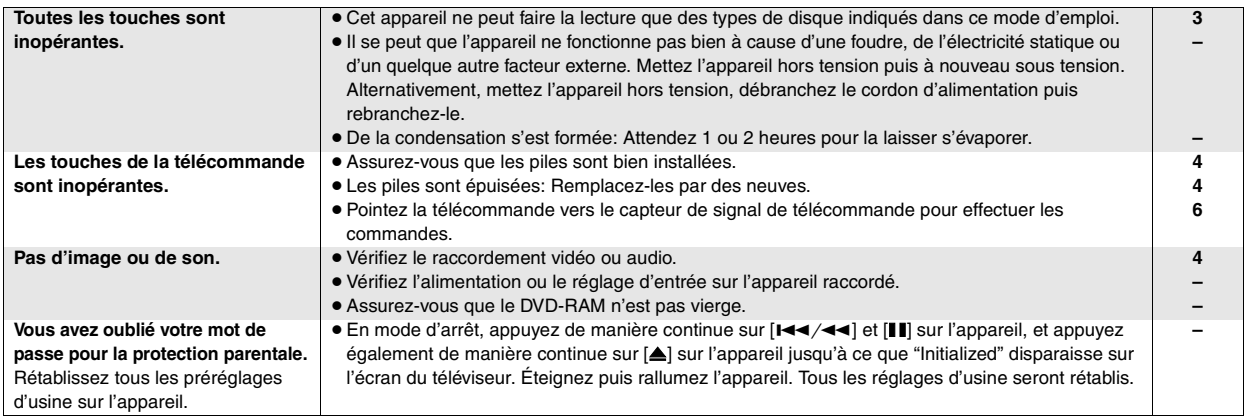

### **Une commande spécifique est impossible ou incorrecte**

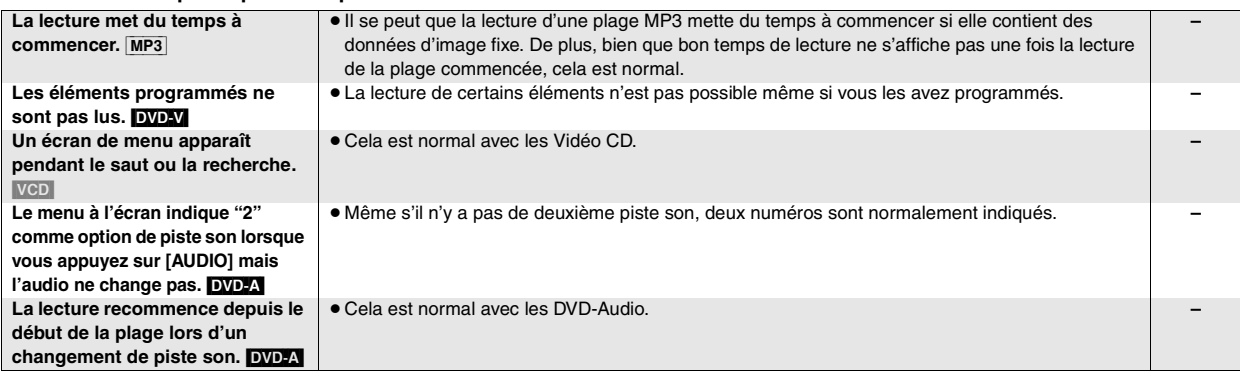

### **Sous-titrage**

FRANÇAIS

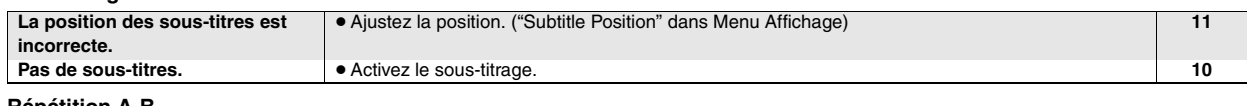

### **Répétition A-B**

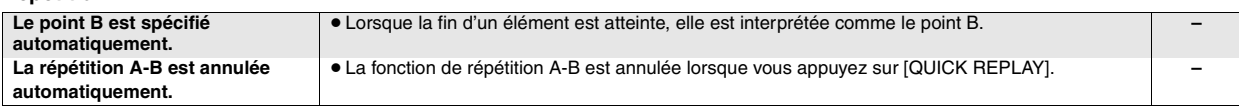

#### **Image incorrecte**

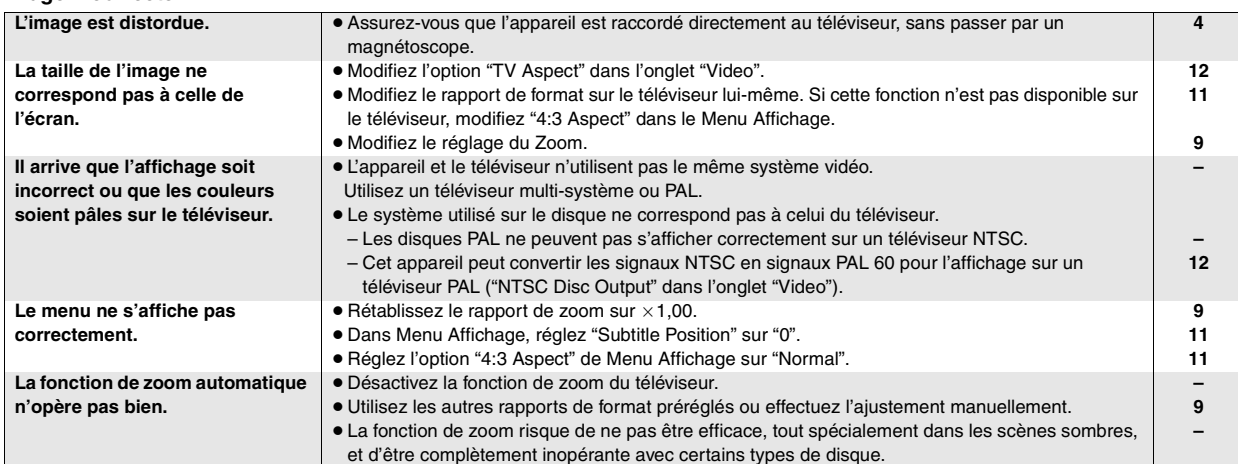

RQT7249

RQT7249

### **Son incorrect**

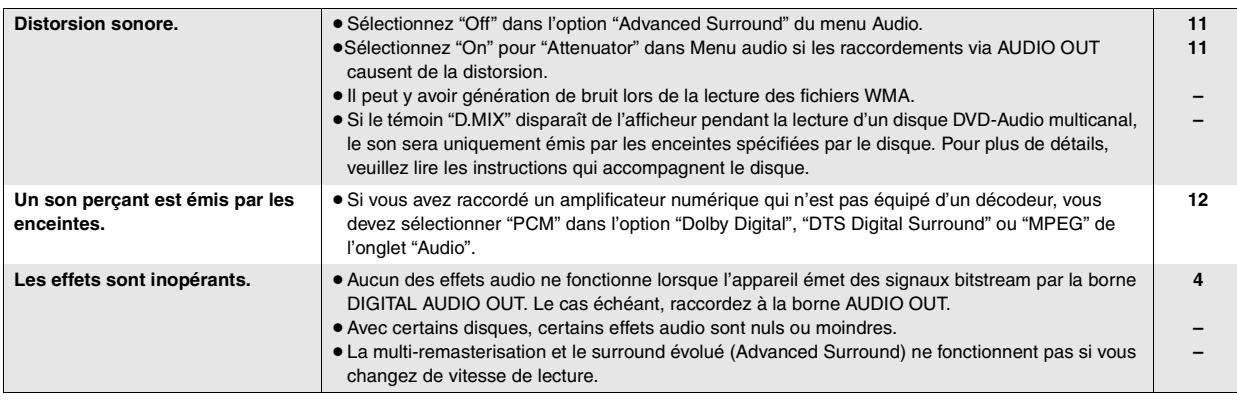

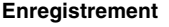

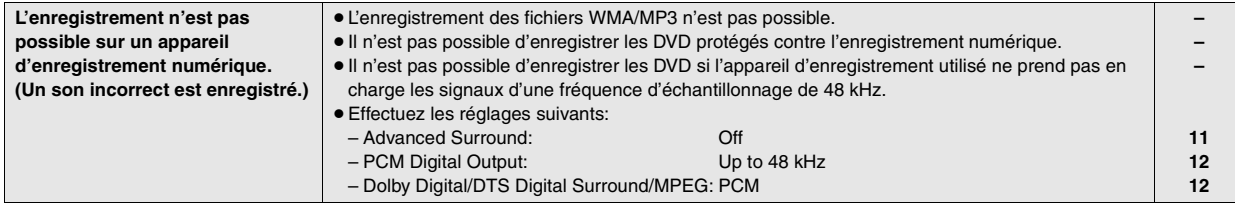

### **Affichages de l'appareil**

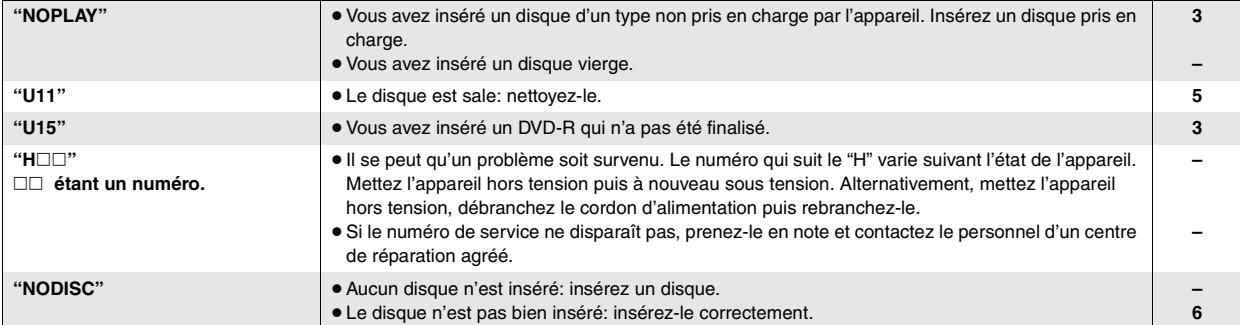

### **Affichages du téléviseur**

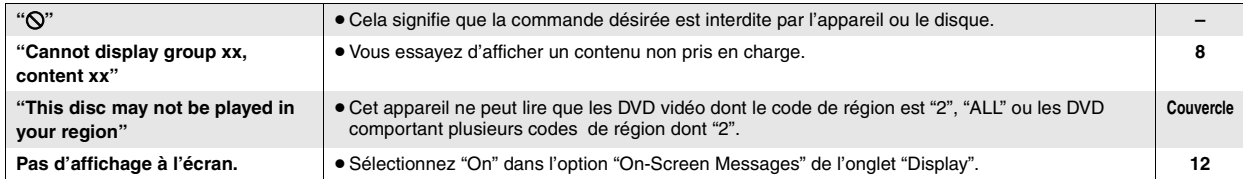

# **Entretien**

### **Nettoyez cet appareil avec un chiffon doux et sec.**

- ≥N'utilisez jamais d'alcool, de diluant à peinture ou de benzine pour nettoyer cet appareil.
- ≥Avant d'utiliser un chiffon imprégné chimiquement, lisez attentivement les instructions qui l'accompagnent.

### **WAARSCHUWING!**

**IN DIT APPARAAT WORDT EEN LASER GEBRUIKT. HET GEBRUIK VAN REGELAARS EN HET MAKEN VAN AFSTELLINGEN OF BEDIENINGEN DIE NIET IN DEZE GEBRUIKSAANWIJZING BESCHREVEN ZIJN, KAN RESULTEREN IN BLOOTSTELLING AAN GEVAARLIJKE STRALING.**

**MAAK HET APPARAAT NIET OPEN EN GA NIET ZELF REPAREREN. LAAT ONDERHOUD AAN ERKENDE VAKMENSEN OVER.**

### **WAARSCHUWING:**

**TENEINDE HET GEVAAR VOOR BRAND, ELEKTRISCHE SCHOK OF PRODUCTBESCHADIGING TE VERMINDEREN, MAG DIT APPARAAT NIET WORDEN BLOOTGESTELD AAN REGEN, VOCHT, EN DRUPPELEND OF SPATTEND WATER, EN MOGEN ER GEEN VOORWERPEN MET WATER OF ANDERE VLOEISTOFFEN ERIN, ZOALS BLOEMENVAZEN, OP HET APPARAAT WORDEN GEZET.**

### **WAARSCHUWING!**

- ≥**OM EEN GOEDE VENTILATIE TE VERZEKEREN, DIT APPARAAT NIET IN EEN BOEKENKAST, EEN INGEBOUWDE KAST OF EEN ANDERE GESLOTEN RUIMTE INSTALLEREN OF GEBRUIKEN. ZORG ERVOOR DAT DE VENTILATIEWEGEN NIET DOOR GORDIJNEN OF ANDERE MATERIALEN WORDEN AFGESLOTEN, OM GEVAAR VOOR ELEKTRISCHE SCHOK OF BRAND TEN GEVOLGE VAN OVERVERHITTING TE VOORKOMEN.**
- ≥**ZORG DAT DE VENTILATIE-OPENINGEN VAN HET APPARAAT NIET GEBLOKKEERD WORDEN DOOR KRANTEN, TAFELKLEEDJES, GORDIJNEN, OF IETS DERGELIJKS.**
- ≥**ZET GEEN OPEN VUUR, ZOALS BRANDENDE KAARSEN, OP HET APPARAAT.**
- ≥**DOE LEGE BATTERIJEN WEG OP EEN MILIEUVRIENDELIJKE MANIER.**

DIT APPARAAT IS BESTEMD VOOR GEBRUIK IN EEN GEMATIGD KI IMAAT

Tijdens het gebruik is dit product vatbaar voor radiostoring veroorzaakt door een mobiele telefoon. Wanneer dergelijke storing optreedt, moet u dit product en de mobiele telefoon verder van elkaar vandaan gebruiken.

De apparatuur dient dicht bij een stopcontact te worden geïnstalleerd en de netstekker dient zodanig te worden geplaatst dat hij gemakkelijk bereikbaar is in geval van problemen.

> **Bij dit produkt zijn batterijen geleverd. Wanneer deze leeg zijn, moet u ze niet weggooien maar inleveren als KCA.**

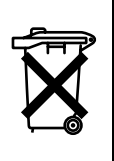

Draag bij tot het behoud van het milieu.

≥Lege en oplaadbare batterijen mogen niet bij het huisvuil worden geplaatst.

# **Inhoudsopgave**

### **Om te beginnen**

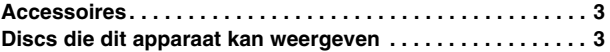

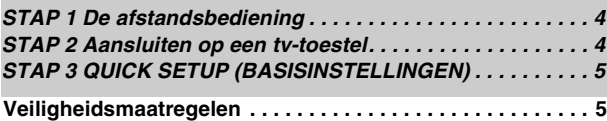

# **Behandeling van discs . . . . . . . . . . . . . . . . . . . . . . . . . . . . . . 5**

### **Bedieningen**

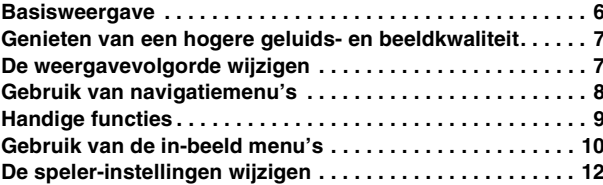

### **Geavanceerde bedieningen**

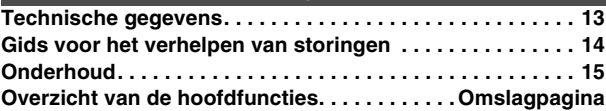

NL

### **Accessoires**

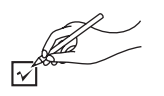

Gebruik de onderdeelnummers wanneer u vervangingsonderdelen wilt bestellen.

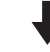

- ∏ 1 Afstandsbediening (EUR7631010)
- ∏ 1 Netsnoer
- ∏ 1 Audio/videokabel
- ∏ 2 Batterijen voor de afstandsbediening

### **Opmerking**

Het bijgeleverde netsnoer is uitsluitend bestemd voor gebruik met dit apparaat. Gebruik het niet voor andere apparatuur.

### **Discs die dit apparaat kan weergeven**

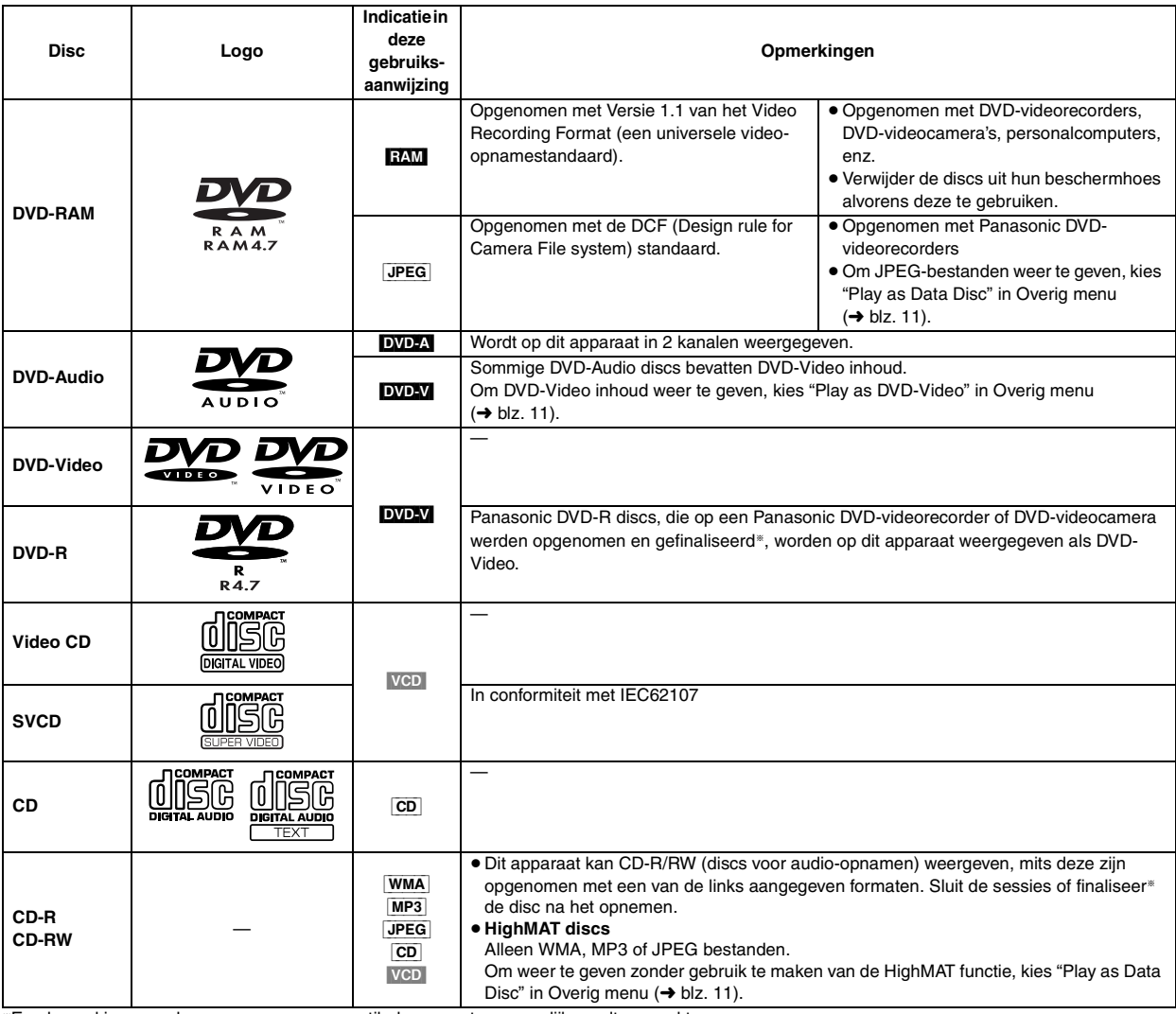

§Een bewerking waardoor weergave op compatibele apparatuur mogelijk wordt gemaakt.

≥Het weergeven van de bovenstaande discs kan soms niet mogelijk zijn omwille van het type disc of de opnamecondities.

### ∫ **Discs die dit apparaat niet kan weergeven**

DVD-ROM, CD-ROM, CDV, CD-G, DVD+R, +RW, DVD-RW, SACD, Divx Video Discs en Photo CD, DVD-RAM die niet uit hun beschermhoes kunnen worden verwijderd, 2,6-GB en 5,2-GB DVD-RAM, en in de handel verkrijgbare "Chaoji VCD" inclusief CVD, DVCD en SVCD die niet voldoen aan IEC62107.

### ∫ **Audioformaat van DVD's**

Discs met een van deze symbolen erop kunt u weergeven in stereo.

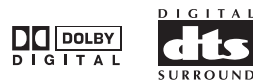

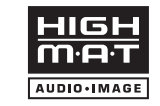

HighMATTM en het HighMAT logo zijn handelsmerken of gedeponeerde handelsmerken van Microsoft Corporation in de Verenigde Staten en/of andere landen.

RQT7249

**REZZDE** 

# *STAP 1* **De afstandsbediening**

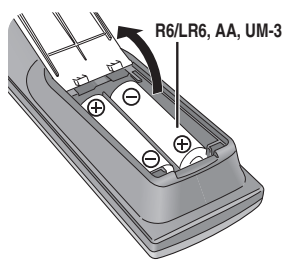

■ Batteriien **■** Plaats de batterijen erin zodat hun polen (+ en -) overeenkomen met de aanduidingen in het batterijvak.

**R6/LR6, AA, UM-3 · Gebruik geen oplaadbare batterijen.** 

### **Dit mag u niet doen:**

- ≥oude en nieuwe batterijen door elkaar gebruiken. ≥batterijen van een verschillend type door elkaar gebruiken.
- de batterijen verhitten of in vuur gooien.
- de batterijen uit elkaar nemen of kortsluiten.
- ≥proberen om alkaline- of mangaanbatterijen opnieuw op te laden.
- ≥batterijen gebruiken waarvan de ommanteling is afgepeld.

Verkeerd gebruik van de batterijen kan lekkage van elektrolyt veroorzaken. De onderdelen waarmee elektrolyt in contact komt kunnen beschadigd raken en zelfs brand kan worden veroorzaakt.

Haal de batterijen eruit indien u de afstandsbediening voor langere tijd niet gaat gebruiken. Bewaar de batterijen op een koele en donkere plaats.

### ∫ **Gebruik**

Richt de afstandsbediening, binnen een afstand van maximaal 7 meter, recht op de sensor en vermijd daarbij obstakels.

# *STAP 2* **Aansluiten op een tv-toestel**

- ≥Installeer het apparaat niet op een versterker of op andere apparatuur die warmte afgeeft. De warmte kan het apparaat beschadigen.
- ≥**Verbind dit apparaat niet via een videorecorder.** Als u dit doet, kan de beeldweergave abnormaal zijn ten gevolge van de kopieerbeveiliging.
- ≥Schakel alle apparatuur uit alvorens aan te sluiten en lees de bijbehorende gebruiksaanwijzingen.
- ≥Sluit aan op de aansluitingen van dezelfde kleur.

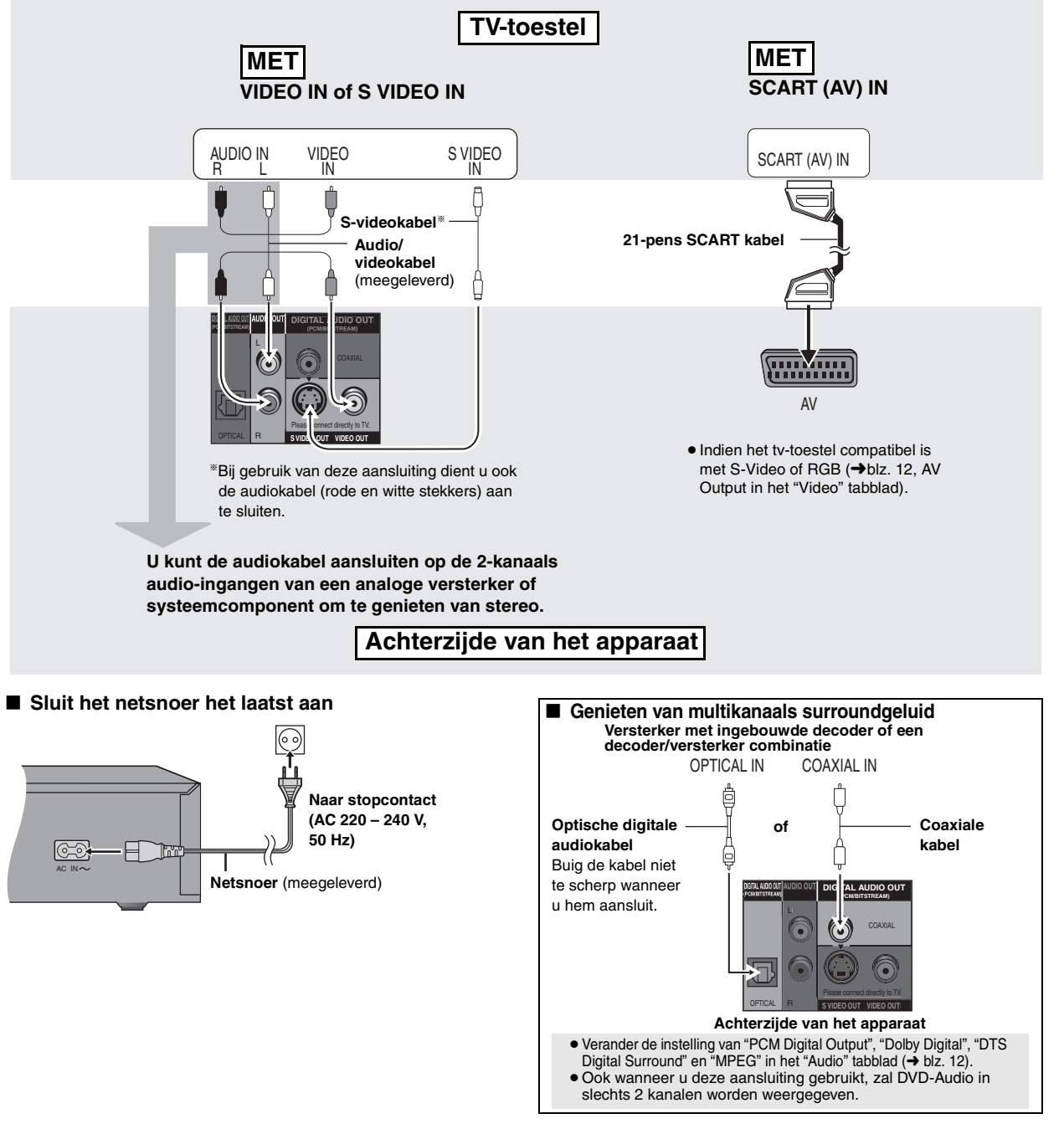

RQT7249

ROT7249

# *STAP 3* **QUICK SETUP (BASISINSTELLINGEN)**

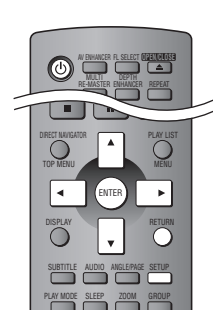

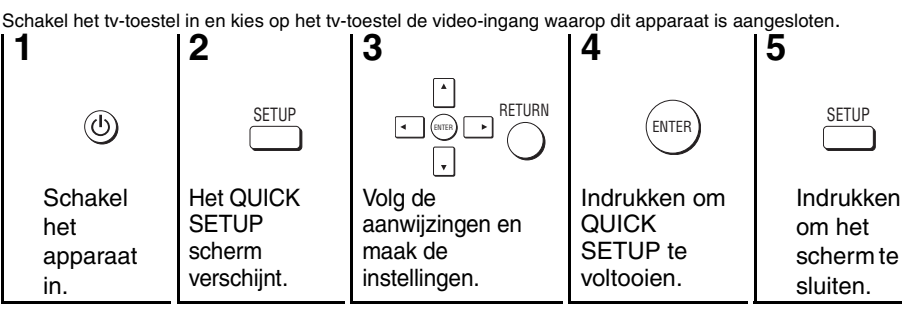

**Om deze instellingen later opnieuw te wijzigen** Kies "QUICK SETUP" in het tabblad "Others" (➜ blz. 12).

## **Veiligheidsmaatregelen**

### **Plaatsing**

 Plaats het apparaat op een horizontale ondergrond waar het niet blootgesteld wordt aan direct zonlicht, hoge temperaturen, hoge vochtigheid of sterke trillingen. Dit om beschadiging van de behuizing en de inwendige onderdelen te voorkomen, en een lange levensduur van het apparaat te verzekeren. Zet geen zware voorwerpen op het apparaat.

### **Bedrijfsspanning**

 Gebruik het apparaat niet op een hoogspanningsbron. Dit kan resulteren in overbelasting en zelfs in brand. Gebruik het apparaat ook niet op gelijkstroom. Controleer zorgvuldig de stroomvoorziening wanneer u het apparaat wilt gebruiken op een boot of andere plaats waar gelijkstroom wordt gebruikt.

### **Behandeling van het netsnoer**

 Zorg dat het netsnoer juist is aangesloten en niet beschadigd is. Verkeerde aansluiting of beschadiging van het netsnoer kan brand of een elektrische schok veroorzaken. Trek niet aan het snoer, buig het niet te sterk en zet er geen zware voorwerpen op.

 Pak altijd de stekker vast om het netsnoer uit het stopcontact te halen. Trek niet aan het snoer, want dit kan resulteren in een elektrische schok. Pak de stekker nooit met natte handen vast. Anders kunt u een elektrische schok krijgen.

### **Vreemde voorwerpen**

 Zorg dat er geen metalen voorwerpen in het apparaat terechtkomen. Dit kan een elektrische schok of een defect veroorzaken.

 Pas ook op dat er geen vloeistoffen in het apparaat terechtkomen. Dit kan een elektrische schok of een defect veroorzaken. Mocht dit gebeuren, trek dan onmiddellijk de stekker uit het stopcontact en neem contact op met uw handelaar.

 Spuit geen insectensprays op of in de buurt van het apparaat. Deze sprays bevatten gassen die kunnen ontvlammen wanneer zij in de buurt van het apparaat worden gebruikt.

### **Reparaties**

 Probeer niet om zelf dit apparaat te repareren. Als het geluid wegvalt, de indicators niet aangaan, het apparaat rook uitstoot of er een andere storing optreedt die niet in deze gebruiksaanwijzing is beschreven, trek dan de stekker uit het stopcontact en neem contact op met uw handelaar of een erkend servicecentrum. Reparatie, demonteren, reconstrueren e.d. door niet bevoegde personen kan resulteren in een elektrische schok of beschadiging van het apparaat.

 Het apparaat zal langer meegaan als u de stekker uit het stopcontact haalt wanneer u het apparaat voor langere tijd niet gaat gebruiken.

### **Behandeling van discs**

#### ∫ **Discs reinigen**

DVD-A DVD-V VCD CD

Veeg schoon met een bevochtigde doek en veeg

#### daarna droog. RAM DVD-R

- ≥ Maak schoon met een optionele DVD-RAM/PD discreiniger (LF-K200DCA1, indien verkrijgbaar).
- Gebruik nooit doeken of reinigingsmiddelen voor CD's e.d.
- ∫ **Voorzorgsmaatregelen bij het hanteren**
- ≥Plak geen labels of stickers op de discs (De discs kunnen dan namelijk kromtrekken en onbruikbaar worden).
- ≥Schrijf niet met een balpen of ander schrijfgerei op de labelkant van de disc.
- ≥ Gebruik geen schoonmaaksprays voor grammofoonplaten, benzine, verfverdunner, antistatische vloeistoffen of enig ander oplosmiddel.
- Gebruik geen krasbestendige beschermers of deksels.
- ≥ Gebruik de volgende discs niet:
	- Discs waarop kleefstof van eraf gehaalde stickers of labels is achtergebleven (uitgeleende discs, enz.).
	- Kromgetrokken of gebarsten discs. – Discs met een onregelmatige vorm, zoals hartvormige discs.
	-

Vervaardigd in licentie van Dolby Laboratories. "Dolby" en het dubbel D-symbool zijn handelsmerken van Dolby Laboratories.

"DTS" en "DTS 2.0 + Digital Out" zijn handelsmerken van Digital Theater Systems, Inc.

Auteursrechtelijk beschermde technologie is in dit systeem ingebouwd. Deze technologie is beschermd door methoderechten van bepaalde V.S. octrooien en andere intellectuele eigendomsrechten in het bezit van Macrovision Corporation en andere rechtseigenaars. Elk gebruik van deze auteursrechtelijk beschermde technologie dient goedgekeurd te zijn door Macrovision Corporation. Zonder de uitdrukkelijke toestemming van Macrovision Corporation mag deze technologie niet worden gebruikt voor andere doeleinden dan de weergave van videoprogramma's in de huiskamer of in een andere beperkte kring. Omvormen of demonteren is verboden.

MPEG Layer-3 compressiemethode voor audio-bestanden vervaardigd onder licentie van Fraunhofer IIS en Thomson multimedia.

Windows Media en het Windows logo zijn handelsmerken of geregistreerde handelsmerken van Microsoft Corporation in de Verenigde Staten en/of andere landen.

WMA is een formaat voor datacompressie ontwikkeld door Microsoft Corporation. Het slaat geluid op met dezelfde kwaliteit als een MP3-bestand maar het bestandformaat is kleiner dan dat van MP3.

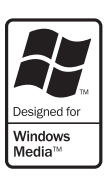

RQT7249

RQT7249

### **Basisweergave**

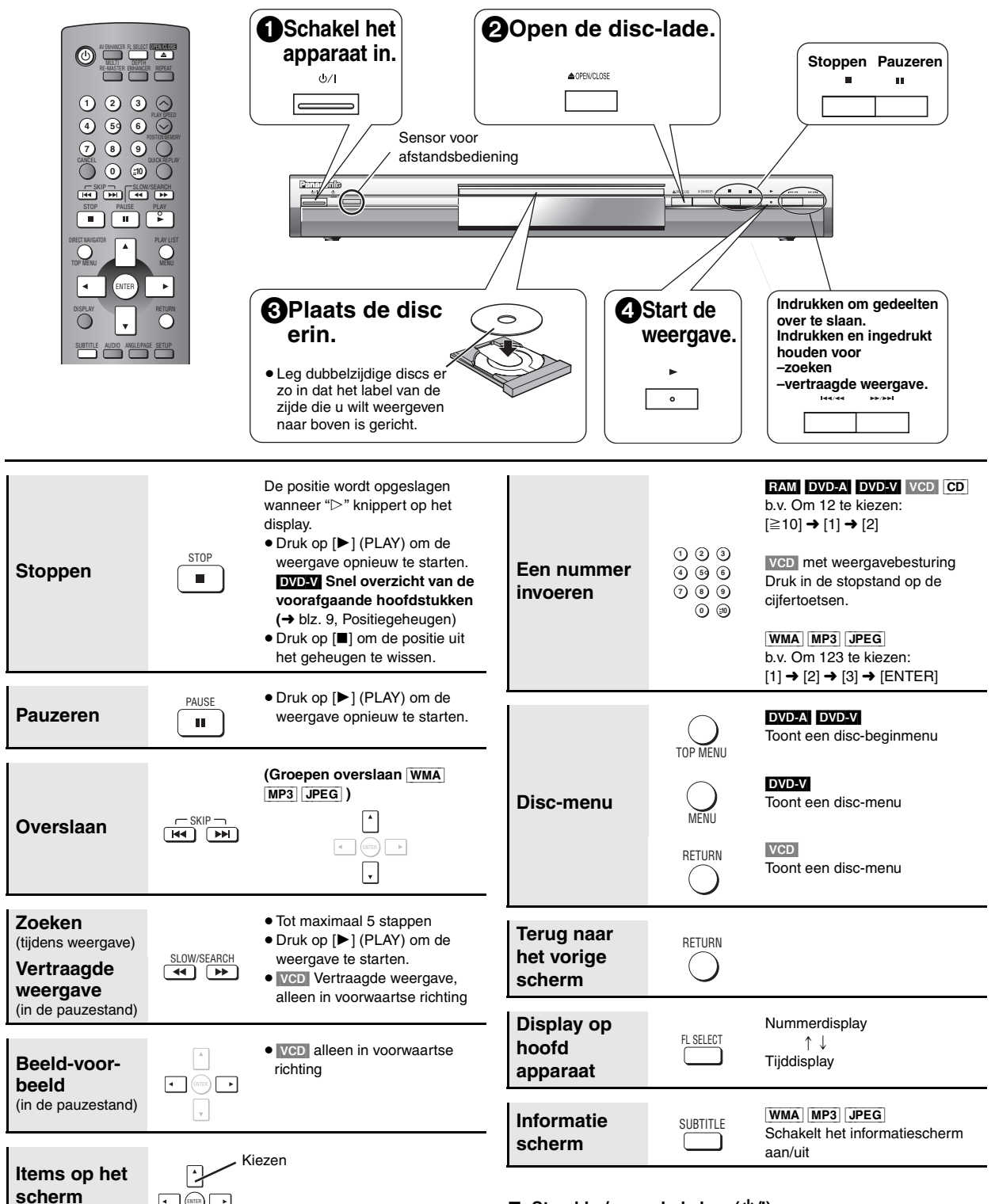

### ∫ **Stand-by/aan schakelaar (**Í**/I)**

Indrukken om het apparaat van de aan-stand in de stand-by stand te zetten, of omgekeerd. In de stand-by stand verbruikt het apparaat nog een geringe hoeveelheid stroom.

### **Stand-by/aan indicator (**Í**)**

Wanneer het apparaat op een stopcontact is aangesloten, zal deze indicator branden in de stand-by stand en zal hij uitgaan wanneer het apparaat wordt ingeschakeld.

#### **Opmerking**

**kiezen**

≥"D.MIX" op het display geeft aan dat een multikanaals geluidsspoor kan worden gemixt voor weergave in twee kanalen.

Registreren

- ≥De disc blijft draaien zolang als de menu's worden getoond. Om de
- motor van het apparaat en uw tv-scherm te beschermen, moet u op [■] drukken wanneer u klaar bent met kijken.

Als er problemen zijn, raadpleeg dan de "Gids voor het verhelpen van storingen" (→ blz. 14, 15).

RQT7249

RQT7249

48

EDERLANDS

### **Genieten van een hogere geluids- en beeldkwaliteit**

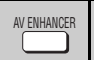

### **AV Enhancer**

Druk gewoon deze toets in en het apparaat zal het disctype automatisch herkennen en de optimale audio/video instellingen configureren.

### **Druk op [AV ENHANCER] om "On" te kiezen.**

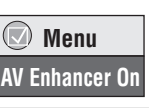

Als AV Enhancer is ingeschakeld, kunt u de onderstaande instellingen niet veranderen.

**Audio-instellingen:**

Multi Re-master (→ hieronder), Advanced Surround (→ blz. 11), Dialogue Enhancer (→ blz. 11)

**Video-instellingen:** 

Picture Mode (➜ blz. 11)

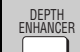

### **Depth Enhancer**

Deze functie vermindert de ruwe ruis in de achtergrond zodat een gevoel van meer diepte ontstaat.

### **Druk herhaalde malen op [DEPTH ENHANCER] om een waarde van "0" tot "+4" te kiezen.**

### **Depth Enhancer 0**

● Deze functie werkt niet terwijl Cinema1 of 2 wordt gebruikt. (→ blz. 11, Picture Mode).

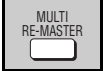

### **Multi Re-master**

**RAM** DVD-V (Alleen discs opgenomen met 48 kHz)

**DVD-A** (Alleen discs opgenomen met 44,1 kHz en 48 kHz) VCD CD

Deze functie geeft een natuurlijker geluid door het toevoegen van signalen met een hogere frequentie die niet op de disc zijn opgenomen.

[WMA] [MP3] (Uitgezonderd discs opgenomen met 8 kHz, 16 kHz en 32 kHz)

Deze functie reproduceert de frequenties die tijdens het opnemen verloren zijn gegaan, zodat u een geluid krijgt dat dichter bij het origineel ligt.

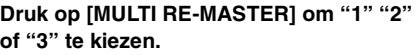

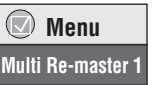

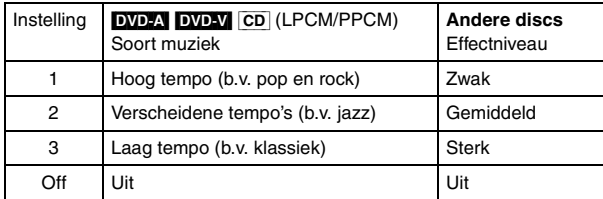

≥De werkelijke sampling frequentie van de uitgangssignalen hangt af van de instelling van "PCM Digital Output" in het "Audio" tabblad (➜ blz. 12).

De bovenstaande functies zullen mogelijk niet werken afhankelijk van de manier waarop de disc is opgenomen.

### **De weergavevolgorde wijzigen**

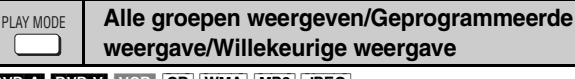

[DVD-A] [DVD-V] [VCD] [CD] [WMA] [MP3] [JPEG]

### **Druk in de stopstand op [PLAY MODE].**

Telkens wanneer u op deze toets drukt:

Alle groepen ( $\overline{D}$  $\overline{D}$  $\overline{D}$  $\rightarrow$  Geprogrammeerd  $\rightarrow$  Willekeurig  $-U$ it (Normale weergave) $\leftarrow$ 

- ≥Inactiveer de weergave van HighMAT discs om geprogrammeerde en willekeurige weergave mogelijk te maken. Kies "Play as Data Disc" in Overig menu (➜ blz. 11).
- Alle groepen weergeven **Druk op [▶] (PLAY).**

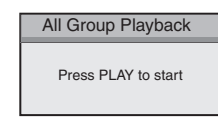

**Coose** a title and ch **No. Title Chapter** Time

**Chapter 1**1

- Geprogrammeerde weergave **(maximaal 32 items)**
- **1 Druk op de cijfertoetsen om de gewenste items te kiezen (**[WMA] [MP3] [JPEG] **en druk vervolgens op [ENTER]).**

Herhaal deze stap om nog andere items te programmeren.

**2 Druk op [**1**] (PLAY).**

### **Alle items kiezen (op de disc of in de titel of groep)**

Druk op [ENTER] en [▲ ▼] om "ALL" te kiezen, en druk daarna nogmaals op [ENTER] om te registreren.

### **Het programma wijzigen**

Druk op  $[\triangle \blacktriangledown]$  om een item te kiezen.

- –Herhaal stap 1 als u het item wilt wijzigen.
- –Als u een item wilt wissen, druk dan op [CANCEL] (of kies "Clear" en druk op [ENTER]).
- ≥ Druk op [ANGLE/PAGE] om 8 regels tegelijk over te slaan.

#### **Het gehele programma wissen**

Kies "Clear all" en druk op [ENTER]. Het gehele programma wordt ook gewist wanneer u het apparaat uitschakelt of de disc-lade opent.

### ■ Willekeurige weergave

**1 (**[DVD-A] [DVD-V] [WMA] [MP3] [JPEG]**) Druk op de cijfertoetsen om een groep (**[WMA] [MP3] [JPEG] **en druk vervolgens op [ENTER]) of titel te kiezen.**

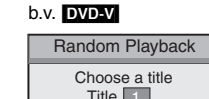

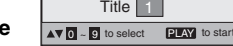

**2** Druk op [▶] (PLAY).

**Om de alle-groepen, geprogrammeerde of willekeurige weergavefunctie af te sluiten**

Druk in de stopstand herhaaldelijk op [PLAY MODE].

#### **Herhaalde weergave REPEAT**

(Alleen wanneer de verstreken weergavetijd op het display kan worden getoond

[JPEG]: Werkt met alle JPEG inhoud.)

### **Druk herhaalde malen op [REPEAT] om het item dat u wilt herhalen te kiezen.**

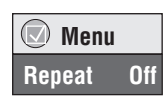

49

**EDERLANDS** 

**Play Clear Clear all**

# **Gebruik van navigatiemenu's**

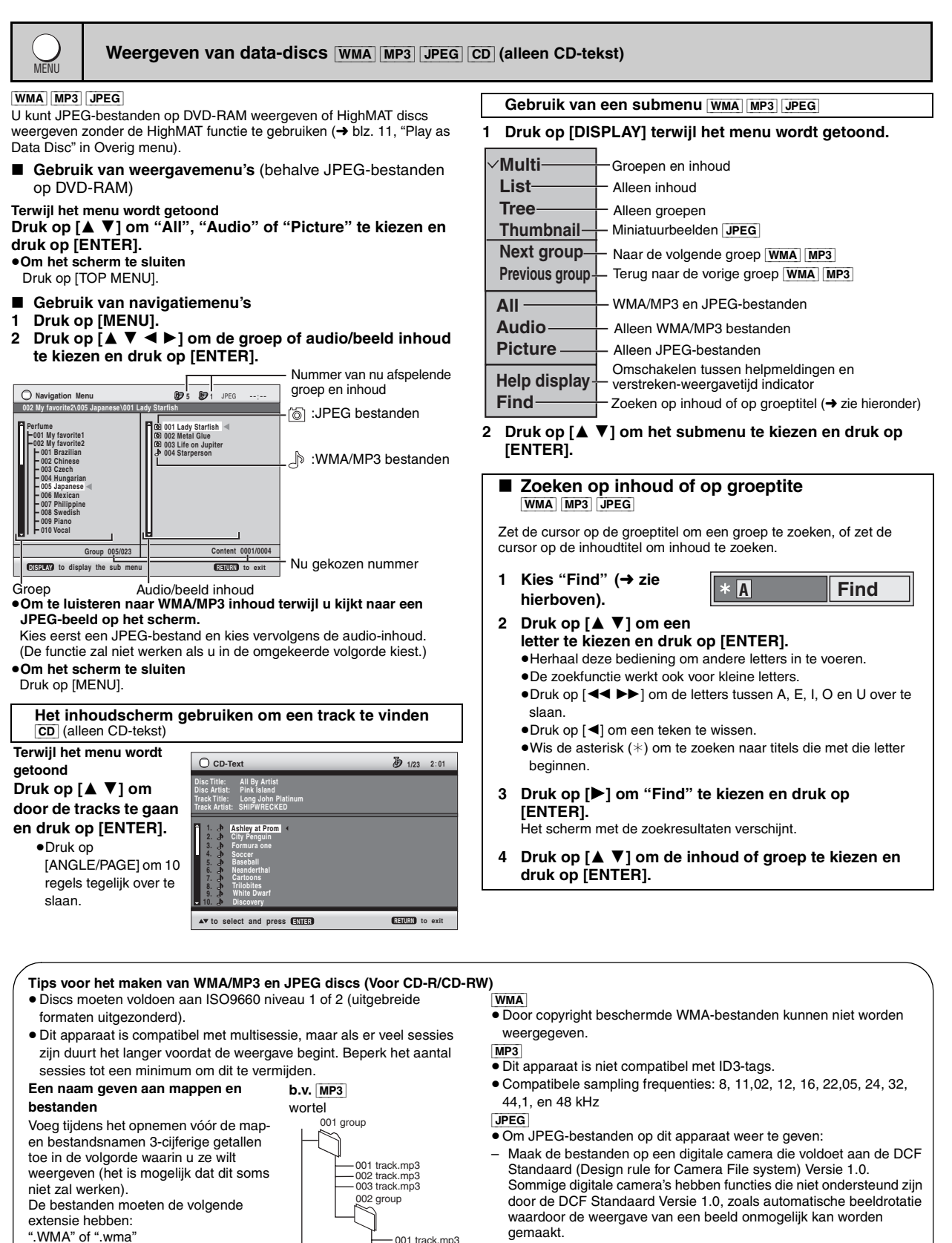

001 track.mp3 002 track.mp3 003 track.mp3

001 track.mp3 002 track.mp3 003 track.mp3 004 track.mp3

003 group

- Wijzig de bestanden op geen enkele manier en sla ze niet op onder een andere naam.
- ≥Dit apparaat kan bewegende beelden, MOTION JPEG en andere soortgelijke formaten, andere stilbeelden dan JPEG (b.v. TIFF), en samengaand geluid niet weergeven.

*8*

gemaakt.

".MP3" of ".mp3"

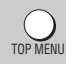

### **HighMAT discs weergeven** WMA MP3 JPEG

### **Terwijl het menu wordt getoond**

### **Kies de gewenste items door de aanwijzingen op het scherm te volgen.**

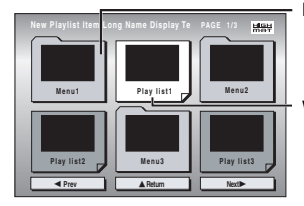

Menu: Brengt u naar het volgende menuscherm dat weergavelijsten of een ander menu toont Weergavelijst: de weergave begint

### ≥**Om de menu-achtergrond te wijzigen**

Druk op [DISPLAY].

De achtergrond verandert naar de achtergrond die op de disc is opgenomen.

≥**Om het scherm te sluiten** Druk op [TOP MENU].

### ∫ **Kiezen uit de lijst**

- **1 Druk op [MENU].**
- **2 Druk op [**2**] en vervolgens op [**3 4**] om om te schakelen tussen weergavelijst, groeplijst en inhoudlijst.**

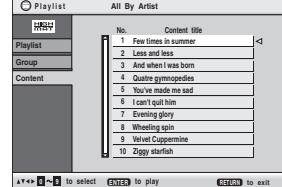

- **3 Druk op [**1**] en vervolgens op [**3 4**] om een item te kiezen, en druk daarna op [ENTER].**
	- ≥Druk op [ANGLE/PAGE] om 10 regels tegelijk over te slaan.
	- ≥**Om het scherm te sluiten**

#### Druk op [MENU].

DIRECT NAVIGATOR

### **De programma's weergeven** [RAM]

### **1 Druk op [DIRECT NAVIGATOR].**

- ≥Titels verschijnen alleen als u deze hebt ingevoerd.
- ≥U kunt programma- en disctitels niet veranderen.
- **2 Druk op [**3 4**] of op de cijfertoetsen om het programma te kiezen.** ≥Druk op [ANGLE/PAGE] om 5

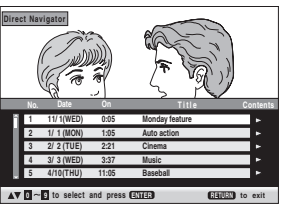

#### regels tegelijk over te slaan. ≥**Om een getal van 2 cijfers te kiezen**

- bijv. 23: [≧10] → [2] → [3]
- ≥Druk op [1] om de inhoud van het programma te tonen.

## PLAY LIST

**Een weergavelijst afspelen** [RAM]

(Alleen wanneer de disc een weergavelijst bevat)

- **1 Druk op [PLAY LIST].**
- **2 Druk op [**3 4**] of op de cijfertoetsen om de weergavelijst te kiezen.**
	- ≥Druk op [ANGLE/PAGE] om 10 regels tegelijk over te slaan. ≥**Om een getal van 2 cijfers te**
	- **kiezen**
	- bijv. 23:  $[ \geq 10] \rightarrow [2] \rightarrow [3]$

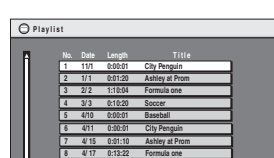

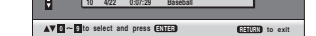

**9 4/ 20 0:05:30 Soccer**

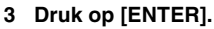

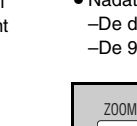

### **De weergavesnelheid wijzigen**

### **RAM** DVD-V

PLAY SPEED

### **Druk op [**W**, PLAY SPEED] of [**X**, PLAY SPEED].**

**Handige functies**

–van  $\times$ 0,6 tot  $\times$ 1,4 (in 0,1 eenheden)

- ≥ Nadat u de snelheid hebt veranderd
- –De digitale uitgang verandert naar PCM-2ch.
- –De 96 kHz sampling frequentie wordt geconverteerd naar 48 kHz.

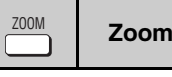

### RAM DVD-V VCD

Deze functie vergroot het brievenbus (letterbox) beeld zodat het beeld het hele scherm vult.

### **Druk herhaalde malen op [ZOOM] om de vooraf ingestelde aspectverhouding of "Auto" te kiezen. (Just Fit Zoom)**

### **Fijnafstelling (Manual Zoom)**

Druk op  $[4 \blacktriangleright]$ . –van  $\times$  1,00 tot  $\times$  1,60 (in 0,01 eenheden)

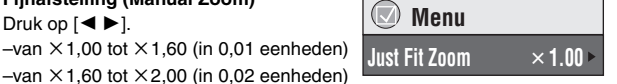

**DVD-VR**  $\times$  0.9  $\blacktriangleright$ 

**Snelle replay** QUICK REPLAY

### Behalve JPEG

(Alleen wanneer de verstreken weergavetijd op het display kan worden getoond)

### **Druk op [QUICK REPLAY] om een paar seconden terug te keren.**

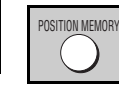

# **Positiegeheugen**

(Alleen wanneer de verstreken weergavetijd op het display kan worden getoond

[JPEG]: Werkt met alle JPEG inhoud.)

Deze positie blijft in het geheugen opgeslagen ook nadat u het apparaat hebt uitgeschakeld of de disc hebt verwisseld.

### **Druk op [POSITION MEMORY].**

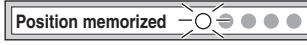

- ≥ Maximaal 5 discs.
- ≥ Wanneer u een zesde positie opslaat, wordt de eerst opgeslagen positie vervangen.

Wanneer u het apparaat inschakelt of de disc erin plaatst, zal " $\triangleright$ " knipperen op het display.

### **Druk op [**1**] (PLAY) om de weergave opnieuw te starten vanaf die positie.**

#### Snel overzicht van de voorafgaande hoofdstukken **DVD-V**

Druk op [1] (PLAY) terwijl de volgende melding op het display wordt getoond.

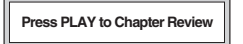

Druk niet op [▶] (PLAY) als u de intro's van de hoofdstukken niet wilt bekijken.

51

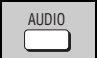

### **Audio**

DVD-A DVD-V (met verschillende geluidssporen) RAM VCD

### **Druk herhaalde malen op [AUDIO] om het gewenste geluidsspoor te kiezen.**

### RAM VCD

**SUBTITLE** 

U kunt deze toets gebruiken om "L", "R" of "LR" te kiezen.

[DVD-V] (Karaoke-discs)

Druk op [◀ ▶] om "On" of "Off" te kiezen voor de zang. Voor nadere bijzonderheden, lees de instructies van de disc.

#### **Signaaltype/gegevens**

LPCM/PPCM/**DD** Digital/DTS/MPEG: Signaaltype kHz (Samplingfrequentie)/bit/ch (Aantal kanalen)<br>Voorbeeld: 3/2 1ch Voorbeeld: 3/2

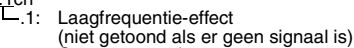

- 
- 0: Geen surround<br>1: Mono-surround
- 1: Mono-surround<br>2: Stereo-surround 2: Stereo-surround (links/rechts)<br>1: Midden
- 
- 1: Midden<br>2: Links vo 2: Links voor+Rechts voor<br>3: Links voor+Rechts voor
- $\frac{1}{2}$ inks voor + Rechts voor + Midden

DVD-V (met ondertitels in verschillende talen) vcD (alleen SVCD) [RAM] (Alleen Aan/Uit)

### **Druk herhaalde malen op [SUBTITLE] om de gewenste ondertiteltaal te kiezen.**

#### **Om de ondertitels al of niet weer te geven**

**Ondertitels**

Druk op [◀ ▶] om "On" of "Off" te kiezen.

● **RAM** (Alleen discs waarop ondertitels aan/uit informatie is opgenomen)

Ondertitels aan/uit informatie kan niet worden

opgenomen op Panasonic DVD-recorders. (Ondertitels aan/uit informatie kan ook niet worden opgenomen op Panasonic DVD-R discs die op een Panasonic DVD-recorder werden gefinaliseerd.)

# **Gebruik van de in-beeld menu's**

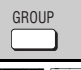

 **Menu Audio 1**

 **Menu Subtitle Off**

 $(\Box)$ 

### **De weergave starten vanaf een gekozen groep**

**DVD-A** WMA MP3 JPEG

Een map op WMA/MP3 en JPEG discs wordt behandeld als een "Group".

- **1 Druk op [GROUP].**
- **2 Druk op [**3 4**] om het item te kiezen en druk op [ENTER].**

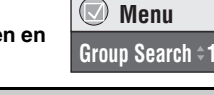

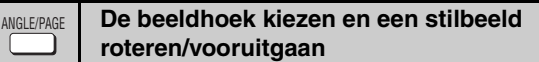

### **Druk herhaalde malen op [ANGLE/PAGE] om de beeldhoek te kiezen of om het stilbeeld te roteren/stilbeelden vooruit te gaan.**

[DVD-V] (opgenomen met verschillende beeldhoeken)–Beeldhoek kiezen [DVD-A] –Stilbeelden vooruitgaan

[JPEG] –Stilbeeld roteren

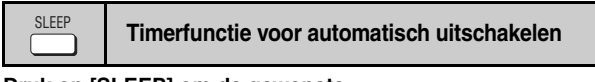

**Druk op [SLEEP] om de gewenste uitschakeltijd in te stellen (60 min, 90 min, 120 min) of om "Auto" te kiezen.**

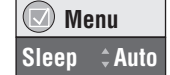

#### **Auto:**

–Het apparaat wordt uitgeschakeld 5 minuten nadat de weergave is gestopt. –Werkt ook met DVD's die een menu tonen nadat de weergave is gestopt. – Werkt niet als u de weergave stopt of een disc-menu toont. Wordt

opnieuw geactiveerd wanneer u de weergave opnieuw start. **Om de resterende tijd te controleren**

Druk nogmaals op [SLEEP].

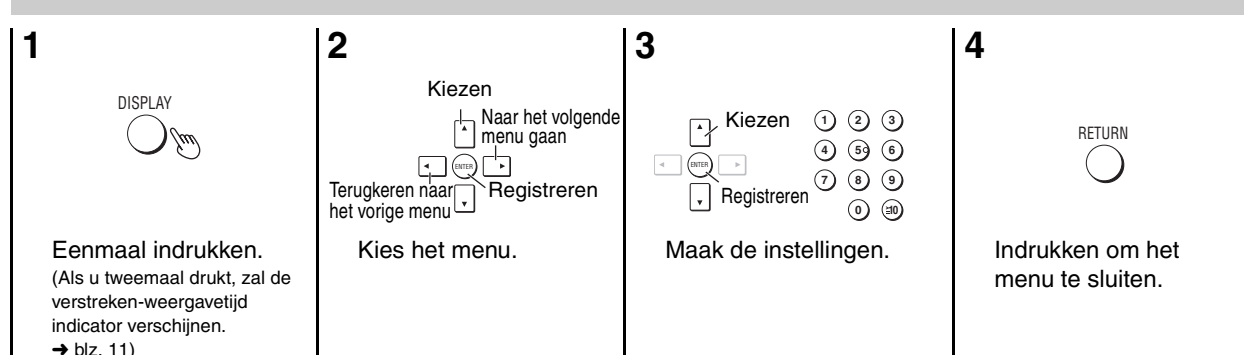

De getoonde items zijn verschillend afhankelijk van het type software.

### **Hoofdmenu's**

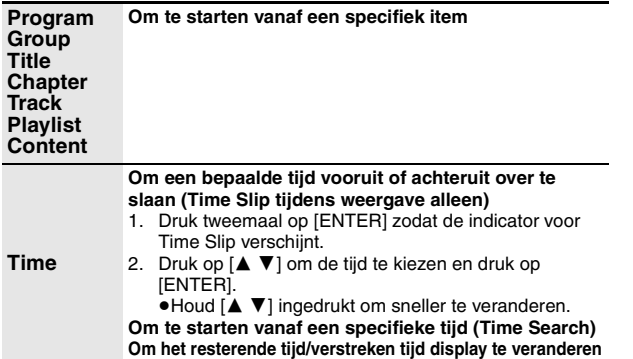

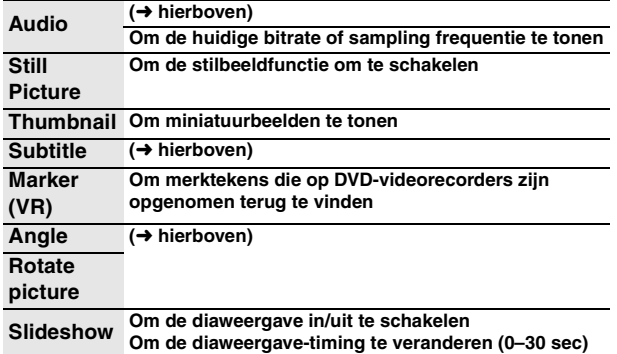

**IEDERLANDS** 

## **Overige instellingen**

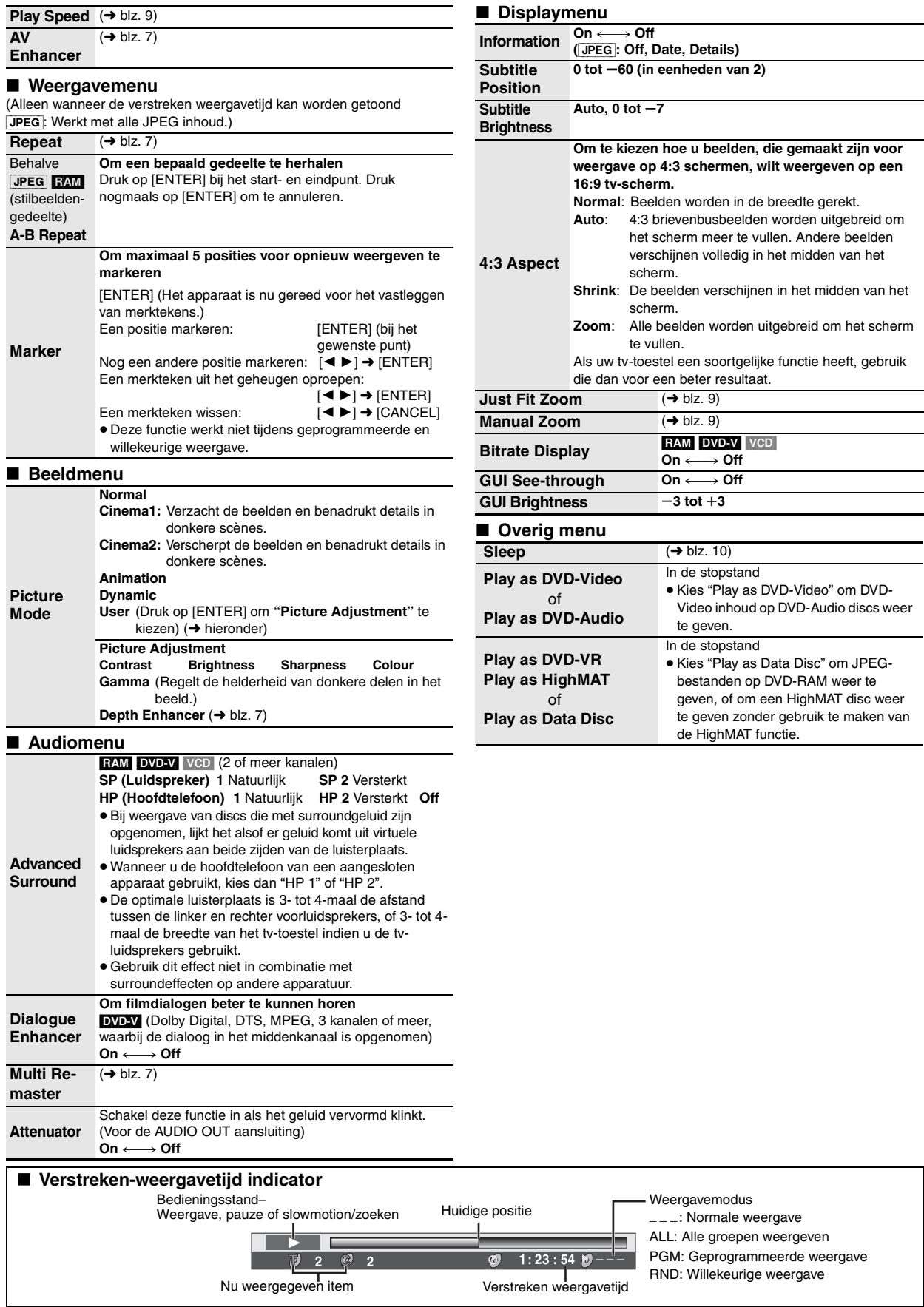

RQT7249

RQT7249

# **De speler-instellingen wijzigen**

- ≥De gewijzigde instellingen blijven in het geheugen opgeslagen ook wanneer u het apparaat in stand-by zet. ≥De onderstreepte items zijn vooraf ingesteld in de fabriek. ≥Zie blz. 13 voor de bediening.
- 
- 

Met QUICK SETUP kunt u de items in het geschaduwde gedeelte achtereenvolgens instellen.

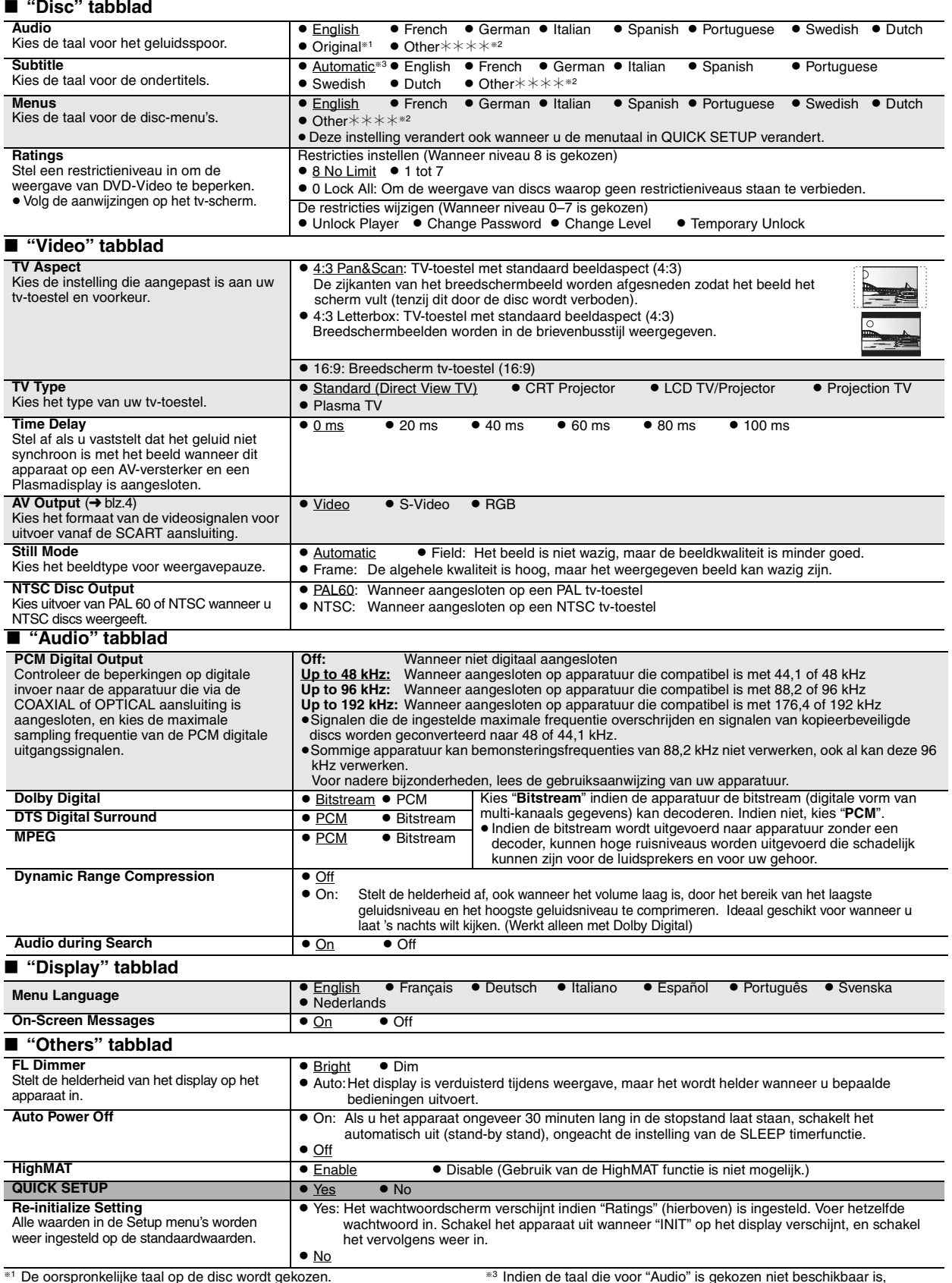

<sup>3</sup> <sup>\*</sup> De oorspronkelijke taal op de disc wordt gekozen.<br>**12** <sup>\*</sup> Voer een codenummer in volgens de tabel op blz. 13.

§<sup>3</sup> Indien de taal die voor "Audio" is gekozen niet beschikbaar is, verschijnen de ondertitels in die taal (indien beschikbaar op de disc).

**NEDERLANDS** 

RQT7249

RQT7249

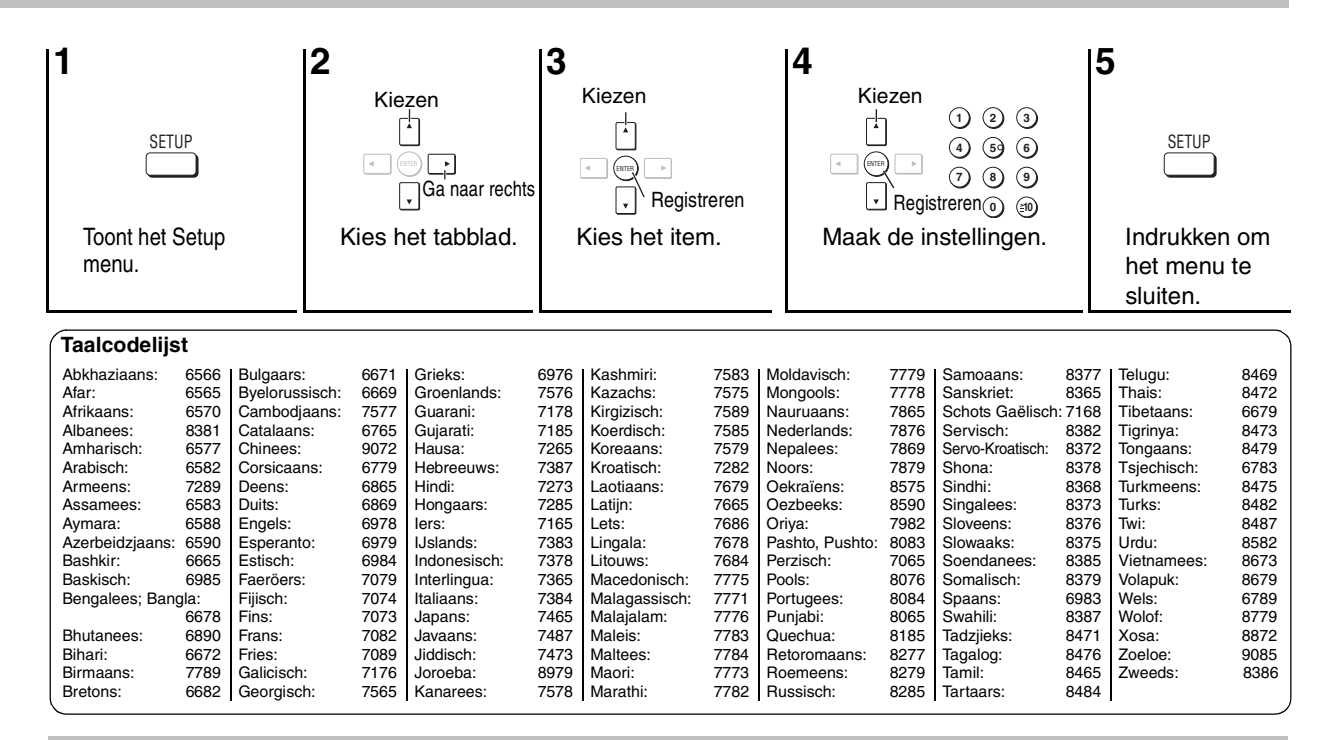

### **Technische gegevens**

**Signaalsysteem:** PAL 625/50, PAL525/60, NTSC<br>Gebruikstemperatuurbereik: +5 tot +35 °C Gebruikstemperatuurbereik:<br>Vochtigheidsbereik: 5 tot 90 % RV (geen condensatie) **Discs geschikt voor weergave (8 cm of 12 cm)** (1) DVD-RAM (DVD-VR compatibel, JPEG geformatteerde discs) (2) DVD-Audio (4) DVD-R (DVD-Video compatibel)<br>(6) Video CD  $(5)$  CD-Audio (CD-DA) (7) SVCD (In conformiteit met IEC62107) (8) CD-R/CD-RW (CD-DA, Video-CD, SVCD, MP3, WMA, JPEG geformatteerde discs) (9) MP3/WMA<sup>\*1</sup> ● Compatibele compressiesnelheid:<br>
MP3<sup>.</sup> MP3: tussen 32 kbps en 320 kbps tussen 48 kbps en 320 kbps  $(10)$  JPEG<sup>\*1</sup> ≥Exif Ver 2.1 JPEG Baseline bestanden ≥Beeldresolutie: tussen  $320\times240$  en 6144 $\times$ 4096 pixels (subsampling is 4:2:2 of 4:2:0) (11) HighMAT Level 2 (Geluid en Beeld) **Video-uitgang:** Uitgangsniveau: 1 Vp-p (75 Ω)<br>Uitgangsaansluiting: 1 Benaansluiting (1 systeem)/AV Penaansluiting (1 systeem)/AV **S-video uitgang:** Y uitgangsniveau: 1 Vp-p (75 Ω)<br>C uitgangsniveau: 1 NTSC; 0,286 Vp-p (75 Ω) NTSC; 0,286 Vp-p (75 Ω)  $PAL: 0,300 Vp-p (75 Ω)$ Uitgangsaansluiting: S-aansluiting (1 systeem)/AV **RGB video-uitgang:** R uitgangsniveau:  $0,7$  Vp-p (75 Ω)<br>G uitgangsniveau:  $0,7$  Vp-p (75 Ω) G uitgangsniveau:  $0,7 \text{ Vp-p } (75 \Omega)$ <br>B uitgangsniveau:  $0,7 \text{ Vp-p } (75 \Omega)$ B uitgangsniveau: Uitgangsaansluiting: AV **Audio-uitgang:** 2 Vrms (1 kHz, 0 dB)<br>Penaansluiting/AV Uitgangsaansluiting:<br>Aantal aansluitingen: 2 kanalen: 1 systeem **Audioprestaties:** (1) Frequentiekarakteristiek: ≥DVD (lineaire audio): 4 Hz–22 kHz (48 kHz sampling) 4 Hz–44 kHz (96 kHz sampling) ≥DVD-Audio: 4 Hz–88 kHz (192 kHz sampling)  $4$  Hz–20 kHz (2) Signaal/ruis verhouding: ≥ CD Audio: 115 dB (3) Dynamisch bereik: ≥DVD (lineaire audio): 100 dB ●CD Audio: (4) Totale harmonische vervorming: ≥CD Audio: 0,0025 % **Digitale audio-uitgang:** Optische digitale uitgang: Optische aansluiting Coaxiale digitale uitgang: **Optische lens:** Golflengte: 662 nm/785 nm<br>
Laservermogen: CLASS 2/CLASS 3A CLASS 2/CLASS 3A **Voeding:** AC 220–240 V, 50 Hz **Stroomverbruik:** 11 W

Stroomverbruik in de stand-by stand:<br>Afmetingen: **Afmetingen:** 430 (B)k249 (D)k52 (H) mm Gewicht:

Opmerking<br>De technische gegevens kunnen zonder voorafgaande kennisgeving worden gewijzigd. Gewicht en afmetingen zijn bij benadering opgegeven.

§1Totaal gecombineerd maximaal aantal herkenbare audio/video inhouden en groepen: 4000 audio/video inhouden en 400 groepen. IEDERLANDS

## **Gids voor het verhelpen van storingen**

Raadpleeg de onderstaande tabel voordat u beroep doet op een servicecentrum. Raadpleeg uw handelaar voor advies indien u twijfels hebt omtrent de controlepunten of het probleem niet kunt verhelpen aan de hand van de voorgestelde maatregelen in de tabel.

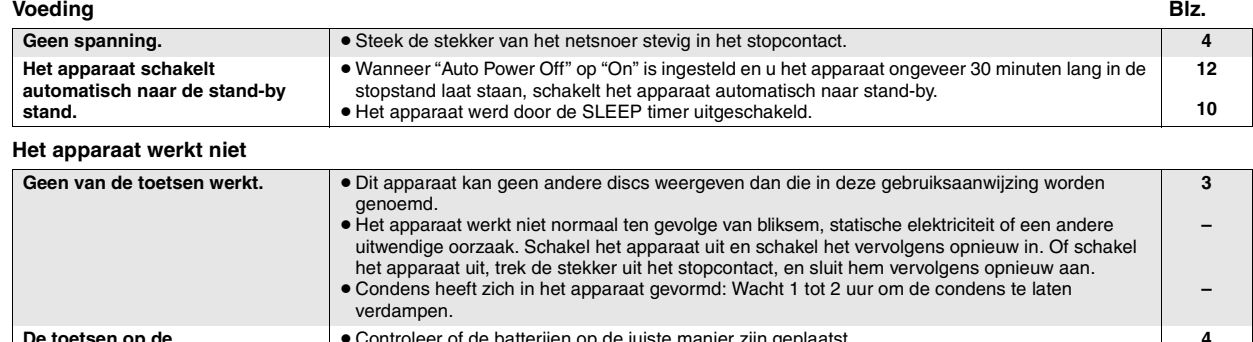

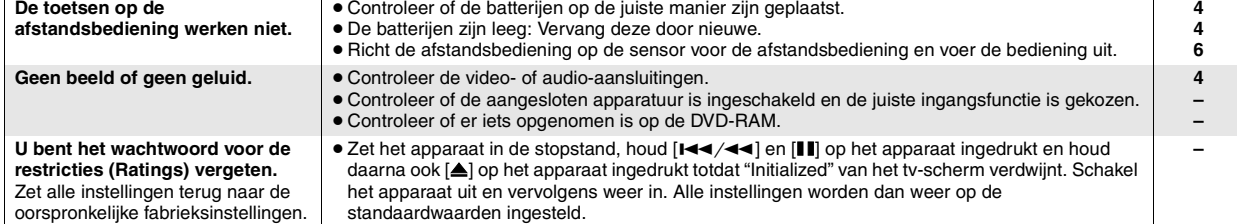

### **Bepaalde bedieningen zijn niet mogelijk of niet juist**

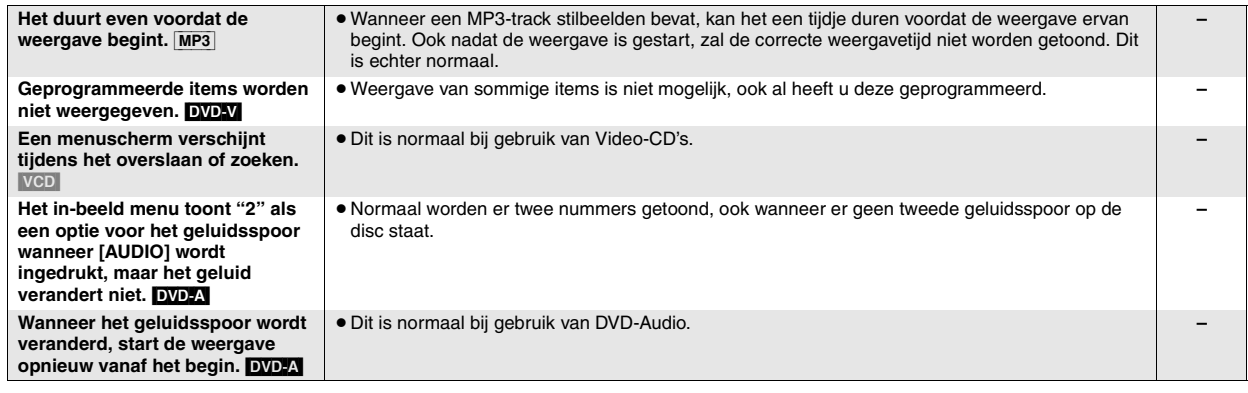

**Ondertitels**

**JEDERLANDS** 

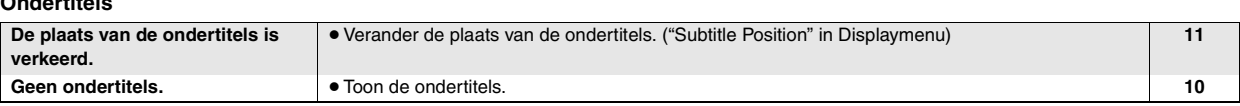

### **A-B herhaalde weergave**

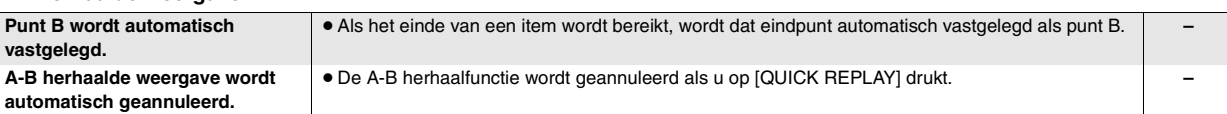

**Geen juist beeld**

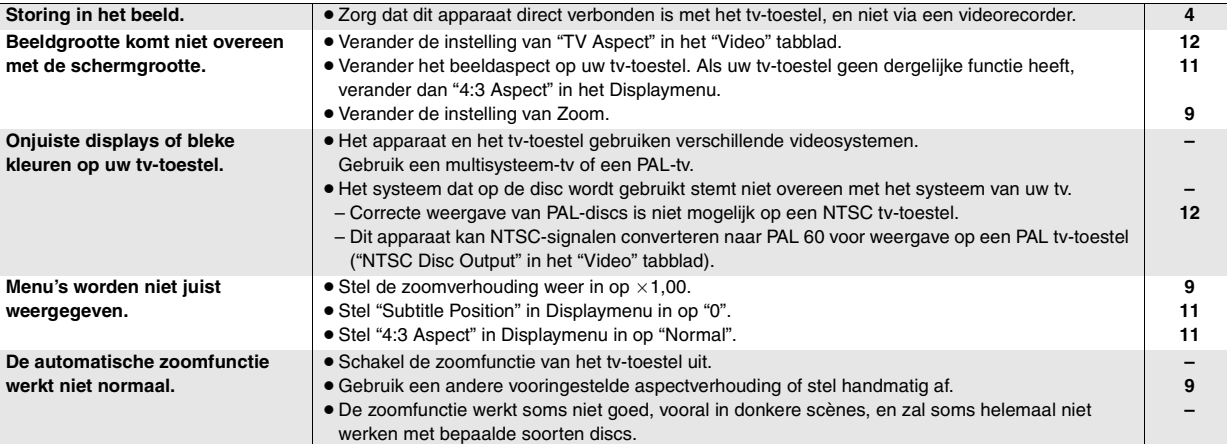

### **Geluidsweergave niet normaal**

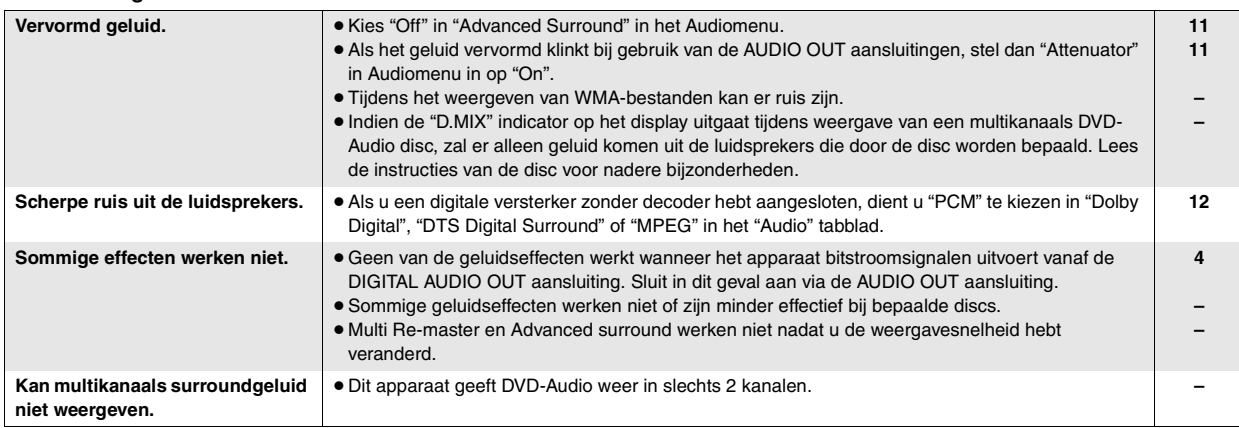

### **Opnemen**

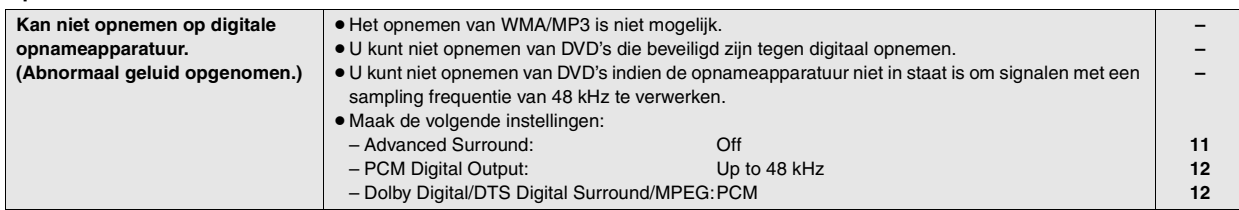

### **Displays op het apparaat**

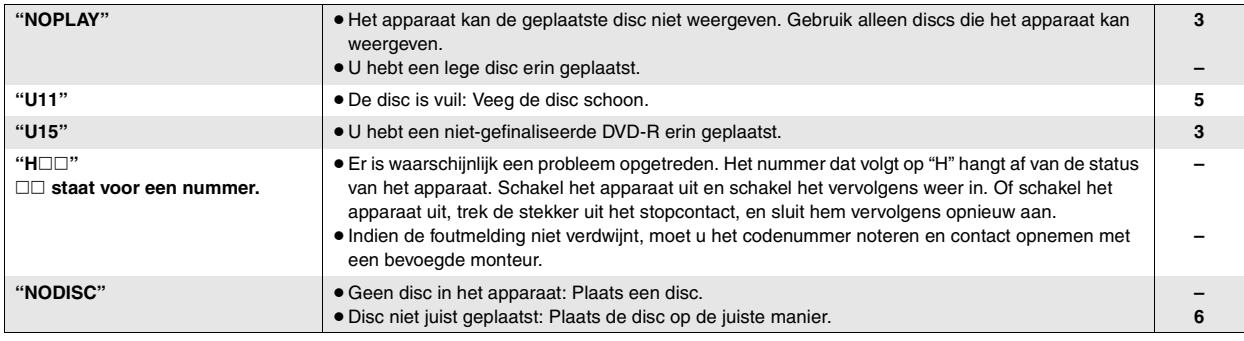

### **Displays op het tv-scherm**

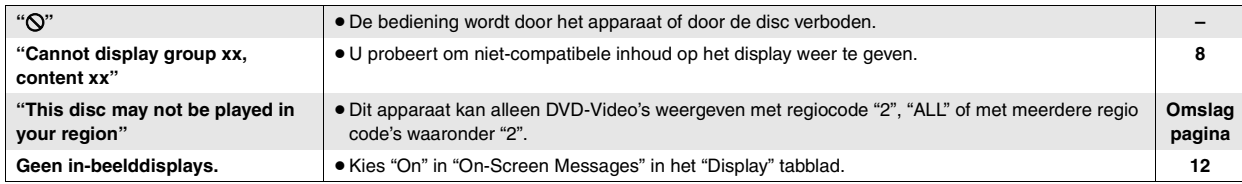

# **Onderhoud**

### **Veeg het apparaat schoon met een zachte, droge doek.**

- Gebruik nooit alcohol, verfverdunner of benzine om dit apparaat schoon te maken.
- ≥Alvorens een chemisch behandelde doek te gebruiken, dient u de bijbehorende instructies van de doek aandachtig te lezen.

RQT7249

RQT7249

### **VARNING!**

**OM APPARATEN ANVÄNDS PÅ ANNAT SÄTT ÄN I DENNA BRUKSANVISNING SPECIFICERATS, KAN ANVÄNDAREN UTSÄTTAS FÖR OSYNLIG LASERSTRÅLNING, SOM ÖVERSKRIDER GRÄNSEN FÖR LASERKLASS 1.**

### **VARNING:**

**FÖR ATT MINSKA RISKEN FÖR ELDSVÅDA, ELEKTRISKA STÖTAR OCH SKADOR PÅ PRODUKTEN FÅR DEN INTE UTSÄTTAS FÖR REGN, FUKTIGHET, VATTENDROPPAR ELLER VATTENSTÄNK, OCH INGA FÖREMÅL SOM ÄR FYLLDA MED VÄTSKA, SÅ SOM VASER, BÖR PLACERAS PÅ APPARATEN.**

### **VARNING!**

- ≥**FÖR ATT APPARATEN SKA FÅ GOD VENTILATION, INSTALLERA ELLER PLACERA DEN INTE I EN BOKHYLLA, ETT INBYGGT SKÅP ELLER I ANDRA BEGRÄNSADE UTRYMMEN. FÖR ATT FÖREBYGGA RISK FÖR ELSTÖTAR OCH BRAND PÅ GRUND AV ÖVERHETTNING, KONTROLLERA ATT GARDINER ELLER ANDRA FÖREMÅL INTE FÖRHINDRAR APPARATENS VENTILERING.**
- ≥**SE TILL ATT ENHETENS VENTILATIONSÖPPNINGAR INTE ÄR FÖRTÄPPTA AV TIDNINGAR, BORDSDUKAR, GARDINER ELLER LIKNANDE FÖREMÅL.**
- ≥**STÄLL INGA FÖREMÅL MED ÖPPEN LÅGA, SÅ SOM ETT TÄNT STEARINLJUS, OVANPÅ ENHETEN.**
- ≥**GÖR DIG AV MED BATTERIER PÅ ETT MILJÖVÄNLIGT SÄTT.**

DENNA ENHET ÄR AVSEDD FÖR ANVÄNDNING PÅ PLATSER MED MODERAT KLIMAT.

Det kan inträffa att den här produkten under användningen tar emot radiostörningar, orsakade av mobiltelefoner. Öka avståndet mellan produkten och mobiltelefonen om störningarna är uppenbara.

Utrustningen bör placeras i närheten av nätuttaget, och nätkontakten bör placeras så att den är lätt att nå ifall det skulle uppstå något problem.

# **Innehållsförteckning**

### **Igångsättning**

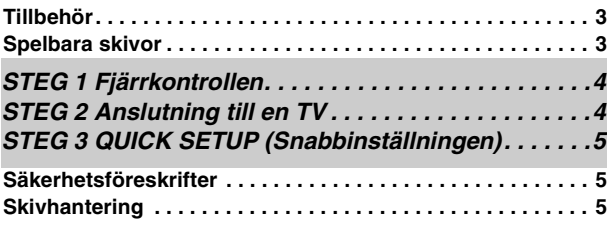

### **Manövrer**

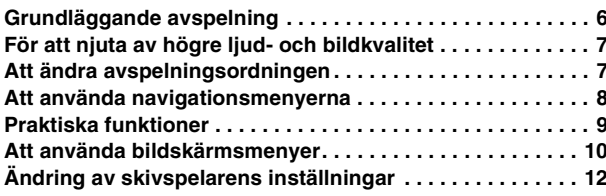

### **Referens**

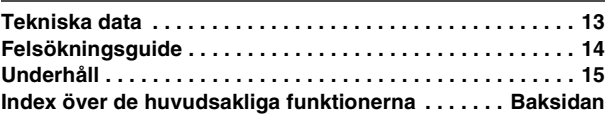

# **Tillbehör**

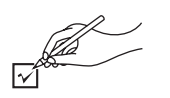

Använd artikelnumren när du begär reserv- och utbytesdelar.

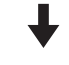

∏ 1 Fjärrkontroll (EUR7631010)

- □ 1 Nätsladd<br>□ 1 Liud-/bild
- Liud-/bildkabel
- ∏ 2 Batterier till fjärrkontrollen

### Observera

Den medföljande nätsladden är endast avsedd för att användas till den här enheten. Använd inte den till någon annan utrustning.

# **Spelbara skivor**

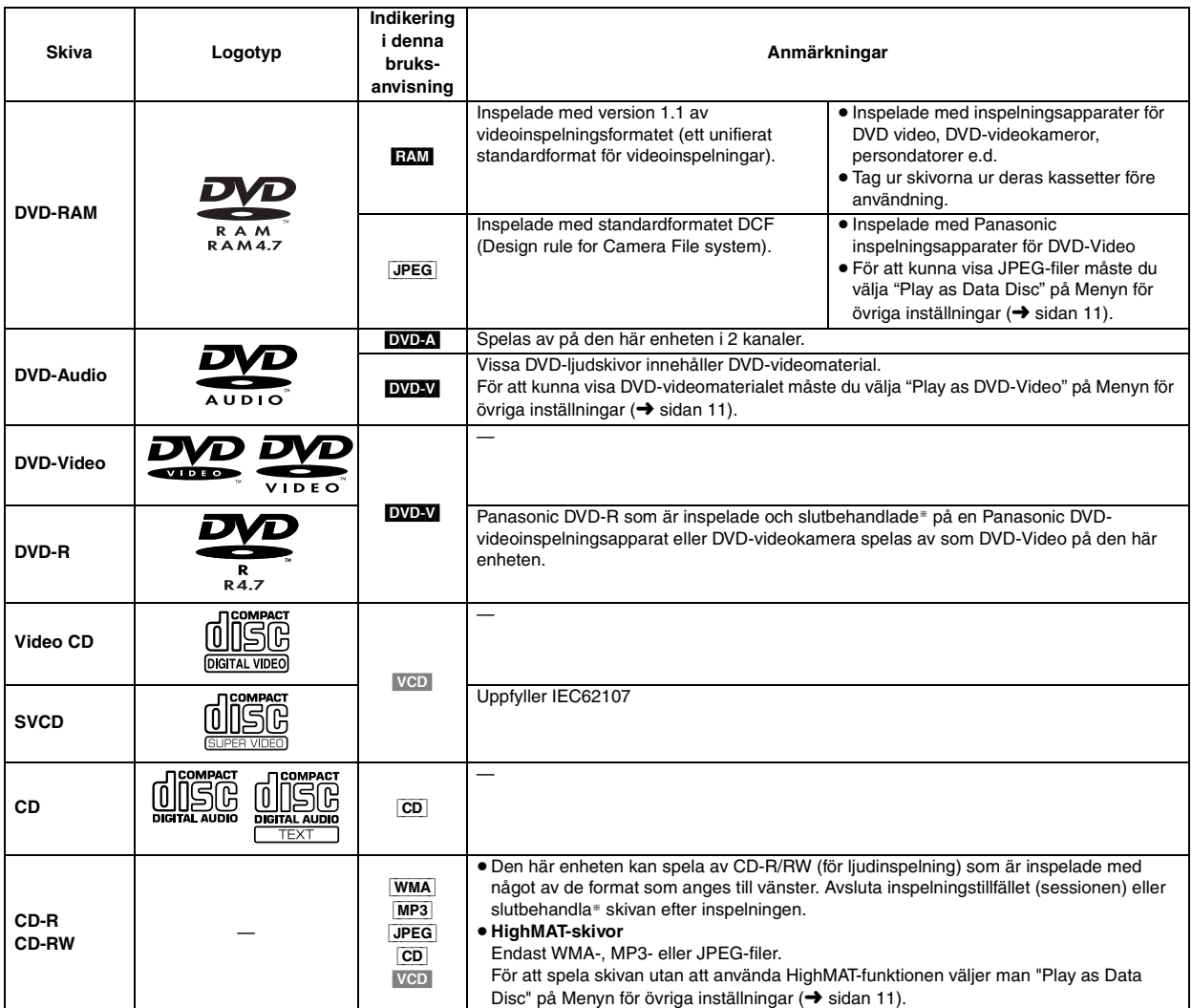

§En process som gör att skivan kan spelas på kompatibel utrustning.

≥Det kan i vissa fall förekomma att det inte går att spela av skivorna ovan på grund av skivtypen eller själva inspelningens tillstånd.

### ■ Skivor som inte kan spelas

DVD-ROM-, CD-ROM-, CDV-, CD-G-, DVD+R-, +RW-, DVD-RW-, SACD-, Divx Videoskivor och CD-fotoskivor, DVD-RAM som inte kan tas ur sina kassetter, 2,6 GB och 5,2 GB DVD-RAM, och "Chaoji VCD" som finns tillgängliga på marknaden, inklusive CVD, DVCD och SVCD som inte uppfyller IEC62107.

### ∫ **DVD-skivornas audioformat**

Skivor med dessa symboler kan spelas av i stereo.

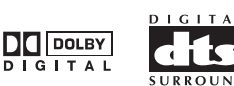

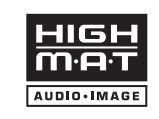

HighMATTM och HighMAT-logon är antingen varumärken eller registrerade varumärken för Microsoft Corporation i USA och/eller andra länder.

RQT7249

RQT7249

# *STEG 1* **Fjärrkontrollen**

■ **Batterier** ● Sätt i batterierna så att polerna (+ och –) passar in mot motsvarande symboler i fjärrkontrollen.

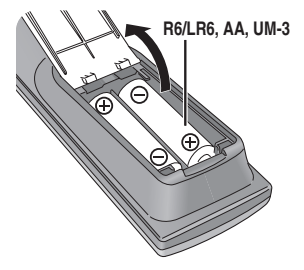

**R6/LR6, AA, UM-3** ● Använd inte uppladdningsbara batterier.

- **Du bör inte:**
- ≥blanda gamla och nya batterier.
- ≥använda olika typer av batterier på samma gång.
- ≥värma upp batterier eller utsätta dem för öppen eld.
- ≥ta isär batterier och inte heller kortsluta dem.
- ≥försöka ladda upp alkaliska batterier eller manganbatterier.
- ≥använda batterier vars hölje har lossnat.

Felaktig hantering av batterierna kan orsaka att elektrolyt läcker ut, vilket i sin tur kan leda till skador på de föremål som vätskan kommer i kontakt med, och den kan även orsaka eldsvåda.

Ta ur batterierna om fjärrkontrollen inte ska användas under en längre tidsperiod. Förvara batterier på en sval och mörk plats.

### ∫ **Användning**

Rikta mot sensorn för fjärrkontrollsignaler, undvik hindrande föremål, och håll dig på ett avstånd av högst 7 m rakt framför enheten.

## *STEG 2* **Anslutning till en TV**

- ≥Placera inte enheten på förstärkare eller annan utrustning som kan komma att bli varm. Värmen ska skada enheten.
- ≥**Utför inte anslutningen via en videobandspelare.** På grund av kopieringsskyddet kan det inträffa att bilden inte visas som den ska.
- ≥Stäng av all utrustning före anslutning, och läs bruksanvisningarna till de komponenter det gäller.
- ≥Anslut uttag med samma färg.

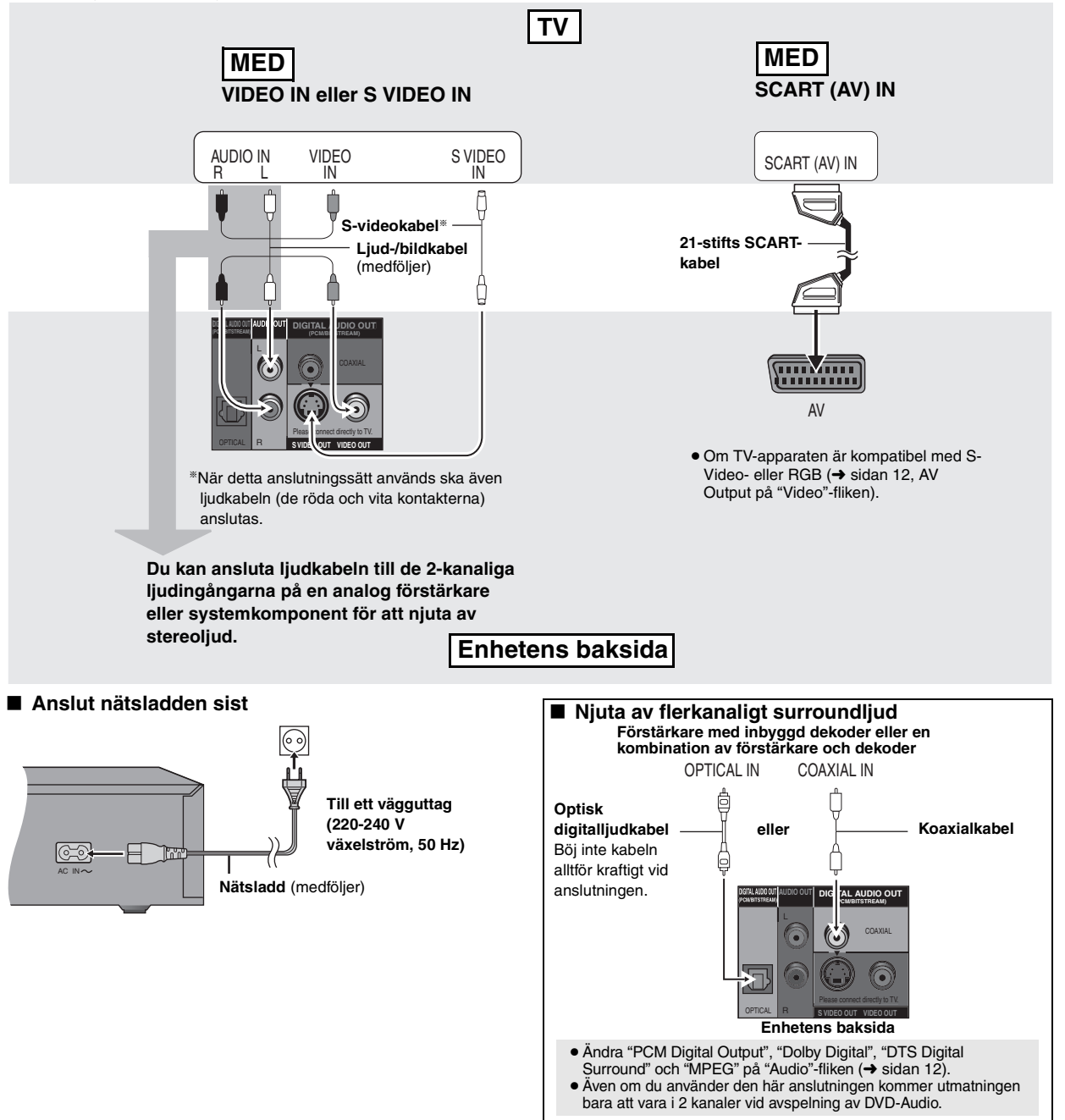

SVENSKA

RQT7249

ROT7249

# *STEG 3* **QUICK SETUP (Snabbinställningen)**

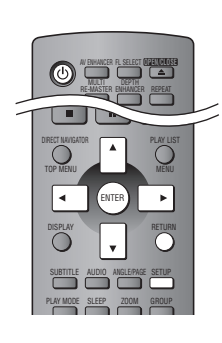

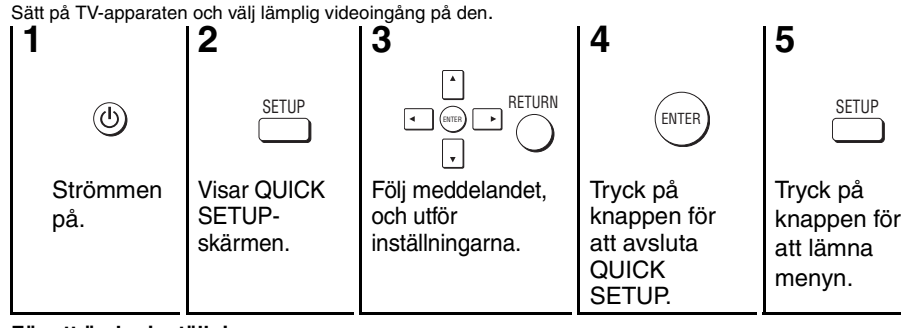

**För att ändra inställningarna senare**

Välj "QUICK SETUP" under "Others"-fliken (→ sidan 12).

# **Säkerhetsföreskrifter**

### **Placering**

 Placera enheten på en jämn yta som inte utsätts för direkt solljus, höga temperaturer, hög luftfuktighet eller kraftiga vibrationer. Dessa omständigheter kan skada höljet och andra komponenter, och därmed förkorta enhetens bruksliv. Placera inga tunga föremål på enheten.

### **Spänningskrav**

 Använd inte strömkällor med högspänning. Det kan leda till överbelastning av enheten och orsaka en eldsvåda. Använd inte likspänningskällor. Kontrollera noggrant spänningskällan om enheten används på ett fartyg eller någon annan plats där likspänning används.

### **Skydd av nätsladden**

 Kontrollera att nätsladden är korrekt ansluten och inte har några skador. Dålig anslutning och skador på ledningstråden kan orsaka eldsvådor och elektriska stötar. Dra inte i sladden, böj den inte och placera inga tunga föremål på den.

 Fatta ett ordentligt tag om kontakten när sladden ska dras ur. Om du drar i själva sladden kan det orsaka en elektrisk stöt. Hantera inte kontakten med våta händer. Det kan orsaka en elektrisk stöt.

### **Främmande föremål**

 Låt inga metallföremål komma in i enheten. Det kan orsaka elektriska stötar och funktionsstörningar.

 Låt det inte komma in vätskor i enheten. Det kan orsaka elektriska stötar och funktionsstörningar. Dra genast ut nätkontakten ur vägguttaget om detta skulle inträffa, och kontakta din återförsäljare.

 Spreja inte insektsmedel på eller i enheten. De innehåller lättantändliga gaser som kan antändas om de kommer in i enheten.

### **Service**

 Försök inte reparera enheten på egen hand. Dra ut nätkontakten ur vägguttaget om ljudet avbryts, indikatorerna inte tänds, rök avges eller något annat problem som inte tas upp i den här bruksanvisningen skulle uppstå, och kontakta din återförsäljare eller ett auktoriserat servicecenter. Om enheten repareras, tas isär eller byggs om av en okvalificerad person kan det leda till elektriska stötar eller skador på enheten.

 Koppla bort enheten från strömkällan om den inte ska användas under en längre tidsperiod, för att därigenom förlänga dess bruksliv.

## **Skivhantering**

### ∫ **Rengöring av skivor**

DVD-A DVD-V VCD CD Torka dem med en fuktig tygduk, och torka sedan torrt.

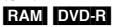

- ≥ Rengör med en separat DVD-RAM/PD-skivrengörare (LF-K200DCA1, om tillgänglig).
- ≥Använd aldrig rengöringsdukar och rengöringsmedel för CD-skivor osv.

### ∫ **Att iaktta vid hanteringen av skivor**

- ≥Sätt inte på några etiketter eller klisterlappar på skivorna (det kan orsaka att skivorna böjs och blir oanvändbara).
- ≥Skriv inte på etikettsidan med en kulspetspenna eller något annat skrivdon.
- ≥Använd inte skivrengöringssprejer, benzen, thinner, anti-statvätskor, eller några andra lösningsmedel.
- ≥Använd inte skrapskydd eller andra skydd.
- ≥Använd inte följande slags skivor:
- Skivor med synligt klister från borttagna klisterlappar och etiketter (hyrskivor o.d.).
- Skivor som är kraftigt böjda eller har sprickor.
- Oregelbundet formade skivor, som till exempel hjärtformade skivor.

Tillverkad på Dolby Laboratories-licens. "Dolby" och dubbel-D-symbolen är registrerade varumärken som tillhör Dolby Laboratories.

"DTS" och "DTS 2.0 + Digital Out" är varumärken för Digital Theater Systems, Inc.

Denna produkt innefattar copyrightskyddad teknologi som skyddas av metodanspråk i vissa patent i USA och rättigheterna till annan intellektuell egendom som innehas av Macrovision Corporation och andra innehavare av rättigheter. Användning av denna copyrightskyddade teknologi måste godkännas av Macrovision

Corporation, och är avsedd endast för hemmabruk och annat begränsat betraktande om inte annat auktoriserats av Macrovision Corporation. Omvänd ingenjörskonst och isärtagande är förbjudet.

MPEG Layer-3 ljudavkodningsteknik som licensieras från Fraunhofer IIS och Thomson multimedia.

Windows Media och Windowslogotypen är varumärken eller registrerade varumärken som tillhör Microsoft Corporation i USA och/ eller i andra länder.

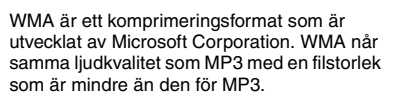

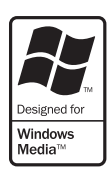

61

## **Grundläggande avspelning**

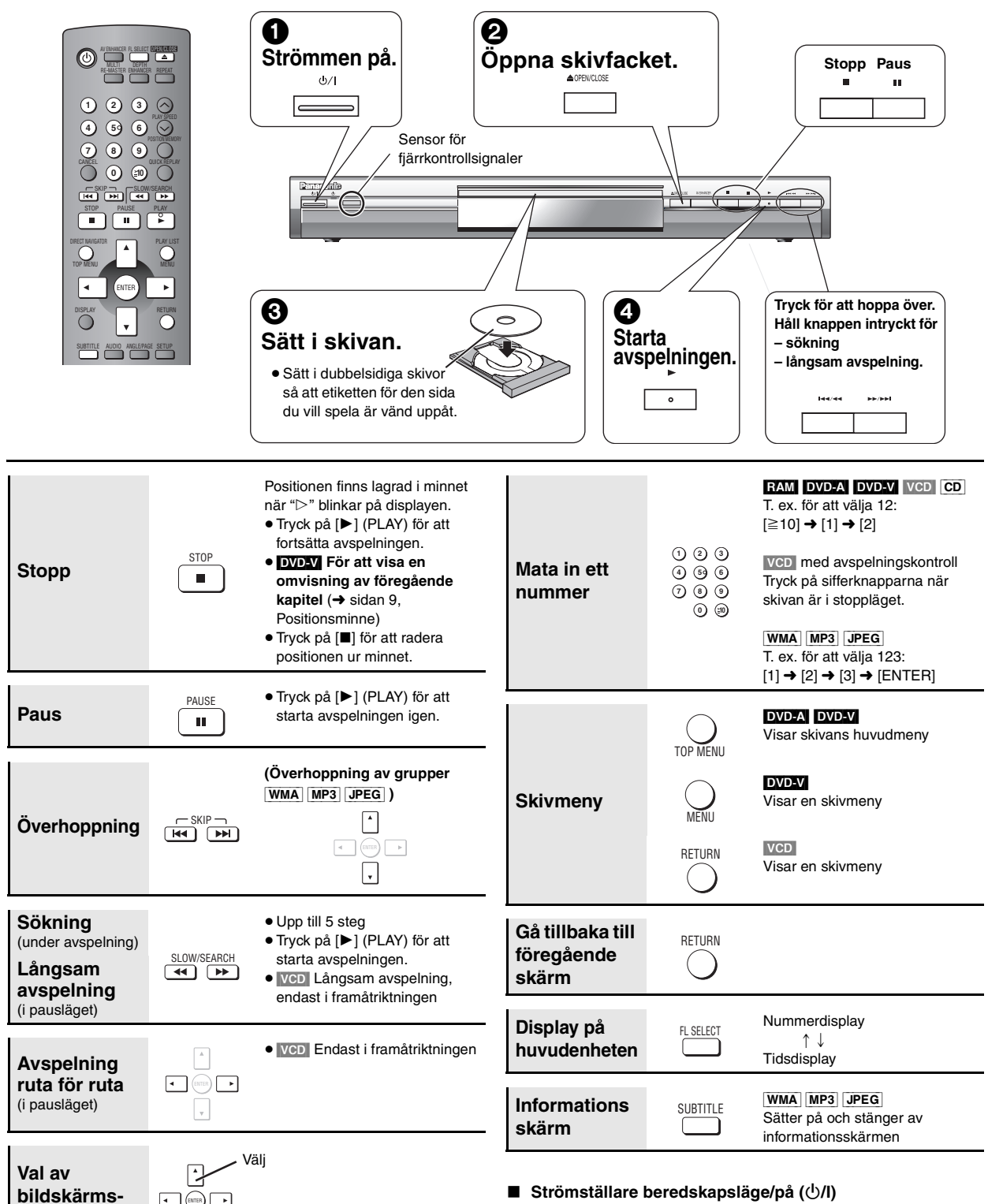

Tryck på knappen för att ställa apparaten i beredskapsläge då den är på, eller tvärtom. Apparaten förbrukar en aning ström även när den står i beredskapsläge.

#### **Indikator för beredskapsläge/påslaget läge (**Í**)**

Då apparaten är inkopplad i vägguttaget, tänds denna indikator i standby-läge och släcks då apparaten sätts på.

**Observera** 

**punkter**

≥"D.MIX" på displayen indikerar att ett flerkanaligt ljudspår kan mixas ner till två kanaler.

**Registrera** 

- ≥Skivan fortsätter att rotera så länge en meny visas. Tryck på [∫] när du
- är färdig, för att spara på enhetens motor och TV-apparatens skärm.
- Om det skulle uppstå något problem så se felsökningsschemat  $(\rightarrow$  sidan 14, 15).

SVENSKA

RQT7249

RQT7249

## **För att njuta av högre ljud- och bildkvalitet**

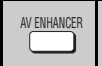

### **AV-förhöjning**

Med en enda knapptryckning känns skivtypen automatiskt av och de bästa ljud- och bildinställningarna konfigureras.

### **Tryck på [AV ENHANCER] för att välja "On".**

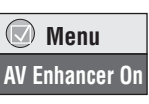

 **Menu Multi Re-master 1**

 $(\nabla)$ 

När AV Enhancer-funktionen är påslagen går det inte att ändra nedanstående inställningar.

**Ljudinställningar:**

Multi Re-master (→ nedan), Advanced Surround (→ sidan 11), Dialogue Enhancer (→ sidan 11)

**Videoinställningar:**

Picture Mode (→ sidan 11)

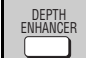

### **Djupframhävning**

Minska det grova bruset i bakgrunden för att ge en större känsla av djup.

**Tryck upprepade gånger på [DEPTH ENHANCER] för att välja en lämplig inställning mellan "0" och "+4".**

 **Depth Enhancer 0**

≥Denna funktion fungerar inte om du använder Cinema1 eller 2 (→ sidan 11, Picture Mode).

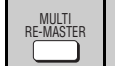

**Multi Re-master**

**RAM** DVD-V (endast skivor inspelade med 48 kHz)

[DVD-A] (Gäller endast skivor som är inspelade med 44,1 kHz och 48 kHz.)

VCD CD

Denna funktion ger dig ett naturligare ljud, genom att lägga till de högfrekventa signaler som inte är inspelade på skivan.

[WMA] [MP3] (Skivor som är inspelade med annat än 8 kHz, 16 kHz och 32 kHz.)

Denna funktion återskapar de frekvenser som förlorats under inspelningen, för att ge dig ett ljud som ligger närmare originalet.

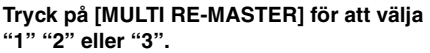

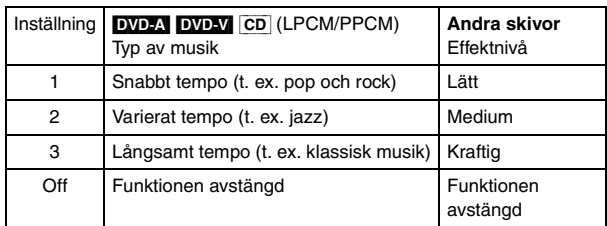

≥Den faktiska samplingsfrekvensen för utsignalen beror på inställningen av "PCM Digital Output" på "Audio"-fliken (➜ sidan 12).

Det kan hända att ovanstående funktioner inte fungerar beroende på hur skivorna är inspelade.

## **Att ändra avspelningsordningen**

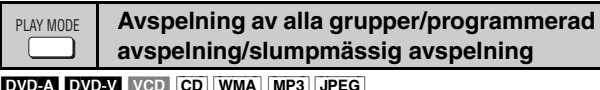

**Tryck på [PLAY MODE] i stoppläget.**

Varje gång du trycker på knappen:

Avspelning av alla grupper ( $DVD-A$ )  $\rightarrow$  Programmerad avspelning  $\hat{C}$ Av (normal avspelning) $\longleftarrow$ Slumpmässig avspelning $\leftarrow$ 

- ≥Stänga av funktionen för avspelning av HighMAT-skivor för att kunna använda slumpmässig och programmerad avspelning. Välj "Play as Data Disc" på Meny för övriga inställningar (➜ sidan 11).
- Avspelning av alla grupper **Tryck på [▶] (PLAY).**

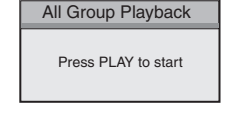

**Choose a title and chapter. No. Time Title**

**Chapter 1**1

**Play Clear Clear all**

- Programmerad avspelning **(upp till 32 punkter kan programmeras)**
- **1 Tryck på sifferknapparna för att välja punkt (**[WMA] [MP3] [JPEG] **och tryck därefter på [ENTER]).** Upprepa detta steg för att programmera in andra avsnitt.
- **2** Tryck på [▶] (PLAY).

### **Att välja alla punkterna (på skivan eller i titeln eller gruppen)**

Tryck på [ENTER] och [▲ ▼] för att välja "ALL", och tryck därefter på [ENTER] igen för att utföra registreringen.

#### **Ändringar av programmet**

Tryck på  $\left[ \blacktriangle \right.$   $\blacktriangledown$ ] för att välja en punkt.

- –Upprepa steg 1 för att ändra en punkt.
- –Tryck på [CANCEL] (eller välj "Clear" och tryck på [ENTER]) för att radera en punkt.
- ≥Tryck på [ANGLE/PAGE] för att hoppa över 8 linjer i taget.

#### **Radering av hela programmet**

Välj "Clear all" och tryck på [ENTER]. Hela programmet raderas även när enheten stängs av och när skivfacket öppnas.

### ∫ **Slumpmässig avspelning**

**1 (**[DVD-A] [DVD-V] [WMA] [MP3] [JPEG]**) Tryck på sifferknapparna för att välja en grupp (**[WMA] [MP3] [JPEG] **och tryck därefter på [ENTER]) eller en titel.**

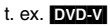

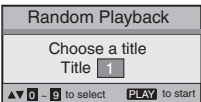

**2 Tryck på [**1**] (PLAY).**

REPEAT

**För att lämna lägena för avspelning av alla grupper, programmerad respektive slumpmässig avspelning** Tryck på [PLAY MODE] flera gånger i stoppläget.

### **Upprepad avspelning**

(Endast när avspelad tid kan visas [JPEG]: Fungerar med allt JPEG-material.)

**Tryck på [REPEAT] flera gånger för att välja den punkt som ska upprepas.**

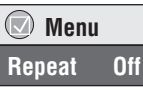

63

SVENSKA

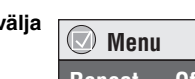

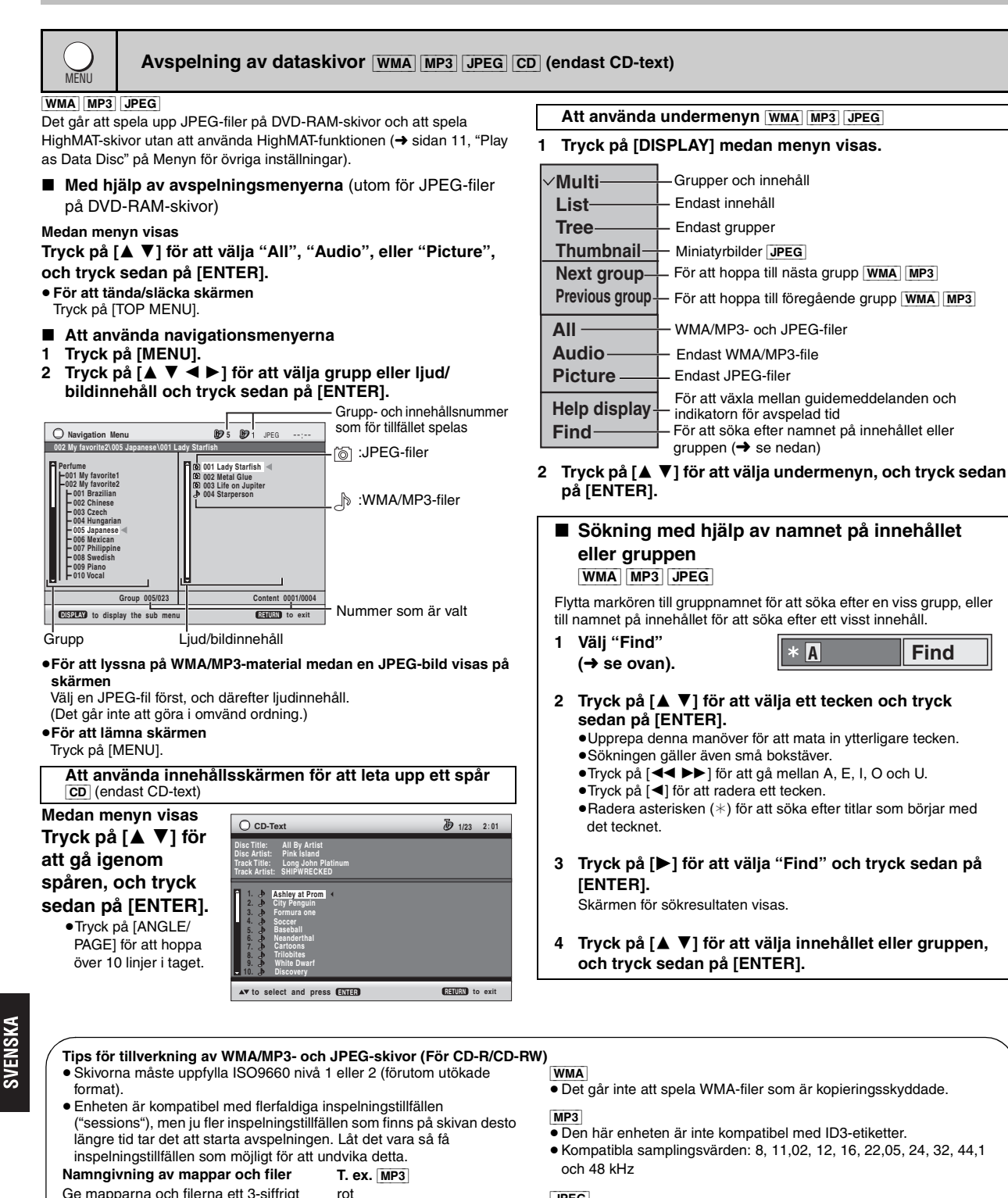

Ge mapparna och filerna ett 3-siffrigt prefix vid inställningen, i den ordning som du vill att de ska spelas av (observera att detta inte fungerar i alla fall).

Filerna måste ha tillägget:

- ".WMA" eller ".wma"
- ".MP3" eller ".mp3"
- ".JPG", ".jpg", ".JPEG", eller ".jpeg"

002 group 001 001 group 001 track.mp3 002 track.mp3 003 track.mp3 003 group 001 track.mp3 002 track.mp3 003 track.mp3 001 track.mp3 002 track.mp3 003 track.mp3 004 track.mp3

### [JPEG]

- ≥För att titta på JPEG-filer på den här enheten:
- Tag bilderna med en digital kamera som uppfyller DCF-standarden (Design rule for Camera File system) version 1.0. Vissa digitalkameror har funktioner som inte stöds av DCF-standarden version 1.0, till exempel automatisk rotering av bilderna, vilket kan leda till att det inte går att visa bilderna.
- Ändra inte filerna på något sätt, och spara dem inte under något annat namn.
- ≥Den här enheten kan inte visa rörliga bilder, MOTION JPEG och andra liknande format, andra stillbildsformat än JPEG (t. ex. TIFF) och inte heller spela av ljud som är kopplat till dessa bildtyper.

RQT7249 *8*

RQT7249

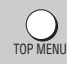

### **Avspelning av HighMAT-skivor** WMA MP3 JPEG

### **Medan menyn visas**

### **Välj punkt enligt anvisningarna som visas på skärmen.**

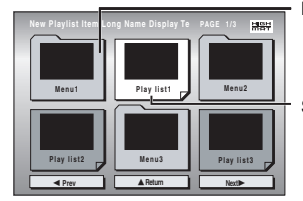

Bakgrunden ändras till vad som är inspelat på skivan.

≥**För att ändra menyns bakgrund**

Tryck på [DISPLAY].

≥**För att lämna skärmen** Tryck på [TOP MENU]. ∫ **Att välja från listan 1 Tryck på [MENU]. 2 Tryck på [**2**] och därefter på [**3 4**] för att ändra mellan spellista, grupplista och innehållslista. 3 Tryck på [** 1**] och därefter på [**3 4**] för att välja en punkt, och tryck sedan på** 

Meny: Tar dig till nästa meny, som visar spellistor, eller till en annan meny. Spellista: Avspelningen startar

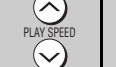

### **Ändring av avspelningshastigheten**

### **RAM** DVD-V

### **Tryck på [**W**, PLAY SPEED] eller [**X**, PLAY SPEED].**

**Praktiska funktioner**

–från  $\times$ 0,6 till  $\times$ 1,4 (i steg om 0,1)

- Efter att du har ändrat hastigheten
- –Digitala utsignaler ändras till PCM-2ch.
- –Samplingsfrekvenser på 96 kHz omvandlas till 48 kHz.

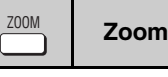

### RAM DVD-V VCD

Denna funktion expanderar bilder i brevlådeformat, så att de passar in på skärmen.

### **Tryck på [ZOOM] flera gånger för att välja förinställt storleksförhållande eller "Auto". (Just Fit Zoom)**

### **Finjusteringar (Manual Zoom)**

Tryck på  $[4 \blacktriangleright]$ .  $-$ från  $\times$ 1,00 till  $\times$ 1,60 (i steg om 0,01)

 $an \times 1.60$  till  $\times 2.00$  (i steg om 0.02)

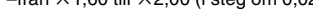

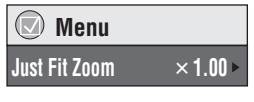

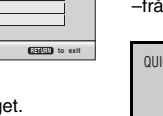

### **Snabbomspelning**

Förutom **JPEG** (Endast när avspelad tid kan visas)

### **Tryck på [QUICK REPLAY] för att hoppa bakåt några sekunder.**

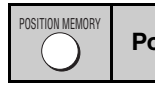

CK REPLAY

### **Positionsminne**

(Endast när avspelad tid kan visas [JPEG]: Fungerar med allt JPEG-material.)

Positionen lagras i minnet även efter att enheten stängts av eller skivan bytts ut.

### **Tryck på [POSITION MEMORY].**

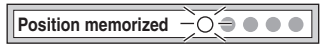

- Upp till 5 skivor.
- ≥ Om en sjätte skiva lagras i minnet kommer den tidigast lagrade positionen att raderas och ersättas med den nya.

När enheten sätts på eller skivan sätts i blinkar " $\triangleright$ " på displayen. **Tryck på [**1**] (PLAY) för att starta avspelningen från den lagrade positionen.**

### För att visa en omvisning av föregående kapitel **DVD-V**

Tryck på [1] (PLAY) medan det följande meddelandet visas på displayen.

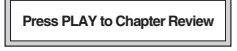

Tryck inte på [1] (PLAY) om du vill hoppa över omvisningen.

**1 Tryck på [DIRECT NAVIGATOR].** ≥Titlarna visas endast om du har matat in dem. **Direct Navigator**

**Avspelning av programmen** [RAM]

- ≥Det går inte att ändra programoch skivtitlar.
- **2 Tryck på [**3 4**] eller sifferknapparna för att välja program.**
	- ≥Tryck på [ANGLE/PAGE] för att hoppa över 5 linjer i taget.
	- ≥**För att välja ett 2-siffrigt nummer**
	- T. ex. 23: [ $\geq$ 10] → [2] → [3]
	- ≥Tryck på [1] för att visa programmets innehåll.

### **Avspelning av en spellista** [RAM]

**Playlist**

(Endast om skivan innehåller en spellista)

- **1 Tryck på [PLAY LIST].**
- **2 Tryck på [**3 4**] eller sifferknapparna för att välja spellista.**
	- ≥Tryck på [ANGLE/PAGE] för att hoppa över 10 linjer i taget. ≥**För att välja ett 2-siffrigt**
	- **nummer** T. ex. 23:  $[≥10] → [2] → [3]$
- **3 Tryck på [ENTER].**

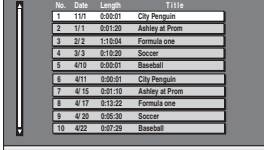

**to select and press <u>ENTER</u> <b>RETURN RETURN** to exit

65

 $\times 0.9$ 

**DVD-VR**

**Playlist All By Artist Hav No. Content title 1 Few times in summer Playlist Less and less Group And when I was born Content 4 Quatre gymnopedies 5 You've made me sad 6 I can't quit him 7 Evening glory 8 Wheeling spin 9 Velvet Cuppermine Ziggy starfish 10**

**to select ENTER to play RETURN RETURN to exit AT+>** 0 ~0 to

- **[ENTER].** ●Tryck på [ANGLE/PAGE] för att hoppa över 10 linjer i tag ≥**För att lämna skärmen**
	- Tryck på [MENU].

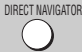

PLAY LIST

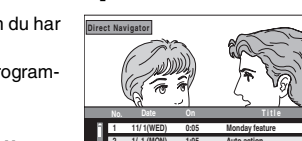

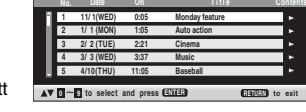

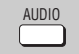

### **Ljudspår**

[DVD-A] [DVD-V](med flera ljudspår) [RAM] [VCD]

#### **Tryck upprepade gånger på [AUDIO] för att välja önskat ljudspår.**

### RAM VCD

Du kan använda knappen för att välja "L", "R" eller " $R$ "

DVD-V (Karaoke-skivor)

Tryck på [◀ ▶] för att välja "On" eller "Off" för sång. Se anvisningarna som medföljde skivan för närmare detaljer.

### **Signaltyp/data**

**SUBTITLE** 

LPCM/PPCM/DO Digital/DTS/MPEG: Signaltyp kHz(Samplingsfrekvens)/bit/ch(Antal kanaler)  $Exempel: 3/2$ 

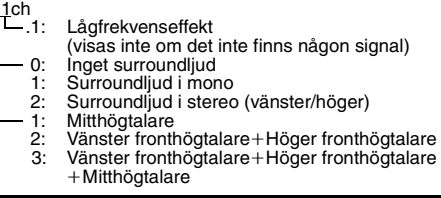

**EVD-V** (med flera textningar inspelade) VCD (endast SVCD) [RAM] (endast på/av)

### **Tryck flera gånger på [SUBTITLE] för att välja det textningsspråk du vill ha.**

### **För att ta bort och visa textningen**

**Textning**

Tryck på [◀ ▶ l för att välja "On" eller "Off".

≥[RAM] (Endast skivor som innehåller på/avinformation för textning)

Information om textning på/av kan inte spelas in

med Panasonic DVD-inspelare. (Information om textning på/av kan inte heller spelas in på Panasonic DVD-R-skivor som är slutbehandlande med en Panasonic DVD-inspelare.)

## **Att använda bildskärmsmenyer**

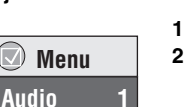

 **Menu**

 **Menu Subtitle Off**

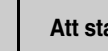

### **Att starta avspelningen från en vald grupp**

 **Menu Group Search 1**

 **Menu**  $S$ **leep** 

-**Auto**

[DVD-A] [WMA] [MP3] [JPEG]

**GROUP** 

Mappar på WMA/MP3- och JPEG-skivor behandlas en "Group".

- **1 Tryck på [GROUP].**
- **2 Tryck på [**3 4**] för att välja punkt, och tryck därefter på [ENTER].**

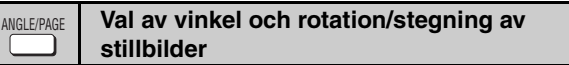

#### **Tryck flera gånger på [ANGLE/PAGE] för att välja vinkel, eller för att vrida/mata fram stillbilden.**

DVD-V (med flera vinklar)–Val av vinkel

[DVD-A] –Frammatning av stillbild

[JPEG] –Vridning av stillbild

# **Insomningstimer**

### **Tryck på [SLEEP] för att välja för**

**avstängning (60 min, 90 min, 120 min) eller "Auto".**

**Auto:**

SLEEP

–Stänger av enheten 5 minuter efter att avspelningen har slutat.

–Fungerar även för DVD-skivor som visar en meny efter av avspelningen har slutat.

– Fungerar inte om du stannar avspelningen eller tar fram en skivmeny. Funktionen aktiveras igen när du startar avspelningen på nytt.

**För att kontrollera den återstående tiden**

Tryck på [SLEEP] igen.

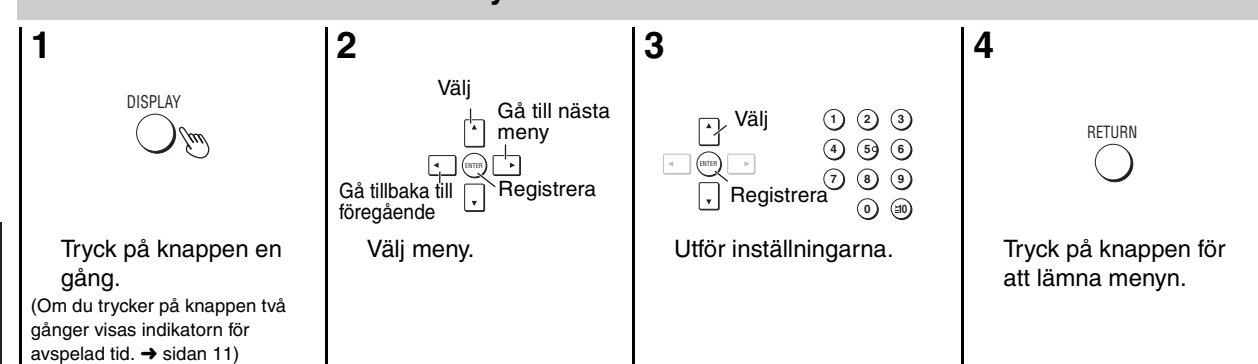

Vilka punkter som visas beror på vilken typ av mjukvara du spelar.

**Huvudmenyer Program Group Title Chapter Track Playlist Content För att starta från en viss menypunkt Time Förr att hoppa framåt eller bakåt (Time Slip, endast för avspelning)** 1. Tryck två gånger på [ENTER] för att tända Time Slipindikatorn. 2. Tryck på [▲ ▼] för att välja tid och tryck sedan på [ENTER]. ≥Håll [3 4] intryckt för att snabbare ändra tiden. **För att starta från en angiven tid (Time Search) För att ändra visningen mellan återstående och avspelad tid Audio (**➜ **ovan) För att visa aktuellt bitvärde eller samplingsfrekvens Still Picture För att växla stillbild Thumbnail För att visa miniatyrbild Subtitle (**➜ **ovan) Marker (VR) För att hämta en markering som spelats in på en DVDvideoinspelningsapparat Angle (**➜ **ovan) Rotate picture Slideshow För att sätta på och stänga av diabildsvisning För att ändra tidsintervallet för diabildsvisningen (0– 30 sek)**

RQT7249

RQT7249

### **Övriga inställningar**

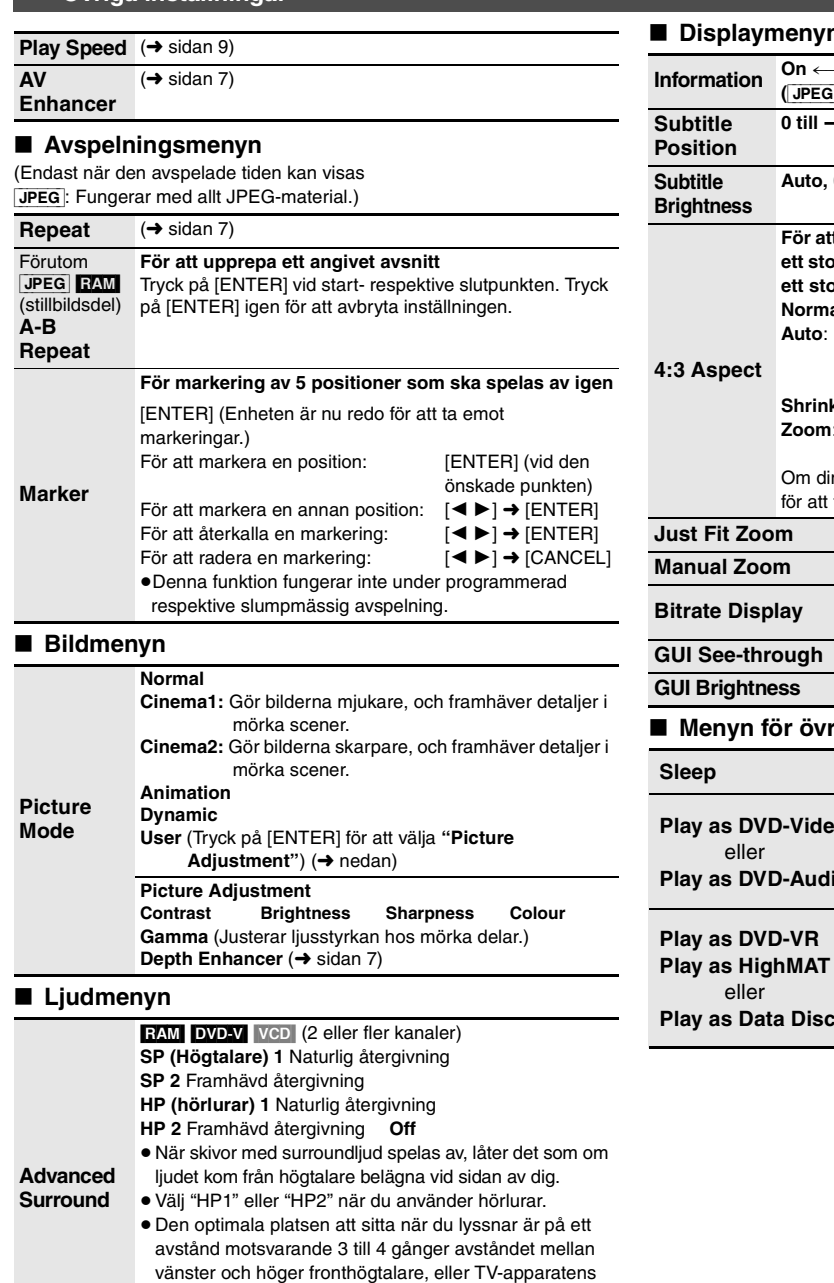

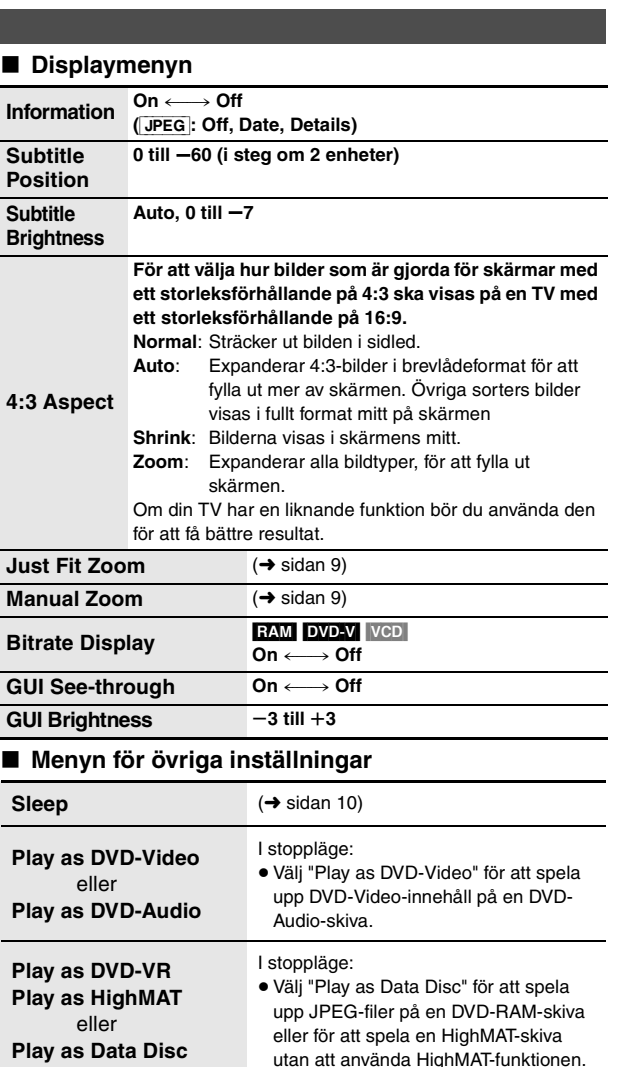

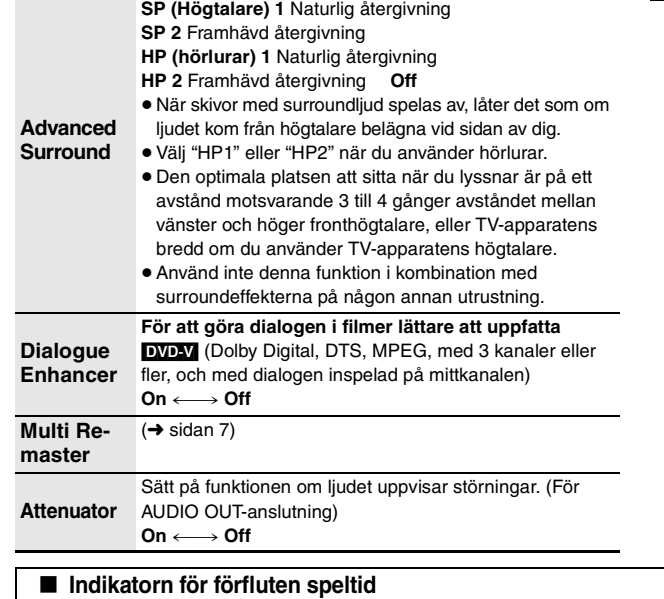

Avspelning, paus eller slow motion/sökning Nuvarande position

 $2 \quad ($ 

Nuvarande avspelningspunkt

Tillstånd–

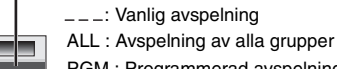

Avspelningssätt

 $1:23:54$ 

 $\sqrt{2}$ 

 $\overline{\omega}$ 

RQT7249 RQT7249 *11*

# **Ändring av skivspelarens inställningar**

- ≥Inställningarna behålls i minnet även om du kopplar över enheten till beredskapsläget. ≥De understrukna värdena är fabriksinställningarna. ≥Se sidan 13 för funktioner.
- 

### ∫ **"Disc"-fliken**

QUICK SETUP gör det möjligt att fortsätta inställningarna av punkterna i det skuggade området.

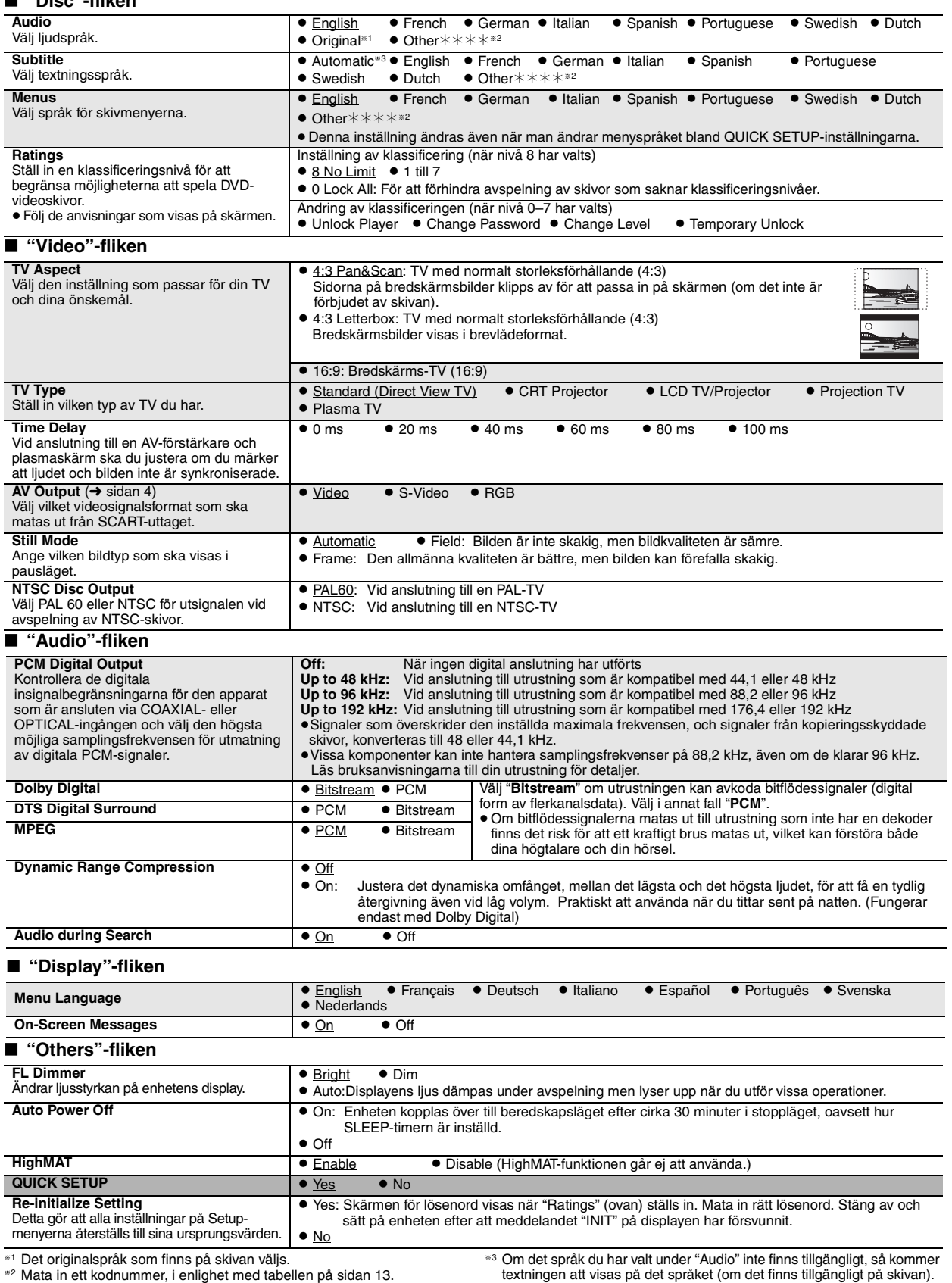

SVENSKA

RQT7249

RQT7249

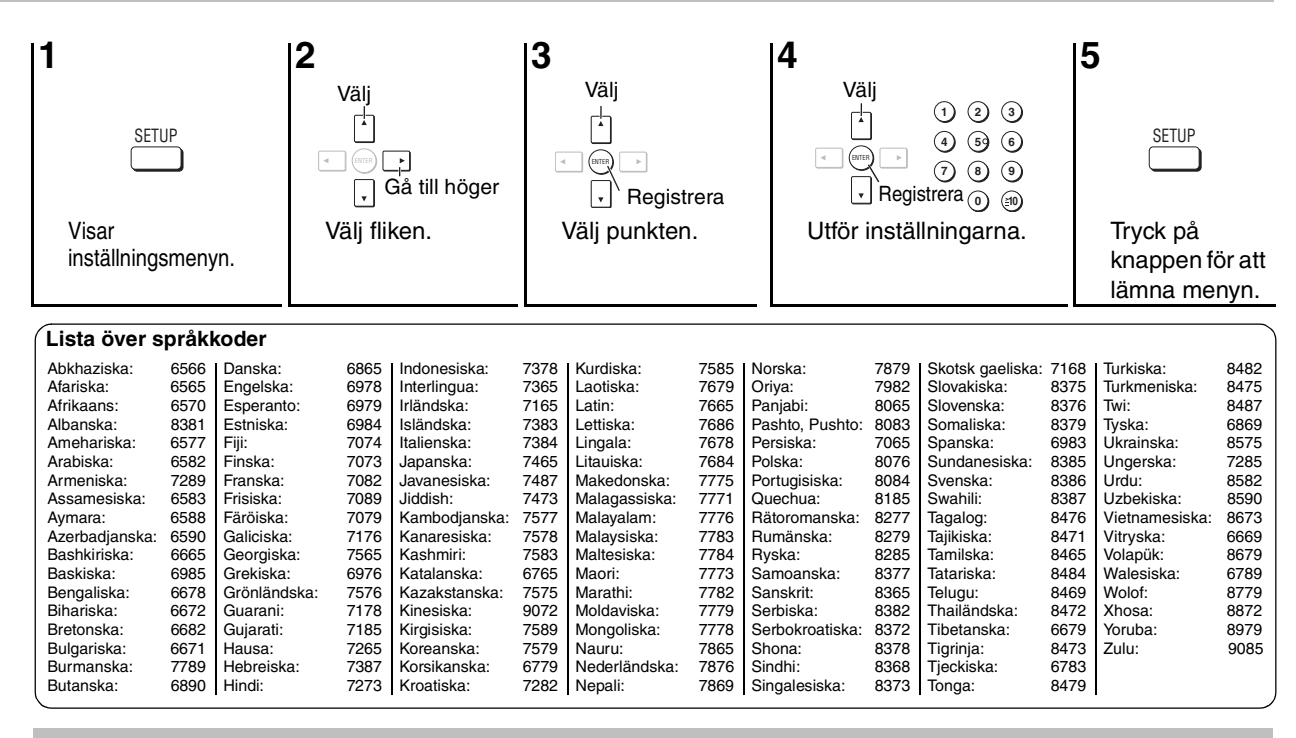

### **Tekniska data**

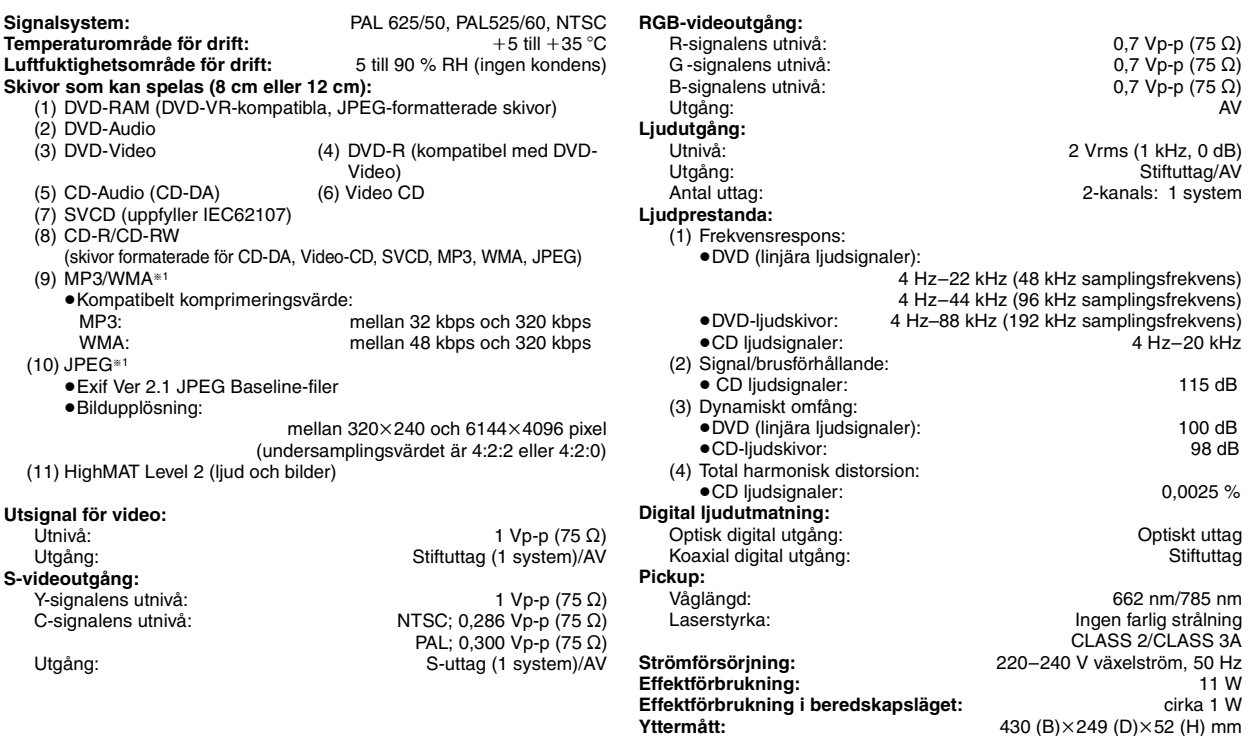

### **Observera**

Tekniska data kan komma att ändras utan föregående meddelande. Värdena för yttermått och vikt är ungefärliga.

**Yttermått:**  $\begin{array}{ccc} 430 \text{ (B)} \times 249 \text{ (D)} \times 52 \text{ (H)} & \text{mm} \\ \text{Vikt:} & 2.4 \text{ kg} \end{array}$ **Vikt:** 2,4 kg

§1Totalt sammanlagda antalet ingenkännligt ljud- och bildmaterial och grupper: 4000 ljud- och bildmaterial och 400 grupper.

RQT7249

RQT7249

# **Felsökningsguide**

Utför följande kontroller innan du begär service. Om du tvekar över några av kontrollpunkterna, eller om de angivna åtgärderna inte löser problemet, bör du rådgöra med din återförsäljare för närmare anvisningar.

### **Strömförsörjning Sida**

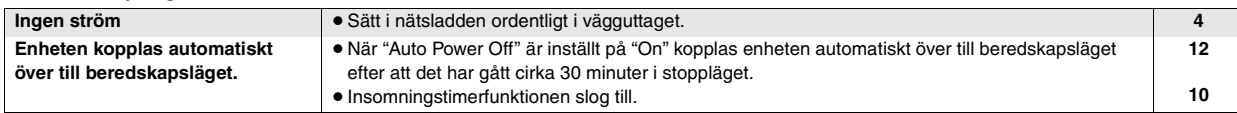

### **Enheten fungerar inte**

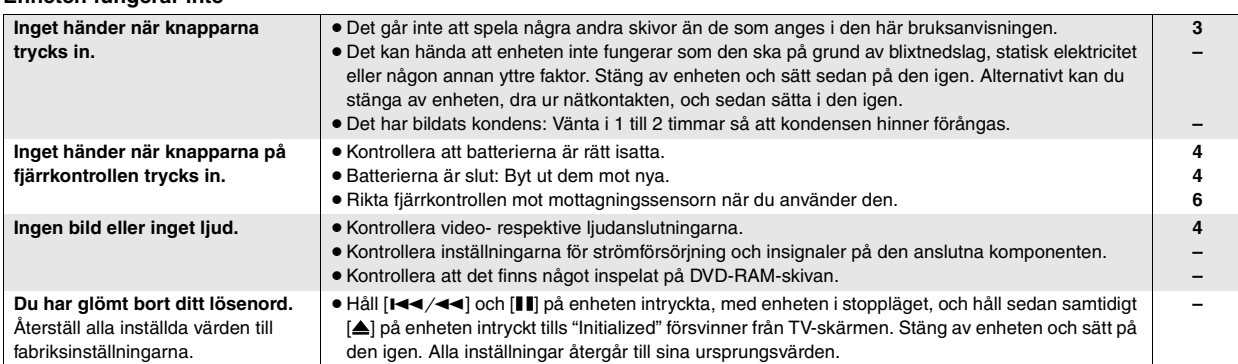

### **Vissa operationer kan inte utföras, eller så utförs de på fel sätt.**

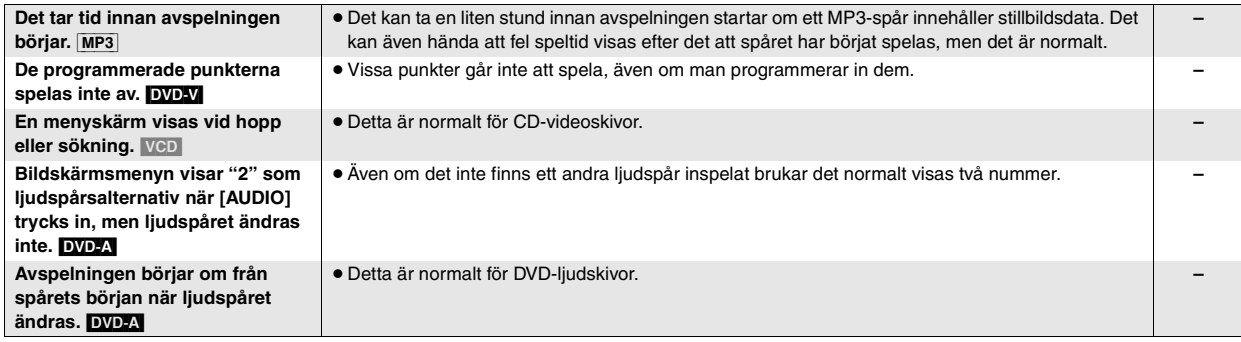

### **Textning**

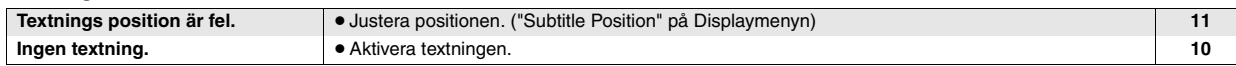

### **Upprepning A-B**

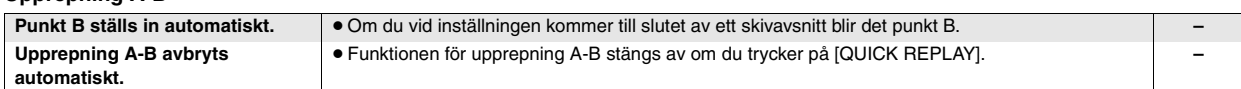

### **Bilden är felaktig**

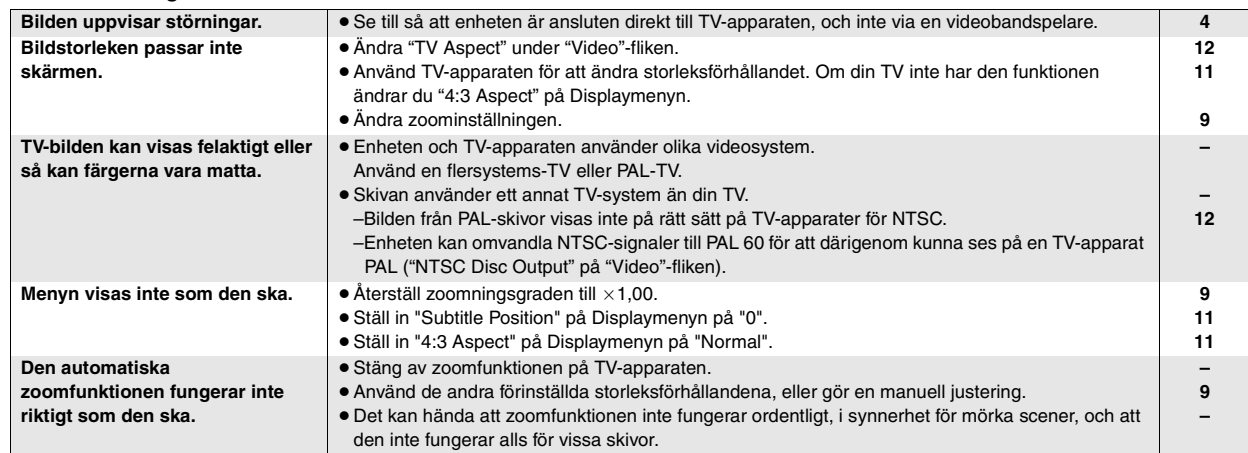

### **Ljudet är felaktigt.**

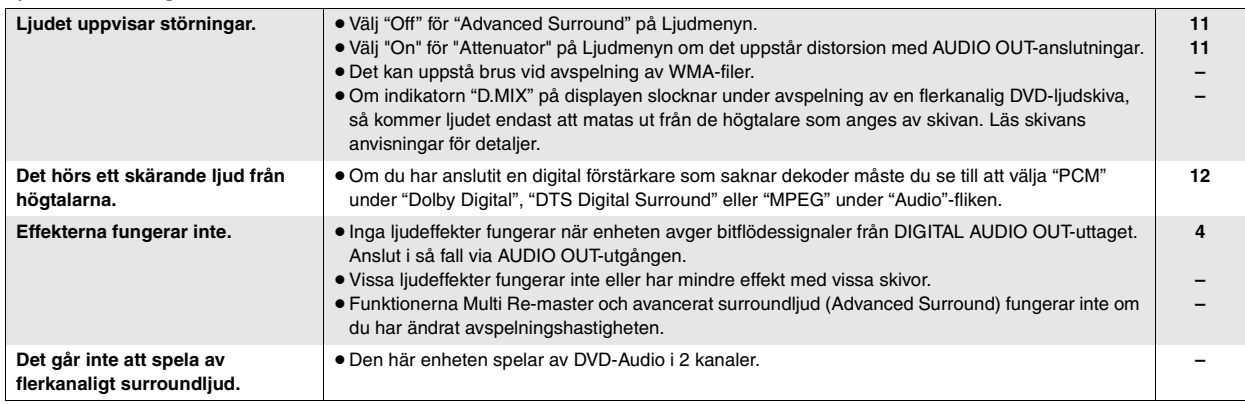

### **Inspelning**

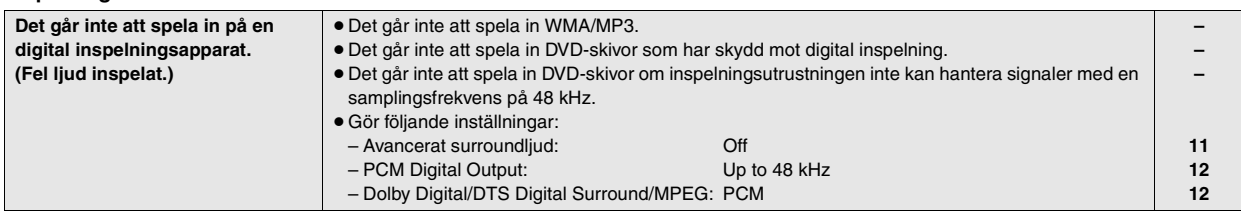

### **Displayer på enheten**

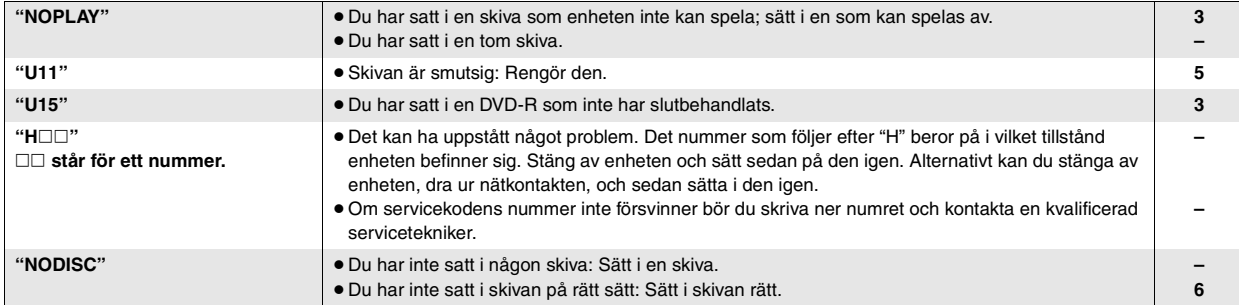

### **Displayer på TV-apparaten**

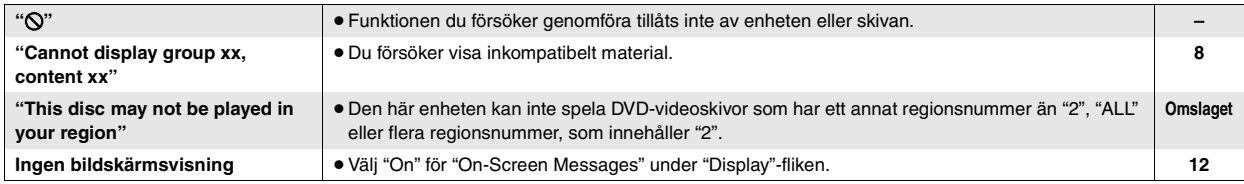

# **Underhåll**

**Rengör enheten med en mjuk, torr tygduk.**

≥Använd aldrig alkohol, målarthinner eller benzen för att rengöra den. ≥Innan du använder kemiskt behandlade rengöringsdukar bör du läsa igenom de instruktioner som medföljer duken.

RQT7249

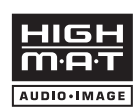

HighMATTM og HighMAT-logoet er enten varemærker eller registrerede varemærker tilhørende Microsoft Corporation i U.S.A. og/eller andre lande.

Produceret under licens fra Dolby Laboratories.

"Dolby" og det dobbelte D-symbol er varemærker tilhørende Dolby Laboratories.

"DTS" og "DTS 2.0 + Digital Out" er varemærker tilhørende Digital Theater Systems, Inc.

Dett produkt indeholder teknologi, som er ophavsretsligt beskyttet af visse U.S.-patenters metodekrav og andre intellektuelle

ejendomsrettigheder, som indehaves af Macrovision Corporation og andre rettighedsindehavere. Anvendelse af ophavsretsligt beskyttet teknologi skal godkendes af Macrovision Corporation og er beregnet til hjemmebrug og anden begrænset anvendelse, med mindre Macrovision har givet tilladelse til anden anvendelse. Det er forbudt at ombygge eller skille produktet ad.

MPEG Layer-3-lydkomprimeringsteknologi licenseret fra Fraunhofer IIS og Thomson Multimedia.

Windows Media og Windows-logoet er varemærker eller registrerede varemærker tilhørende Microsoft Corporation i USA og/ eller andre lande.

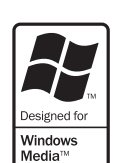

WMA er et komprimeringsformat udviklet af Microsoft Corporation. Med WMA opnår du samme lydkvalitet som med MP3 med en mindre filstørrelse.

### **BEMÆRK!**

**I DETTE APPARAT ANVENDES EN LASER. BRUG AF BETJENINGSKNAPPER ELLER REGULERINGER ELLER FREMGANGSMÅDER UDOVER DE I DENNE BETJENINGSVEJLEDNING ANGIVNE, KAN MEDFØRE FARE FOR BESTRÅLING.**

**ÅBN IKKE KABINETTET OG FORSØG IKKE AT UDFØRE REPARATIONER SELV. REPARATIONER MÅ KUN FORETAGES AF KVALIFICEREDE TEKNIKERE.**

### **ADVARSEL:**

**FOR AT MINDSKE RISIKOEN FOR BRAND, ELEKTRISK STØD ELLER SKADER PÅ PRODUKTET, MÅ DETTE APPARAT IKKE UDSÆTTES FOR REGN, FUGT, VANDDRYP OG VANDSTÆNK, OG DER MÅ IKKE ANBRINGES BEHOLDERE INDEHOLDENDE VÆSKE, SOM FOR EKSEMPEL VASER, OVENPÅ APPARATET.**

### **BEMÆRK:**

- ≥**PLACÉR APPARATET PÅ ET GODT VENTILERET STED. LAD VÆRE MED AT STILLE DET I ET SKAB ELLER ET ANDET LILLE, LUKKET RUM. PAS PÅ, AT GARDINER ELLER LIGNENDE IKKE DÆKKER VENTILATIONSÅBNINGERNE. HVIS APPARATET OVEROPHEDES, ER DER RISIKO FOR ELEKTRISK STØD ELLER BRAND.**
- ≥**TILDÆK IKKE APPARATETS VENTILATIONSÅBNINGER MED AVISER, DUGE, GARDINER OG LIGNENDE TING.**
- ≥**ANBRING IKKE KILDER TIL ÅBEN ILD, SOM FOR EKSEMPEL TÆNDTE STEARINLYS, OVENPÅ APPARATET.**
- ≥**BORTSKAF BATTERIER PÅ EN MILJØMÆSSIG FORSVARLIG MÅDE.**

DETTE APPARAT ER BEREGNET TIL BRUG I ET MODERAT KLIMA.

Dette produkt kan modtage radiointerferens forårsaget af mobiltelefoner under brug. Hvis interferens forekommer, bedes du venligst øge afstanden mellem produktet og mobiltelefonen.

Udstyret bør anbringes i nærheden af stikkontakten i væggen og netledningsstikket bør anbringes således, at det er nemt tilgængeligt i tilfælde af problemer.

## **Tilbehørsdele**

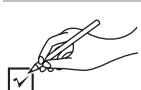

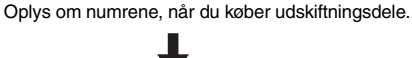

- ∏ **1** Fjernbetjening (EUR7631010)
- ∏ **1** Netledning
- ∏ **1** Lyd/videokabel ∏ **2** Fjernbetjeningsbatterier
	-

#### [Bemærk]

Den medfølgende netledning er kun beregnet til brug med dette apparat. Anvend den ikke med andet udstyr.

### **Sikkerhedsforskrifter**

### **Anbringelse**

 Stil apparatet på en plan flade, hvor det er beskyttet mod direkte sol, høje temperaturer, høj luftfugtighed og kraftige vibrationer. Disse forhold kan øve skade på afspillerens ydre og andre apparater, hvorved apparatets levetid kan afkortes. Anbring ikke tunge genstande ovenpå apparatet.

### **Spænding**

 Anvend ikke højspændings-strømkilder. Dette kan overbelaste apparatet og føre til brand. Anvend ikke jævnstrømskilder. Kontroller omhyggeligt strømkilden, hvis du anvender apparatet på et skib eller et andet sted, hvor der anvendes jævnstrøm.

### **Beskyttelse af netledningen**

 Kontroller at netledningen er sat korrekt i forbindelse og at den ikke er beskadiget. Fejlagtig tilslutning og skade på ledningen kan forårsage brand og elektrisk stød. Undgå at trække i, bøje eller anbringe tunge genstande på ledningen.

 Tag godt fat i stikket, når du tager netledningen ud af forbindelse. Elektrisk stød kan blive resultatet, hvis du trækker i netledningen. Rør ikke ved stikket med våde hænder. Dette kan give elektrisk stød.

#### **Fremmedlegemer**

 Vær påpasselig med, at der ikke kommer genstande af metal ind i apparatet. Dette kan føre til elektrisk stød eller fejlfunktion.

 Vær påpasselig med, at der ikke kommer væske ind i apparatet. Dette kan føre til elektrisk stød eller fejlfunktion. Hvis det sker, skal du straks tage apparatet ud af forbindelse med strømforsyningen og kontakte forhandleren.

 Sprøjt ikke insektmidler på eller ind i apparatet. De indeholder antændelige gasser, som kan antændes, hvis de sprøjtes ind i apparatet.

#### **Service**

 Forsøg ikke selv at reparere dette apparat. Tag netledningen ud af forbindelse og ret henvendelse til din forhandler eller et autoriseret service-center, hvis lyden afbrydes, indikatorerne ikke lyser, der opstår røg eller der opstår andre problemer, som ikke er dækket af denne brugsvejledning. Elektrisk stød eller skade på apparatet kan blive resultatet, hvis det repareres, adskilles eller ombygges af ukvalificerede personer.

 Apparatet vil holde længere, hvis det tages ud af forbindelse med strømforsyningen, når det ikke skal anvendes i et længere tidsrum.

#### **Anbring ikke apparatet ovenpå forstærkere eller udstyr, som kan afgive varme.**

Varme kan øve skade på apparatet.

### **Vedligeholdelse**

#### **Apparatet bør rengøres med en tør, blød klud.**

- ≥Anvend ikke alkohol, malingsfortynder eller rensebenzin til rengøring af dette apparat.
- ≥Før du bruger en kemisk behandlet klud, skal du omhyggeligt læse den vejledning, der blev leveret sammen med kluden.

DANSK

*2*

RQT7249

RGT7249
## **Disks, som kan afspilles**

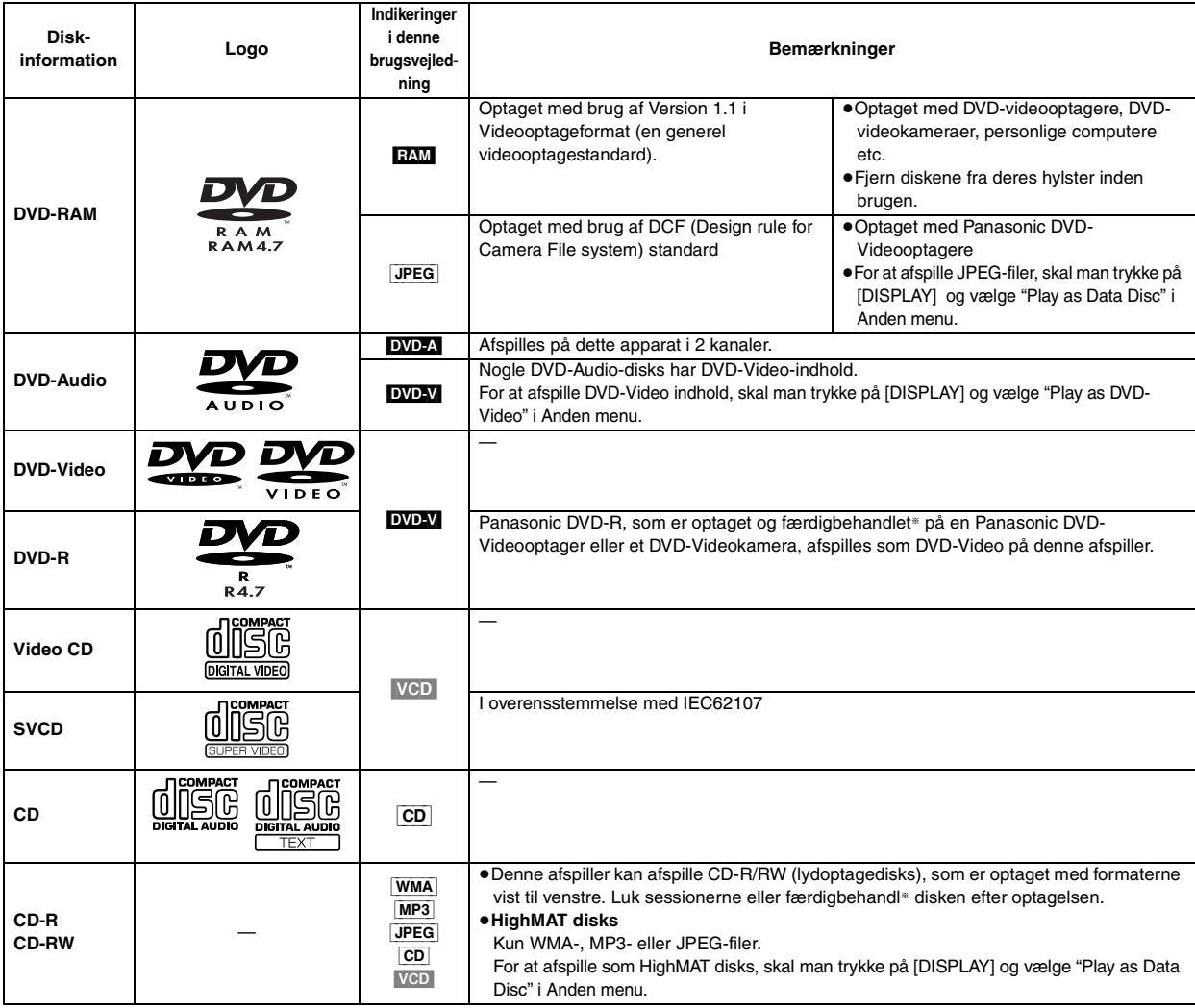

∫ **Videosystemer**

fanen).

§En proces, som gør det muligt at afspille på kompatibelt udstyr.

≥Det er ikke sikkert, at det i alle tilfælde er muligt at afspille ovennævnte disks på grund af disktypen eller optagelsens kvalitet.

### ∫ **Disks som ikke kan afspilles**

DVD-ROM, CD-ROM, CDV, CD-G, DVD+R, +RW, DVD-RW, SACD, Divx Video Disks og Foto CD, DVD-RAM, som ikke kan tages ud af hylsteret, 2,6-GB og 5,2-GB DVD-RAM, and "Chaoji VCD", som fås i handelen, inklusive CVD, DVCD og SVCD, som ikke er i overensstemmelse med IEC62107.

### ■ DVD-disks lydformat

Disks med disse symboler kan afspilles i stereo.

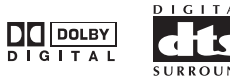

# *TRIN 1* **Fjernbetjeningen**

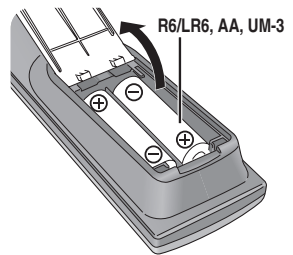

- ∫ **Batterier** ≥Sæt batterierne i, så polerne (i og j) modsvarer angivelserne i fjernbetjeningen.
	- ≥Brug ikke batterier af den genopladelige type. **Undlad at:**
	- ≥anvende gamle og nye batterier sammen.
	- ●anvende forskellige typer batterier sammen.
	- ≥opvarme eller udsætte batterierne for åben ild.
	- ≥skille batterierne ad eller kortslutte dem.
	- ≥forsøge at genoplade alkali- eller manganbatterier. ≥anvende batterier, hvis yderbelægning er fjernet.

Forkert behandling af batterierne kan resultere i udsivning af batterielektrolyt, som kan øve skade på ting, som elektrolytten kommer i kontakt med, og kan være årsag til brand.

Tag batterierne ud, hvis fjernbetjeningen ikke skal anvendes i længere tid. Opbevar dem på et køligt, mørkt sted.

### ∫ **Korrekt anvendelse**

– Denne afspiller kan afspille PAL og NTSC, men det er nødvendigt, at dit

– Denne afspiller kan ændre NTSC-signaler til PAL 60, som kan ses på et PAL-fjernsyn (Tryk på [SETUP] og vælg "NTSC Disc Output" på "Video"

fjernsyn modsvarer det system, der anvendes på disken. – PAL-disks kan ikke ses på korrekt vis på et NTSC-fjernsyn.

> Ret fjernbetjeningen mod fjernbetjeningssensoren, og undgå forhindringer i en afstand på maks. 7 m direkte foran apparatet.

RQT7249

RQT7249

## *TRIN 2* **Tilslutning til et fjernsyn**

≥Anbring ikke apparatet ovenpå en forstærker, som kan blive varm. Varmen kan øve skade på apparatet.

≥**Lad være med at tilslutte gennem videobåndoptageren.** På grund af kopispærressystemet er det ikke sikkert, at billedet bliver korrekt. ≥Sluk for alt udstyr inden tilslutningerne udføres og husk at læse de relevante brugsvejledninger.

≥Forbind terminaler med samme farve.

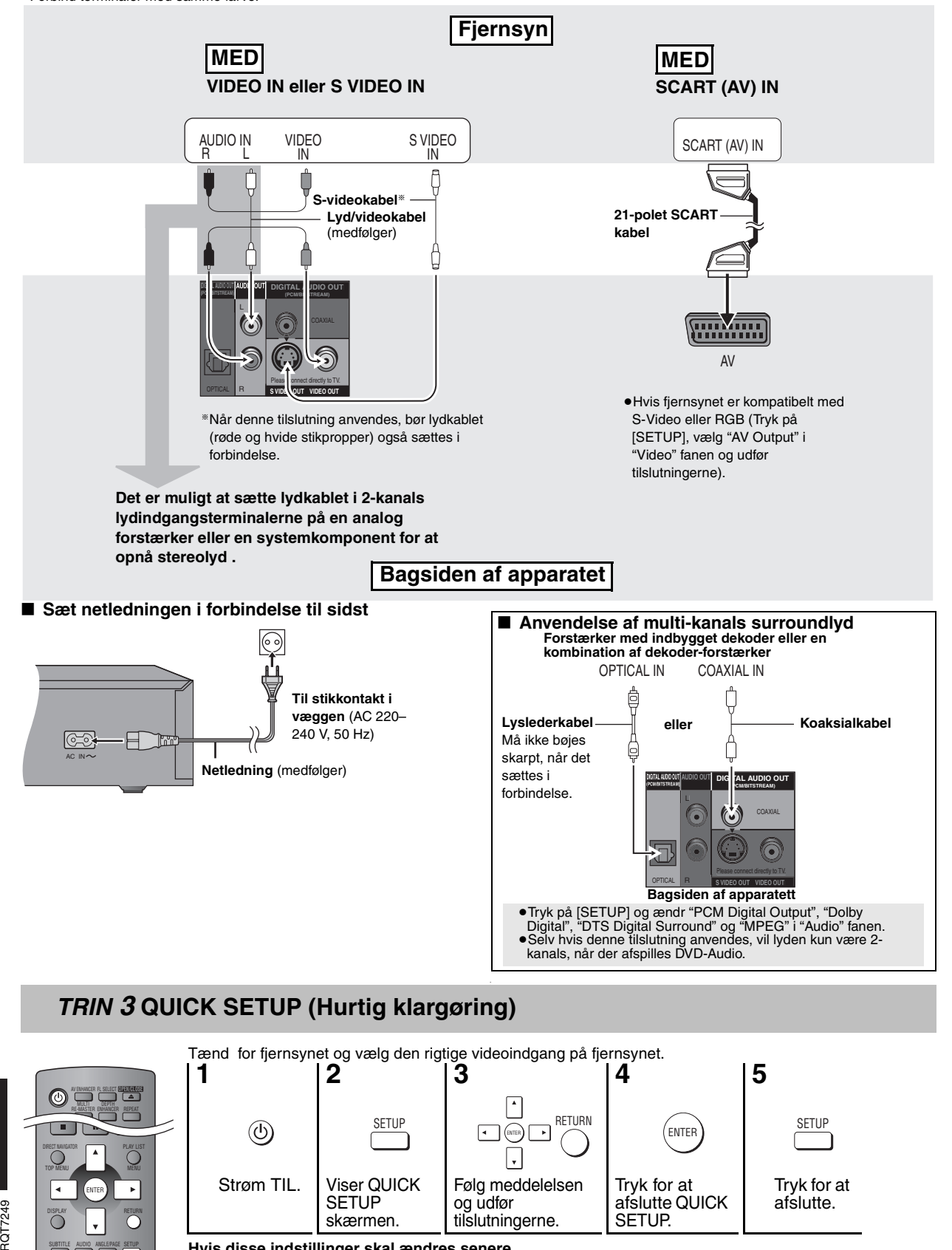

ROT7249

**DANSK** 

SUBTITLE AUDIO ANGLE/PAGE SETUP PLAY MODE SLEEP ZOOM GROUP

## **Grundlæggende afspilning**

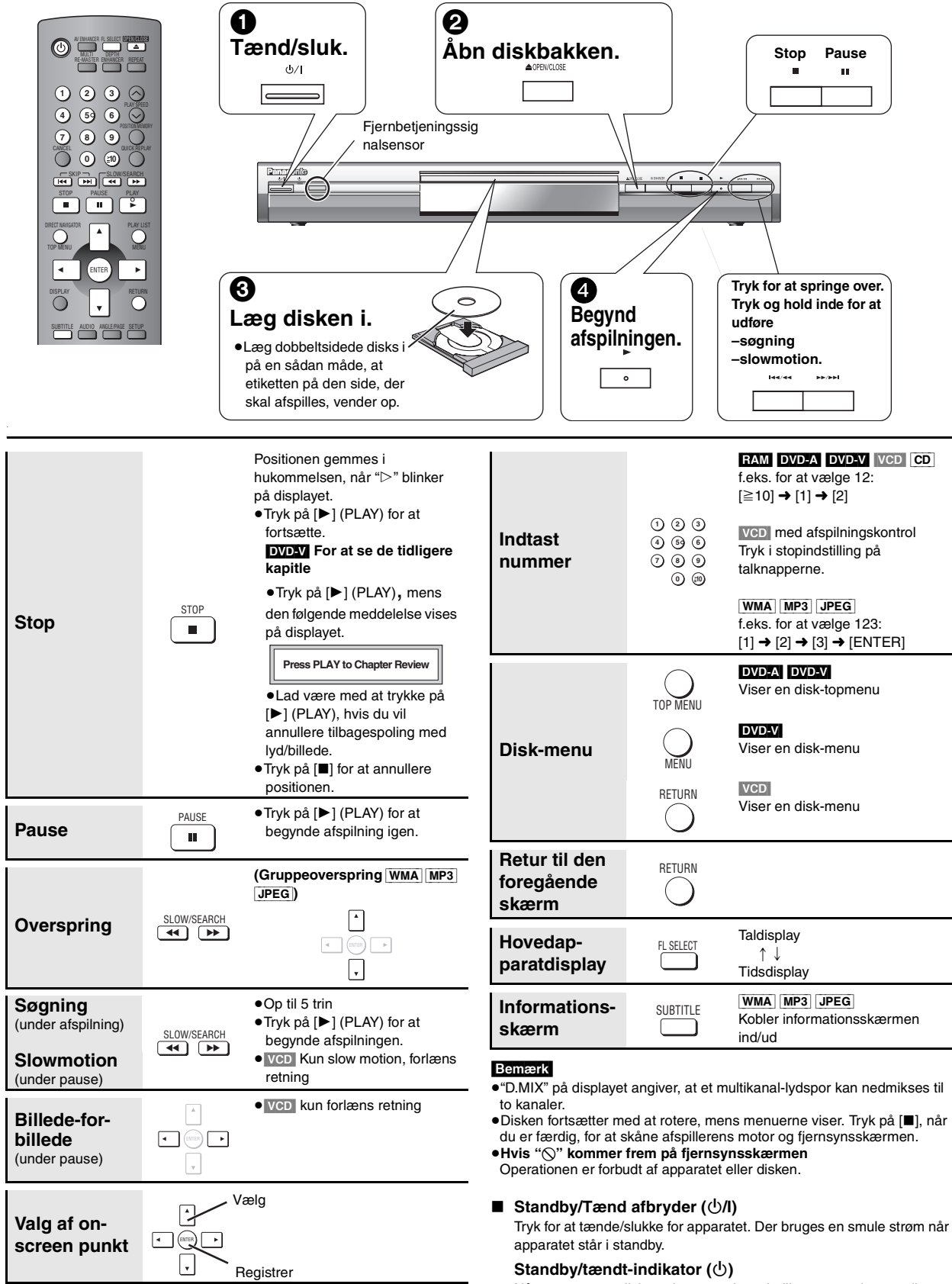

Når apparatet er tilsluttet lysnettet, lyser indikatoren under standby og slukker, når der tændes.

DANSK

RQT7249

RQT7249